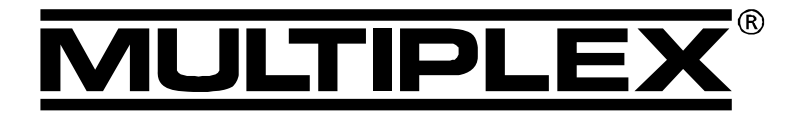

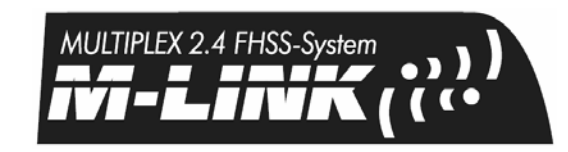

*HFMx V2 M-LINK*

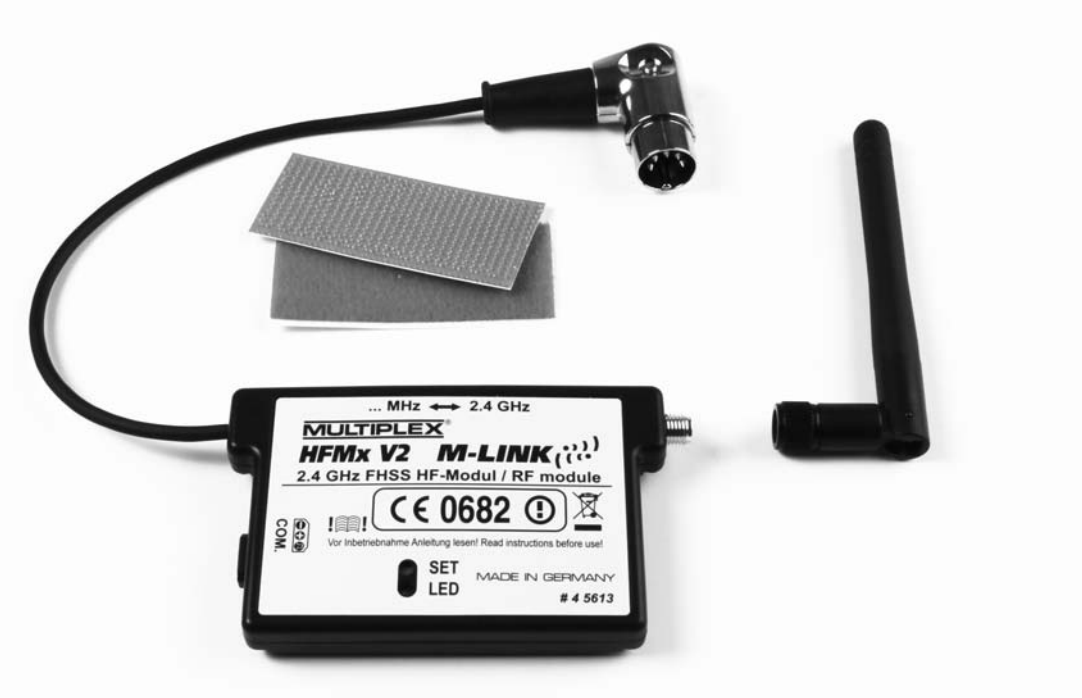

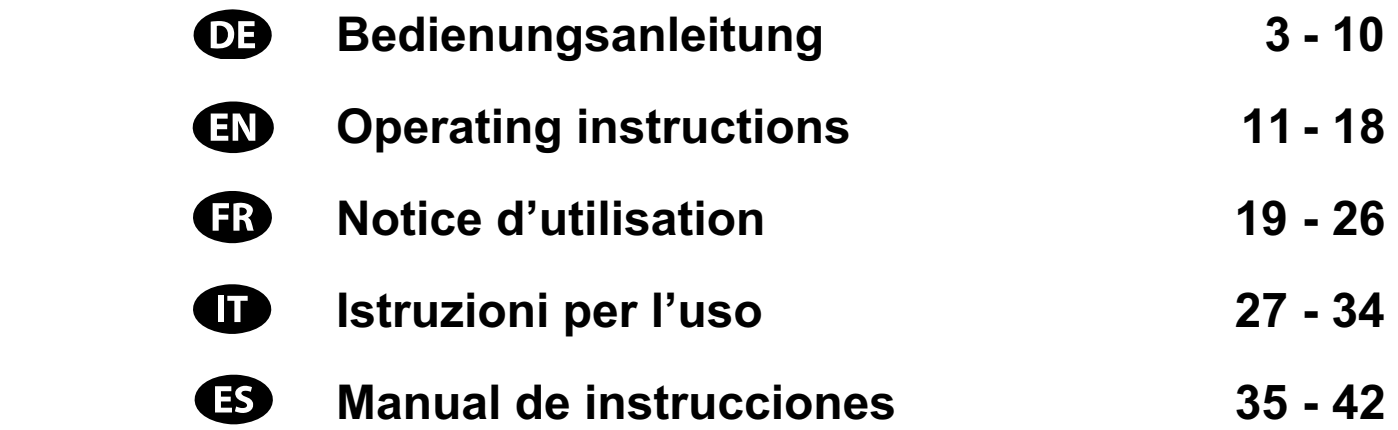

**MULTIPLEX Modellsport GmbH & Co. KG ● Westliche Gewerbestraße 1 ● D-75015 Bretten** © **MULTIPLEX** 2012. Printed in Germany

**www.multiplex-rc.de**

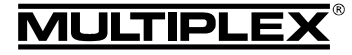

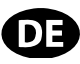

 $\boldsymbol{\Theta}$  Diese Bedienungsanleitung ist Bestandteil des Produktes. Sie beinhaltet wichtige Informationen und Sicherheitshinweise. Sie ist deshalb jederzeit griffbereit aufzubewahren und beim Verkauf des Produktes an Dritte weiterzugeben.

### 1. TECHNISCHE DATEN

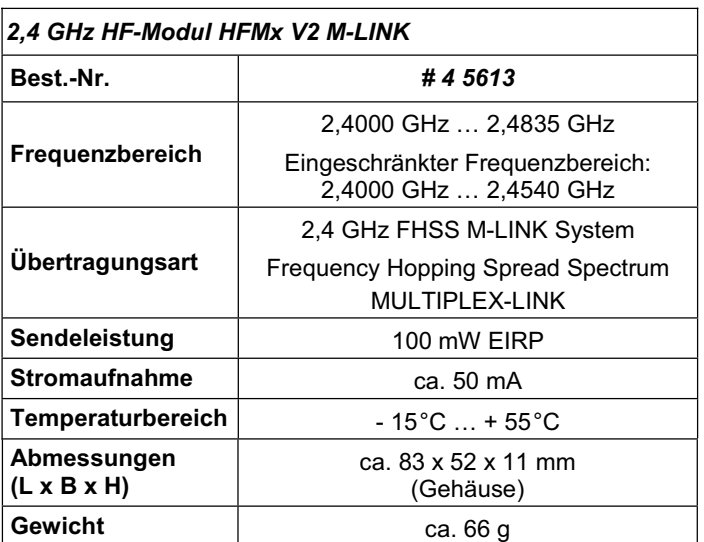

### 2. SICHERHEITSHINWEISE

! **Vor Inbetriebnahme Anleitung lesen.**

- $\Theta$  Nur für den vorgesehenen Einsatzbereich verwenden **(→ 3.).**
- $\Theta$  Keine technischen Veränderungen am HF-Modul vor**nehmen.**

Wenn Bauteile beschädigt sind, das HF-Modul bei einer MULTIPLEX Servicestelle überprüfen lassen.

! **HF-Modul vor mechanischer Belastung (Vibration, Schlag, Verformung, ...) und Feuchtigkeit schützen.**

# 3. EINSATZBEREICH / KOMPATIBILITÄT

Das externe *2,4 GHz HF-Modul HFMx V2 M-LINK* ist ideal, wenn Sie mit dem gleichen MULTIPLEX Sender häufig zwischen dem 35, 40, … MHz Band und dem 2,4 GHz-Band wechseln, oder einen älteren MULTIPLEX-Sender auch im 2,4 GHz Band einsetzen möchten.

Das 2,4 GHz HF-Modul wird an die Lehrer / Schüler-Buchse des Senders angesteckt und entweder direkt am Sender befestigt oder am bzw. im Senderpult montiert. Es sind keinerlei Änderungen am Sender notwendig.

*Der nachfolgend verwendete Begriff "Lehrer / Schüler-Buchse" steht für die MULTIPLEX-Multifunktionsbuchse am Sender. Andere Begriffe hierfür sind: DIN-Buchse, Ladebuchse, PC-Schnittstellen- bzw. Diagnosebuchse.* 

### **Die Pluspunkte:**

- Einfache und schnelle Umschaltung zwischen 35, 40, ... MHz (interner Sender) und 2,4 GHz M-LINK direkt am *2,4 GHz HF-Modul HFMx V2 M-LINK* über einen Schalter.
- Ausgestattet mit einem Summer: In Verbindung mit einem telemetriefähigen M-LINK Empfänger erfolgt eine akustische Warnung bei einem leer werdenden Empfängerakku.
- Aktivierung von Binding-Modus (**→ 8.**) und Reichweitentest-Modus ( $\rightarrow$  11.) über die SET-Taste.
- LED-Statusanzeige: Für Statusanzeige, Binding und Reichweitentest.
- Vorbereitet zum Anschluss an das MULTIPLEX Telemetry-Display (*# 4 5182*):

In Verbindung mit einem telemetriefähigen Empfänger und externen Sensoren können am Telemetry-Display bis zu 16 Telemetriewerte inklusive optischen und akustischen Warnungen ausgegeben werden.

- Umschaltbar zwischen 14 ms Servotaktzeit (Fast Response) und 21 ms Servotaktzeit (+ 12.), sowie zwischen maximalem und eingeschränktem Frequenzbereich (Frankreich-Mode, ( $\rightarrow$  13.)).
- Updatefähig:

Das *2,4 GHz HF-Modul HFMx V2 M-LINK* ist mit dem PC-Programm MULTIPLEX Launcher updatefähig und zukunftssicher ( $\rightarrow$  15.). Der MULTIPLEX Launcher steht kostenlos unter www.multiplex-rc.de zum Download bereit. Erforderlich für das Update ist das USB PC-Kabel, UNI (*# 8 5149*).

Das *2,4 GHz HF-Modul HFMx V2 M-LINK* ist ausschließlich für den Betrieb mit folgenden MULTIPLEX-Sendern zugelassen:

- x *COCKPIT MM*
- x *COCKPIT SX*
- x *Combi 80 / sport / plus*
- x *Combi 90*
- x *Cockpit*
- x *Commander*
- x *Commander mc 2010 / 2015 / 2020 \**
- **EUROPA SPRINT**
- x *EUROPA SPORT*
- x *EUROPA mc 1005 / 1010 / 1020*
- x *PiCOline*
- x *PROFI mc 3010 / 3030 / 4000*
- x *ROYAL mc*
- x *ROYALevo 7, 9, 12*
- x *ROYALpro 7, 9, 12*

**\*** Im Menü "OPTION" dürfen bei diesen Sendern für den Betrieb mit dem *2,4 GHz HF-Modul HFMx V2 M-LINK* keine Ziffern hinterlegt sein. Siehe hierzu Anleitung Seite 27 bzw. Seite 59, Abschnitt 3.b): Alle Schülerfunktionen AUS schalten.

### 4. LANDESSPEZIFISCHE EINSCHRÄNKUNGEN

! **Rechtlicher Hinweis: Sendegeräte dürfen nur auf den Frequenzen / Sendekanälen eingestellt und betrieben werden, die im jeweiligen Land zugelassen sind.** 

! **Wichtig: Betrieb in bestimmten Ländern nur mit eingeschränktem Frequenzbereich erlaubt!** 

In bestimmten Ländern ist der Betrieb von 2,4 GHz R/C-Systemen mit 100 mW EIRP Ausgangsleistung nur in einem eingeschränkten Frequenzbereich erlaubt. Aus diesem Grund kann das *2,4 GHz HF-Modul HFMx V2 M-LINK* wahlweise auch in einem eingeschränkten Frequenzbereich betrieben werden (**→ 13.**).

Eine Übersicht über die betreffenden Länder finden Sie im Beiblatt "Betrieb des 2,4 GHz M-LINK Systems mit eingeschränktem Frequenzbereich".

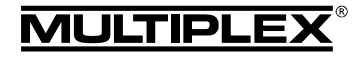

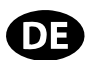

# 5. DAS M-LINK ÜBERTRAGUNGSSYSTEM

M-LINK ist ein Übertragungssystem von MULTIPLEX. Es arbeitet auf dem 2,4 GHz ISM-Band und basiert auf einer modernen FHSS Technologie (FHSS = Frequency Hopping Spread Spectrum).

### **Automatisches HF-Kanal-Management:**

Eine manuelle HF-Kanalwahl (Wechselquarz, Synthesizer) durch den Benutzer ist nicht mehr erforderlich. 2,4 GHz Spread Spectrum Systeme teilen sich das Frequenzspektrum automatisch. Es ist daher auch keine herkömmliche Frequenzüberwachung nötig. Störungen durch Frequenzdoppelbelegungen (wie im 35, 40, … MHz Band möglich) sind praktisch ausgeschlossen. Bei der ersten Inbetriebnahme des Systems müssen Sie lediglich den Empfänger über eine einfache Binding-Prozedur auf den Sender einlernen (Binding). Ab diesem Zeitpunkt verarbeitet der Empfänger nur noch Signale Ihres eigenen Senders.

#### **FHSS Technologie:**

Im Abstand von wenigen Millisekunden springen Sender und Empfänger im gleichen Rhythmus von Kanal zu Kanal. Während eines Bruchteils dieser Zeit werden die Daten übertragen. Durch die daraus resultierende kurze Kanal-Belegungszeit werden Signalkonflikte minimiert und Störungen unterdrückt. Selbst wenn Datenpakete auf einzelnen Kanälen verloren gehen, sind durch das ständige, schnelle Springen auf den nächsten Kanal Unterbrechungen für den Piloten nicht spürbar.

### **Hohe Daten- / Übertragungssicherheit:**

Die bei 2,4 GHz zur Verfügung stehende enorme Bandbreite ermöglicht das Übertragen von wesentlich höheren Datenmengen, als dies beispielsweise bei 35 MHz der Fall ist. Die digitale Modulation in Verbindung mit einer aufwändigen Fehlerprüfung im Empfänger sichert eine ausgezeichnete Datenqualität.

### **Hohe Störfestigkeit:**

Typische Störquellen im Modell wie z.B. Elektromotoren, elektronische Geräte wie Steller / Regler, Zündungen von Verbrennungsmotoren usw. haben ein Störspektrum, dessen Maximum deutlich unter dem 2,4 GHz Bereich liegt. 2,4 GHz Systeme lassen sich dadurch praktisch nicht stören, was in einem weiteren Sicherheitsplus resultiert.

### **Schnelle, präzise Übertragung:**

MULTIPLEX M-LINK ist ein digitales Übertragungssystem mit bis zu 16 Servokanälen bei einer Auflösung von 12 bit (3872 Schritte). Der Rauschanteil bleibt bis zur Reichweitengrenze ohne Einfluss auf die Stellpräzision der Servosignale. Auflösung, Rückstellgenauigkeit und damit Steuerpräzision sind bis zur Reichweitengrenze auf konstant hohem Niveau. Aufgrund der digitalen Codierung arbeiten bei M-LINK sowohl HOLD als auch FAIL-SAFE sehr präzise. Die Servotaktzeit ist von 21 ms (16- Kanal-Betrieb) auf 14 ms im 12-Kanal-Betrieb (Fast Response) umstellbar.

### **Rückkanalfähigkeit / Telemetrie:**

Das 2,4 GHz ISM-Band bietet die Möglichkeit, Daten aus dem Modell zurück zum Sender zu übertragen. Wenn Sie einen telemetriefähigen Empfänger verwenden, warnt Sie ein akustisches Signal vor einem leer werdenden Empfängerakku. Wird zusätzlich das MULTIPLEX Telemetry-Display (*# 4 5182*) eingesetzt, zeigt Ihnen dieses neben der aktuellen Spannung der Empfänger-Stromversorgung auch die Verbindungsqualität (LQI = Link Quality Indication) an. Darüber hinaus kann das Telemetry-Display weitere Telemetriedaten ausgeben. Beispiele hierfür sind - je nach angeschlossener Sensorik - etwa Strom-, Spannungs-, Höhen- oder Geschwindigkeitswerte. Maximal lassen sich über das Telemetry-Display bis zu 16 Telemetriewerte ausgeben. Warnungen werden über das Telemetry-Display optisch und akustisch ausgegeben. Die Warntöne werden wahlweise über einen eingebauten Lautsprecher mit Lautstärkeregelung

oder über einen optional erhältlichen Ohrhörer ausgegeben. Genauso verhält es sich mit der Vario-Tonausgabe.

#### **Kurze Senderantenne:**

Die kurze 2,4 GHz Senderantenne ist robust und handlich. Auch das Sichtfeld des Piloten wird nicht gestört.

# 6. MONTAGE DES 2,4 GHZ HF-MODULS HFMX V2 M-LINK

#### **6.1.: Festlegung des optimalen Montageorts für das**  *2***,4 GHz HF-Modul HFMx V2 M-LINK**

Das HF-Modul wird bei Handsenderbetrieb direkt am Sendergehäuse befestigt. Ist der Sender in ein Senderpult eingeschoben, können Sie das *2,4 GHz HF-Modul HFMx V2 M-LINK* auch am bzw. im Senderpult montieren.

### **Bei der Festlegung des Montageorts beachten:**

- Das HF-Modul so anbringen, dass die 2,4 GHz Antenne möglichst weit vorne platziert ist (in Richtung Stirnseite des Senders). Die 2,4 GHz Antenne darf nicht durch den Sender oder durch das Telemetry-Display verdeckt werden. **Eine "freie Sicht" der Antenne zum Modell ist sicherzustellen.**
- x Die Antenne des *2,4 GHz HF-Moduls HFMx V2 M-LINK* muss sich am gewählten Montageort zur Realisierung der optimalen Abstrahlcharakteristik drehen und schwenken lassen ( $\rightarrow$  10.).
- Der vorgesehene Montageort des HF-Moduls muss den Anschluss des DIN-Steckers an die Lehrer / Schüler-Buchse des Senders gestatten (Kabellänge beachten!).
- Achten Sie darauf, dass die Komponenten des HF-Moduls (Gehäuse, Antenne, Kabel und Stecker) weder den Zugang zu den Schaltern, Schiebern und Drehreglern, noch die Ablesbarkeit des Sender-Displays einschränken.
- Beim Anbringen auf der Sender-Unterseite das HF-Modul möglichst im Schutzbereich eines Haltebügels anbringen, um eine mechanische Belastung für das HF-Modul beim Ablegen des Senders auszuschließen.

#### **6.2.: Befestigung des 2,4 GHz HF-Moduls HFMx V2 M-LINK**

Die Montage des *2,4 GHz HF-Moduls HFMx V2 M-LINK* wird nachfolgend exemplarisch am Sendergehäuse einer PROFImc 4000 (Handsenderbetrieb) dargestellt. Soll das HF-Modul am bzw. im Senderpult oder an einem anderen Sendertyp angebracht werden, erfolgt die Montage sinngemäß.

1. Klettband (Veloursband) auf der Rückseite des HF-Moduls im Bereich der Gehäusevertiefung aufkleben:

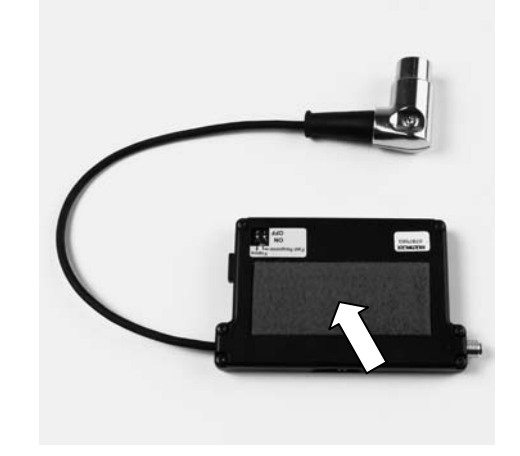

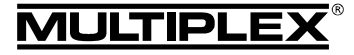

# Bedienungsanleitung 2,4 GHz HF-Modul HFMx V2 M-LINK

2. Klettband (Hakenseite) an der vorgesehenen Montagestelle am Sendergehäuse aufkleben:

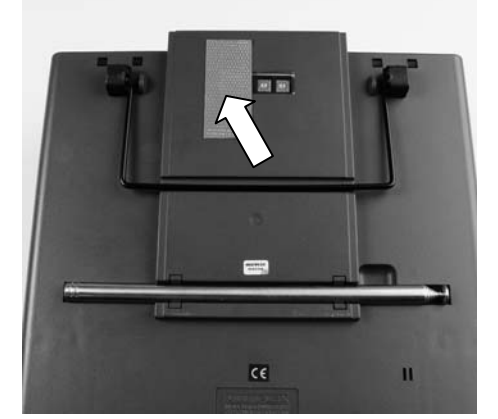

3. Das *2,4 GHz HF-Modul HFMx V2 M-LINK* am Sendergehäuse befestigen:

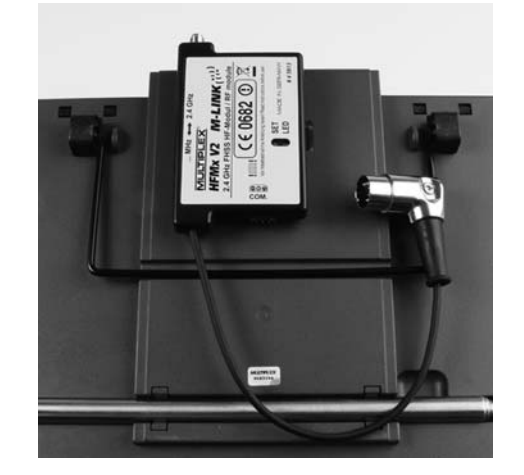

### **6.3.: Anschluss des 2,4 GHz HF-Moduls HFMx V2 M-LINK an die Lehrer / Schüler-Buchse des Senders**

1. DIN-Stecker mit der Lehrer / Schüler-Buchse am Sender verbinden. Für eine korrekte Platzierung die Nase im Stecker beachten:

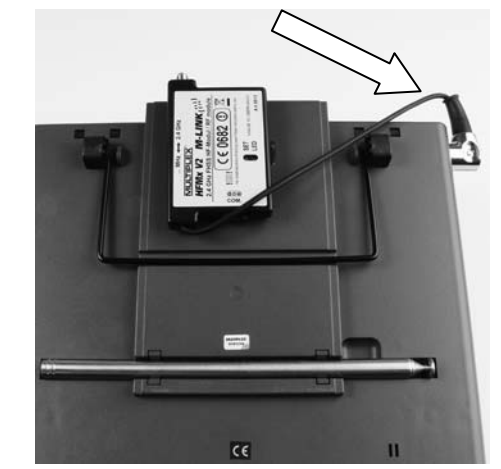

- 2. Bei ungünstigem Kabelaustritt am Stecker kann das Innenteil des DIN-Steckers (Kontakte samt Fassung) gedreht werden:
	- Schraube auf dem DIN-Stecker aufschrauben (Schlitzschraubendreher oder Torx) und Oberseite des DIN-Steckers abnehmen.

Innenteil (Kontakte samt Fassung) etwas anheben und durch Drehen in die gewünschte Position bringen. Achtung auf Kabel und Lötstellen!

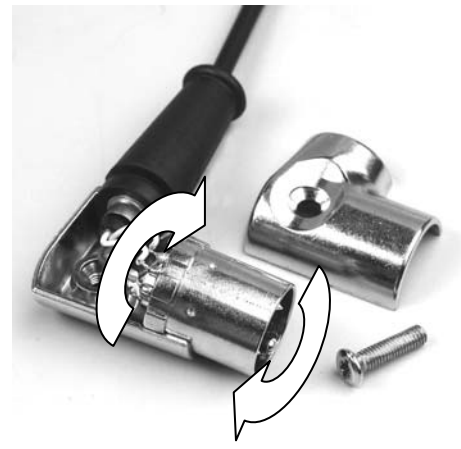

Oberseite des DIN-Steckers wieder aufsetzen, Schraube festziehen, DIN-Stecker anstecken:

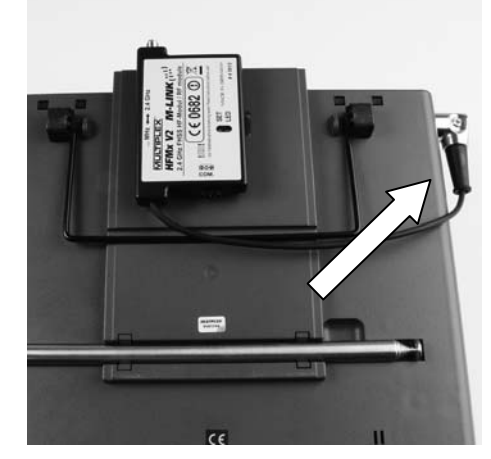

### **6.4.: 2,4 GHz Antenne montieren**

2,4 GHz Antenne aufschrauben:

- Antenne dabei an der Rändelung fassen.
- Die Schraubverbindung muss fest sein, damit sich die Antenne im Betrieb - z.B. beim Drehen im eingebauten Zustand - keinesfalls lösen kann.
- Prüfen Sie in regelmäßigen Abständen den festen Sitz bzw. die Verschraubung der Antenne!

! **Hinweis:** Übermäßiger Krafteinsatz und Verkanten der Einzelteile beim Verschrauben sind zu vermeiden! Kein Werkzeug verwenden!

# 7. RÜCKKANAL / TELEMETRIE

Das 2,4 GHz ISM-Band bietet die Möglichkeit, Daten aus dem Modell zurück zum Sender zu übertragen. Wenn Sie einen telemetriefähigen M-LINK Empfänger verwenden, warnt Sie Ihr *2,4 GHz HF-Modul HFMx V2 M-LINK* über einen im HF-Modul eingebauten Summer akustisch vor einem leer werdenden Empfängerakku.

Weitere Informationen hierzu finden Sie der Bedienungsanleitung Ihres telemetriefähigen M-LINK Empfängers.

Wird zusätzlich das MULTIPLEX Telemetry-Display (*# 4 5182*) eingesetzt, zeigt Ihnen dieses neben der aktuellen Spannung der Empfänger-Stromversorgung auch die Verbindungsqualität (LQI = Link Quality Indication) an.

¤ *MULTIPLEX*

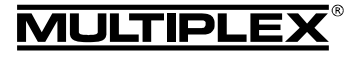

# Bedienungsanleitung 2,4 GHz HF-Modul HFMx V2 M-LINK

Darüber hinaus kann das Telemetry-Display weitere Telemetriedaten ausgeben. Beispiele hierfür sind - je nach angeschlossener Sensorik - etwa Strom-, Spannungs-, Höhen- oder Geschwindigkeitswerte.

Maximal lassen sich über das Telemetry-Display bis zu 16 Telemetriewerte ausgeben.

Warnungen werden über das Telemetry-Display optisch und akustisch ausgegeben. Die Warntöne werden wahlweise über den eingebauten Lautsprecher mit Lautstärkeregelung oder über einen optional erhältlichen Ohrhörer ausgegeben. Genauso verhält es sich mit der Vario-Tonausgabe.

Das Telemetry-Display wird am Steckplatz "COM." des 2,4 GHz *HF-Moduls HFMx V2 M-LINK* angeschlossen ( $\rightarrow$  14.).

# 8. BINDING-VORGANG

Sender mit M-LINK Technologie (hier mit dem *2,4 GHz HF-Modul HFMx V2 M-LINK*) und Empfänger müssen zum Betrieb einmalig aufeinander "eingelernt" werden. Dieser Vorgang wird als "Binding" bezeichnet.

### $\Theta$  Hinweis:

Generelle Informationen zum Thema Binding sowie zu Fehlersuche und Fehlerbehebung im Rahmen des Binding-Vorgangs finden Sie in der Anleitung Ihres MULTIPLEX M-LINK Empfängers.

- **Ablauf des Binding-Vorgangs:**
- 1. Sender AUS schalten.
- 2. Sender und Empfängerantenne(n) in unmittelbare Nähe zueinander bringen.
- 3. Sender mit 2,4 GHz M-LINK Technologie im Binding-Modus EIN schalten. Dafür:
	- x Schiebeschalter an der Flachseite des *2,4 GHz HF-Mo*duls HFMx V2 M-LINK in Position "2.4 GHz" bringen (→ 9.).
	- x SET-Taste am *2,4 GHz HF-Modul HFMx V2 M-LINK* drücken und gedrückt halten.
	- Sender EIN schalten.
	- x SET-Taste loslassen, sobald die LED am *2,4 GHz HF-Modul HFMx V2 M-LINK* schnell blinkt.
- 4. M-LINK Empfänger im Binding-Modus EIN schalten (mit gedrückter SET-Taste EIN schalten, siehe Anleitung des M-LINK Empfängers):
	- => Die Bindingprozedur läuft.
- 5. Nachdem sich Sender und Empfänger gefunden haben (wenige Sekunden), gehen beide *automatisch* in den regulären Sende- und Empfangsbetrieb über (→ 9.):
	- => Die LED am 2,4 GHz HF-Modul *HFMx V2 M-LINK* blinkt langsam und regelmäßig ca. alle 2 Sekunden.

! **Hinweis:** Die Bindingprozedur dauert in der Regel lediglich wenige Sekunden.

# 9. BETRIEB

Das 35, 40, … MHz HF-Modul verbleibt auch während des Betriebs mit 2,4 GHz im Sender und wird nicht ausgebaut. Mit dem an der Flachseite des 2,4 GHz HF-Moduls angebrachten Schalter können Sie zwischen den verschiedenen Frequenzbändern (d.h. zwischen dem intern eingebauten 35 oder 40, … MHz HF-Teil oder dem externen *2,4 GHz HF-Modul HFMx V2 M-LINK*) hin und her wechseln:

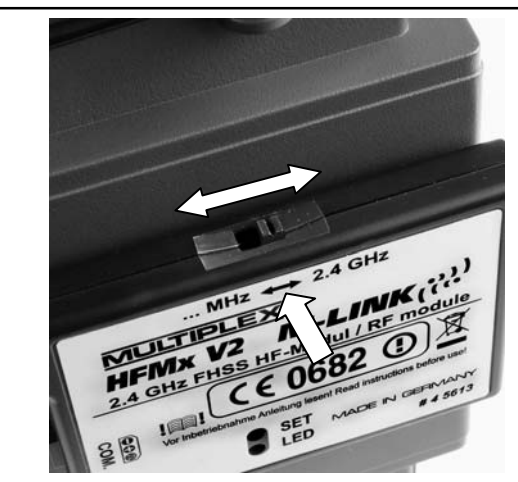

- Schalterstellung "... MHz": 35, 40, ... MHz Betrieb.
- Schalterstellung "2.4 GHz": 2,4 GHz M-LINK Betrieb.

### **Reihenfolge beim EIN und AUS schalten der R/C-Anlage:**

Behalten Sie die gewohnte Reihenfolge beim EIN und AUS schalten auch beim Betrieb mit 2,4 GHz bei:

- Zuerst Sender EIN schalten. dann Empfänger EIN schalten.
- Zuerst Empfänger AUS schalten, dann Sender AUS schalten.

### **Für den Betrieb auf 2,4 GHz M-LINK gehen Sie wie folgt vor:**

- Sender AUS schalten.
- x 35, 40, … MHz Senderantenne abnehmen (Teleskopantenne oder Kurzantenne).
- x Schiebeschalter am *2,4 GHz HF-Modul HFMx V2 M-LINK* in Stellung "2.4 GHz" bringen.
- Sender FIN schalten. Die 2,4 GHz M-LINK Übertragung ist aktiv, wenn die LED am *2,4 GHz HF-Modul HFMx V2 M-LINK* langsam und regelmäßig ca. alle 2 Sekunden blinkt.
- x M-LINK Empfänger EIN schalten.
- $\rightarrow$  Das M-LINK System ist betriebsbereit.

### $\Theta$  Hinweis:

Während des Betriebs auf 2,4 GHz wird das 35, 40, … MHz HF-Modul automatisch abgeschaltet.

### **Für den Betrieb auf 35, 40, … MHz gehen Sie wie folgt vor:**

- Sender AUS schalten.
- 35, 40, ... MHz Senderantenne montieren (Teleskopantenne oder Kurzantenne).
- x Schiebeschalter am *2,4 GHz HF-Modul HFMx V2 M-LINK* in Stellung "... MHz" bringen.
- Sender EIN schalten. Der Sender sendet auf dem 35, 40, … MHz Frequenzband. Die LED am *2,4 GHz HF-Modul HFMx V2 M-LINK* bleibt AUS.
- x 35, 40, … MHz Empfänger EIN schalten.
- → Das 35, 40, ... MHz System ist betriebsbereit.

### $\Theta$  Hinweis:

Während des Betriebs auf 35, 40, … MHz ist das *2,4 GHz HF-Modul HFMx V2 M-LINK* abgeschaltet.

Der DIN-Stecker bleibt während des 35, 40, … MHz-Betriebs an der Lehrer / Schüler-Buchse des Senders angesteckt. Er wird lediglich dann abgezogen, wenn die Lehrer / Schüler Buchse für andere Zwecke benötigt wird (Laden des Senderakkus, Betrieb

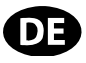

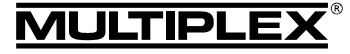

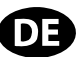

an einem Flugsimulator, Diagnosetätigkeiten, Lehrer / Schüler-Betrieb, …).

### $\Theta$  Achtung:

- x **Vor dem Start durch einen Rudercheck sicherstellen, dass der Sender auf dem korrekten Frequenzband sendet!**
- x **Niemals während des Flug- oder Fahrbetriebs das Frequenzband wechseln!**

# 10. IDEALSTELLUNG DER SENDERANTENNE WÄHREND DES SENDEBETRIEBS

Die 2,4 GHz Senderantenne am *2,4 GHz HF-Modul HFMx V2 M-LINK* ist drehbar und kann abgeknickt werden. Je nach Anwendungsfall enpfehlen sich die in den nachfolgenden Abschnitten beschriebenen Antennenausrichtungen.

### $\Theta$  Wichtig:

Zielen Sie niemals mit der Antenne auf das Modell. In Verlängerung der Antenne ist die Abstrahlung physikalisch bedingt am geringsten.

### $\Theta$  Hinweis:

Vor dem Betrieb mit 2,4 GHz M-LINK ist die 35, 40, … MHz Senderantenne (Teleskopantenne oder Kurzantenne) abzunehmen!

### **10.1.: Betrieb von RC-Modellflugzeugen in der Ebene**

Knicken Sie die Senderantenne am Schwenkgelenk in einem Winkel von ca. 45° ab. Drehen Sie anschließend die Antenne so, dass die Antennenspitze nach unten zum Boden hin zeigt:

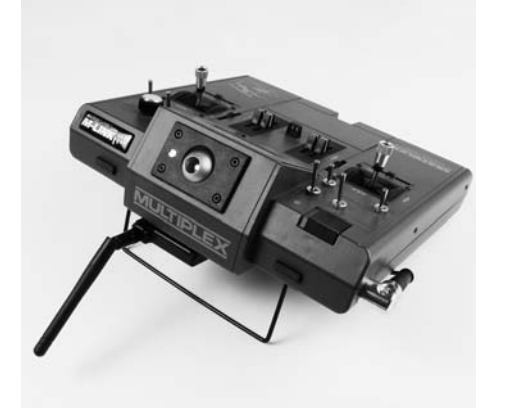

# **Alternnativ:**

Sie können die Senderantenne auch in der Form ausrichten, dass die Antennenspitze senkrecht nach oben zeigt:

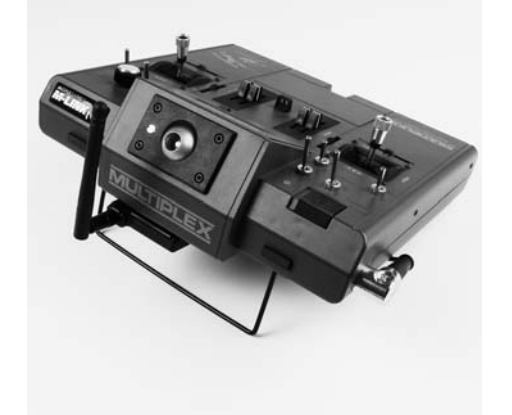

### **10.2.: Betrieb von RC-Modellflugzeugen am Hang**

Für den Sendebetrieb knicken Sie die Senderantenne am Schwenkgelenk in etwa rechtwinklig ab und neigen die Senderantenne anschließend waagerecht nach links oder rechts zur Seite:

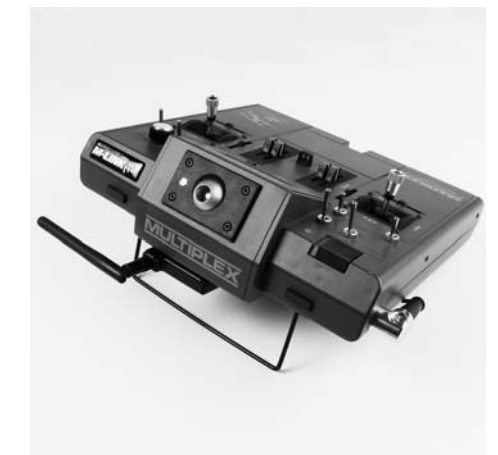

### **10.3.: Betrieb von RC-Cars und RC-Booten**

Für den Sendebetrieb richten Sie die Senderantenne so aus, dass die Antennenspitze senkrecht nach oben hin zeigt:

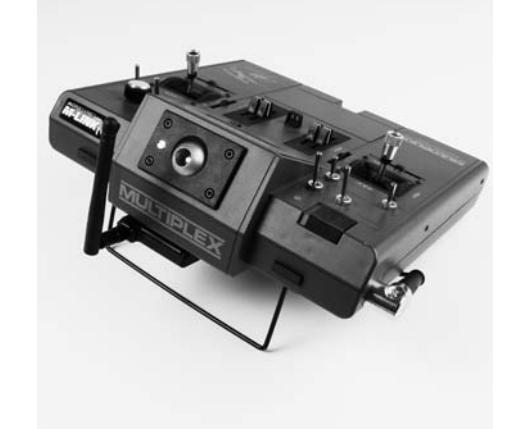

# 11. REICHWEITENTEST

Die Durchführung von regelmäßigen Reichweitentests ist - auch bei Verwendung eines 2,4 GHz Systems - sehr wichtig, um eine sichere Funktion der Fernsteueranlage zu gewährleisten und um Störungsursachen rechtzeitig zu erkennen. Insbesondere:

- Vor Einsatz neuer oder veränderter Komponenten bzw. deren neuen oder veränderten Anordnung.
- Vor dem Einsatz von Fernsteuerkomponenten, die zuvor an einem Absturz / Crash oder einer "harten" Landung beteiligt waren.
- Wenn zuvor Unregelmäßigkeiten beim Betrieb festgestellt wurden.

### **Wichtig:**

- Reichweitentest immer mit Hilfe einer zweiten Person durchführen, die das Modell sichert und beobachtet.
- Führen Sie den Reichweitentest nur durch, wenn keine anderen Sender in Betrieb sind.

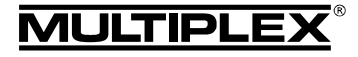

# Bedienungsanleitung 2,4 GHz HF-Modul HFMx V2 M-LINK

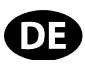

### **Vorbereitung und Durchführung des Reichweitentests:**

- 1. Sender AUS schalten und 35, 40, … MHz Senderantenne abnehmen. Darauf achten, dass der Schiebeschalter des 2,4 GHz HF-Moduls HFMx V2 M-LINK in Position "2.4 GHz" steht  $(\rightarrow 9.$ ).
- 2. Sender EIN schalten und SET-Taste am 2,4 GHz HF-Modul innerhalb von 4 Sekunden nach dem EIN schalten des Senders so lange drücken, bis die LED am *2,4 GHz HF-Modul HFMx V2 M-LINK* Dauerleuchten zeigt.
- 3. M-LINK Empfänger EIN schalten.
- 4. Reichweitentest wie in den Bedienungsanleitungen zu den M-LINK Empfängern beschrieben durchführen.
- 5. **Nach dem Reichweitentest den Sender mit M-LINK Technologie AUS und anschließend wieder EIN schalten, um in den normalen Sendebetrieb mit voller Reichweite zu wechseln!**

! **Hinweis: Warten Sie nach dem AUS schalten des Senders einige Sekunden lang, bevor Sie ihn wieder EIN schalten!** 

 $\Theta$  Achtung: In der Betriebsart "Reichweitentest" ist die **Sendeleistung reduziert! Zur Sicherheit ertönt alle ca. 10 Sekunden ein akustisches Signal!** 

**Niemals das Modell mit reduzierter Sendeleistung im Reichweitentest-Modus starten!** 

### 12. FAST RESPONSE EIN / AUS

Im Fast Response Modus, der mit einer Taktzeit von 14 ms besonders schnell ist, stehen bis zu 12 Servokanäle zur Verfügung. Diese verkürzte Taktzeit kann bei analogen Servos zu unruhigem Lauf oder zum Oszillieren führen.

Für diesen Fall kann am *2,4 GHz HF-Modul HFMx V2 M-LINK* der Fast Response Modus AUS geschaltet werden. Die Taktzeit beträgt dann 21 ms.

#### **Zum EIN oder AUS schalten von Fast Response gehen Sie**  wie folgt vor:

- 1. Sender AUS schalten.
- 2. Auf der Unterseite des *2,4 GHz HF-Moduls HFMx V2 M-LINK* befinden sich 2 kleine Schalter. Lokalisieren Sie den linken der beiden Schalter (Schalter 1 = "Fast Response"):
	- Schalter 1 "Fast Response" in Stellung ON (oben) = Betriebsart "Fast Response EIN".
	- Schalter 1 "Fast Response" in Stellung OFF (unten) = Betriebsart "Fast Response AUS".

Werkseinstellung

= Betriebsart "Fast Response Modus AUS".

 $\Theta$  **Achtung:** Zum Umstellen des Schalters einen kleinen Schraubendreher verwenden, niemals einen Bleistift!

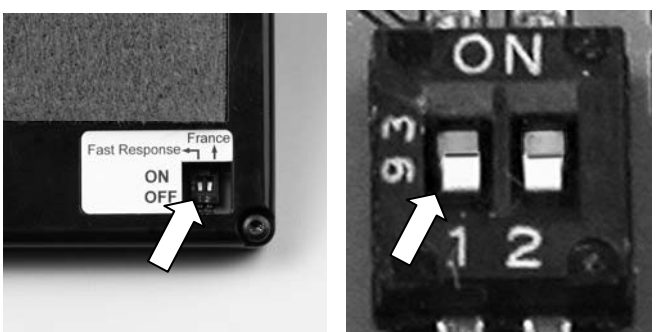

3. *2,4 GHz HF-Modul HFMx V2 M-LINK* wieder am Sender anbringen.

#### ! **Hinweis:**

**Nach einer (De-)Aktivierung des Fast Response Modus müssen Sender und Empfänger erneut miteinander gebunden werden (** $\rightarrow$  **8.)!** 

# 13. BETRIEB DES 2,4 GHZ HF-MODULS HFMX V2 M-LINK MIT EINGESCHRÄNKTEM FREQUENZBEREICH

Vor dem Einsatz des M-LINK Systems in bestimmten Ländern muss der dort zulässige - reduzierte - Frequenzbereich (Î **4.**) aktiviert werden. Eine Übersicht über die betreffenden Länder finden Sie im Beiblatt "Betrieb des 2,4 GHz M-LINK Systems mit eingeschränktem Frequenzbereich".

### **Zur Aktivierung (bzw. Deaktivierung) des eingeschränkten Frequenzbereichs gehen Sie wie folgt vor:**

- 1. Sender AUS schalten.
- 2. Auf der Unterseite des *2,4 GHz HF-Moduls HFMx V2 M-LINK* befinden sich 2 kleine Schalter. Lokalisieren Sie den rechten der beiden Schalter (Schalter  $2 =$  .France"):
	- Schalter 2 "France" in Stellung ON (oben) = Betriebsart "Eingeschränkter Frequenzbereich EIN".
	- Schalter 2 "France" in Stellung OFF (unten) = Betriebsart "Eingeschränkter Frequenzbereich AUS". Werkseinstellung

= Betriebsart "Eingeschränkter Frequenzbereich AUS".

 $\Theta$  **Achtung:** Zum Umstellen des Schalters einen kleinen Schraubendreher verwenden, niemals einen Bleistift!

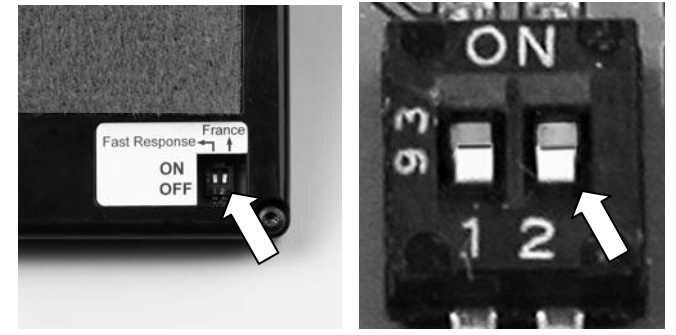

3. *2,4 GHz HF-Modul HFMx V2 M-LINK* wieder am Sender anbringen.

### ! **Hinweis:**

**Wurde die Betriebsart umgestellt, ist anschließend mit allen zu verwendenden Empfängern ein Binding durchzuführen**   $(\rightarrow 8.)!$ 

# 14. OPTIONAL: ANSCHLUSS DES TELEMETRY-DISPLAYS (# 4 5182)

Das *2,4 GHz HF-Modul HFMx V2 M-LINK* ist über den Steckplatz "COM." zum Anschluss des MULTIPLEX Telemetry-Displays vorgesehen.

Mit dem Telemetry-Display können Sie in Verbindung mit telemetriefähigen M-LINK Empfängern und Sensoren die Telemetriefunktionalitäten des M-LINK Systems nutzen.

Der Steckplatz "COM." befindet sich an der linken Flachseite des *2,4 GHz HF-Moduls HFMx V2 M-LINK*. Auf dem Aufkleber ist die Pin-Belegung für den Steckplatz aufgedruckt:

TIPLEX

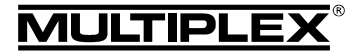

# Bedienungsanleitung 2,4 GHz HF-Modul HFMx V2 M-LINK

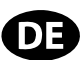

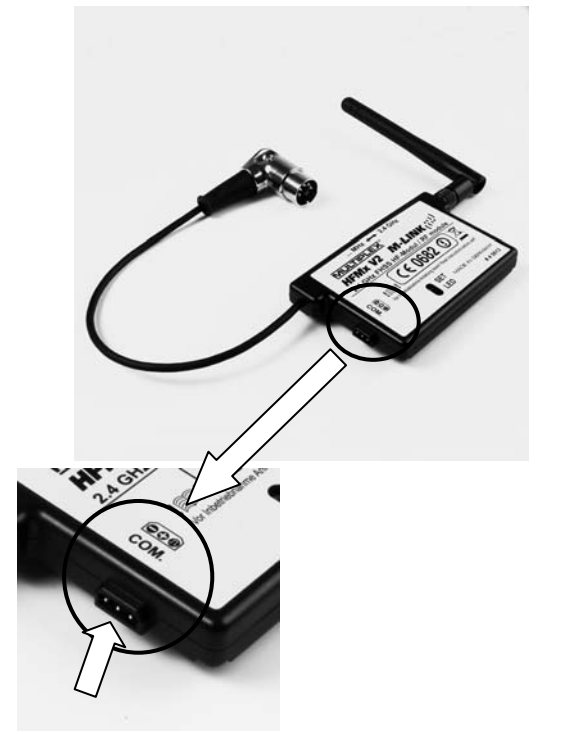

Informationen zum Anschluss und zu den Produktmerkmalen des Telemetry-Displays finden Sie in dessen Bedienungsanleitung.

# 15. FIRMWARE-UPDATE DES 2,4 GHZ HF-MODULS HFMX V2 M-LINK

Das *2,4 GHz HF-Modul HFMx V2 M-LINK* ist über den Steckplatz "COM." updatefähig und damit zukunftssicher.

Der Steckplatz "COM." befindet sich an der linken Flachseite des *2,4 GHz HF-Moduls HFMx V2 M-LINK*. Auf dem Aufkleber ist die Pin-Belegung für den Steckplatz aufgedruckt:

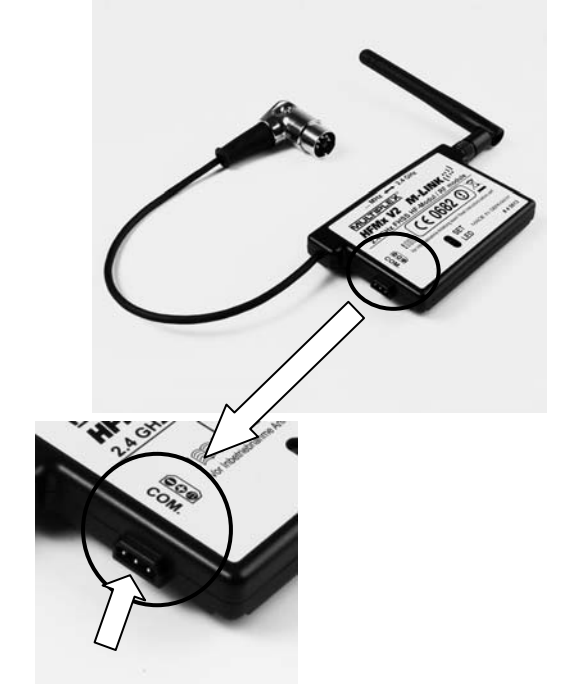

Zum Firmware-Update des *2,4 GHz HF-Moduls HFMx V2 M-LINK* benötigen Sie:

PC-Programm MULTIPLEX Launcher: Dieses steht kostenlos unter www.multiplex-rc.de zum Download bereit.

 $\Theta$  Tipp: Halten Sie den Launcher mit dem "Online-Update" aktuell (Menüpunkt "Extras")!

x USB PC-Kabel, UNI (*# 8 5149*).

Gehen Sie zum Firmware-Update wie folgt vor:

! **Hinweis:** Das *2,4 GHz HF-Modul HFMx V2 M-LINK* wird während des Updatevorgangs aus dem Sender heraus mit Spannung versorgt. Daher muss der DIN-Stecker während des Update-Vorgangs am Sender angesteckt sein!

- x **Sender AUS schalten**.
- Das USB PC-Kabel mit dem Steckplatz "COM." des *2,4 GHz HF-Moduls HFMx V2 M-LINK* verbinden. Beachten Sie die Pinbelegung des Steckplatzes (siehe Abbildung oben):

Pinbelegung: Minus ( - ) = schwarzes Kabel Plus ( + ) = rotes Kabel Signal ( $\Pi$ ) = gelbes Kabel

- USB PC-Kabel mit dem PC verbinden.
- x **Sender EIN schalten.**
- PC-Programm MULTIPLEX Launcher öffnen, die korrekte COM-Schnittstelle auswählen und die Suche starten.
- x Wurde das HF-Modul vom MULTIPLEX Launcher erkannt, wählen Sie die Updateversion aus und spielen diese auf.
- x Nach dem Update den **Sender AUS schalten** und das USB PC-Kabel vom HF-Modul abziehen.

# 16. CE-KONFORMITÄTSERKLÄRUNG

Die Bewertung des Gerätes erfolgte nach europäisch harmonisierten Richtlinien.

Sie besitzen daher ein Produkt, das hinsichtlich der Konstruktion die Schutzziele der Europäischen Gemeinschaft zum sicheren Betrieb der Geräte erfüllt.

Die ausführliche CE-Konformitätserklärung finden Sie als PDF-Datei im Internet bei www.multiplex-rc.de im Bereich DOWN-LOADS unter PRODUKT-INFOS.

# 17. ENTSORGUNGSHINWEISE

Elektrogeräte, die mit der durchgestrichenen Mülltonne gekennzeichnet sind, zur Entsorgung nicht in den Hausmüll geben, sondern einem geeigneten Entsorgungssystem zuführen.

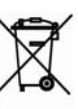

In Ländern der EU (Europäische Union) dürfen Elektrogeräte nicht durch den Haus- bzw. Restmüll entsorgt

werden (WEEE - Waste of Electrical and Electronic Equipment, Richtlinie 2002/ 96/EG). Sie können Ihr Altgerät bei öffentlichen Sammelstellen Ihrer Gemeinde bzw. ihres Wohnortes (z.B. Recyclinghöfe) abgeben. Das Gerät wird dort für Sie fachgerecht und kostenlos entsorgt.

Mit der Rückgabe Ihres Altgerätes leisten Sie einen wichtigen Beitrag zum Schutz der Umwelt!

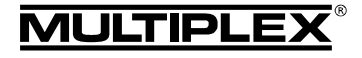

### 18. GEWÄHRLEISTUNG / **HAFTUNGSAUSSCHLUSS**

Die Firma MULTIPLEX Modellsport GmbH & Co.KG übernimmt keinerlei Haftung für Verluste, Schäden oder Kosten, die sich aus fehlerhafter Verwendung und Betrieb ergeben oder in irgendeiner Weise damit zusammenhängen. Soweit gesetzlich zulässig, ist die Verpflichtung der Firma MULTIPLEX Modellsport GmbH & Co.KG zur Leistung von Schadenersatz, gleich aus welchem Rechtsgrund, begrenzt auf den Rechnungswert der an dem schadenstiftenden Ereignis unmittelbar beteiligten Warenmenge der Firma MULTIPLEX Modellsport GmbH & Co.KG. Dies gilt nicht, soweit die MULTIPLEX Modellsport GmbH & Co.KG nach zwingenden gesetzlichen Vorschriften wegen Vorsatzes oder grober Fahrlässigkeit unbeschränkt haftet.

Für unsere Produkte leisten wir entsprechend den derzeit geltenden gesetzlichen Bestimmungen Gewähr. Wenden Sie sich mit Gewährleistungsfällen an den Fachhändler, bei dem Sie das Produkt erworben haben.

Von der Gewährleistung ausgeschlossen sind Fehlfunktionen, die verursacht wurden durch:

- Unsachgemäßen Betrieb
- Falsche, nicht oder verspätet, oder nicht von einer autorisierten Stelle durchgeführte Wartung
- x Falsche Anschlüsse
- x Verwendung von nicht originalem MULTIPLEX-Zubehör
- Veränderungen / Reparaturen, die nicht von MULTIPLEX oder einer MULTIPLEX-Servicestelle ausgeführt wurden
- Versehentliche oder absichtliche Beschädigungen
- Defekte, die sich aus der normalen Abnutzung ergeben
- Betrieb außerhalb der technischen Spezifikationen oder im Zusammenhang mit Komponenten anderer Hersteller.

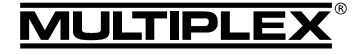

 $\boldsymbol{\Theta}$  These operating instructions form an integral part of the product, and contain important information and safety notes. Please store them in a safe place, where you can find them at any time, and pass them on to the new owner if you ever dispose of the product.

### 1. SPECIFICATION

### *HFMx V2 M-LINK 2.4 GHz RF module*

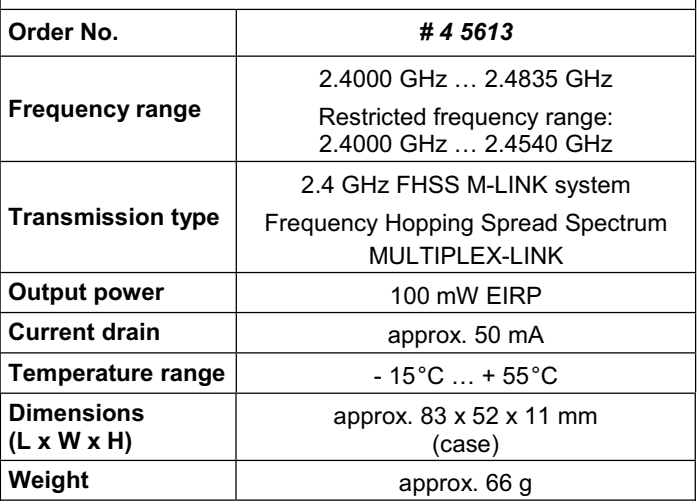

# 2. SAFETY NOTES

 $\Theta$  Please read the instructions before using the product.

- $\Theta$  Use the unit only for the intended applications ( $\rightarrow$  3.).
- ! **Do not make any modifications of a technical nature to the RF module.**

If any part is damaged, send the RF module to a MULTIPLEX Service Centre for checking.

! **Protect the RF module from mechanical stress (vibration, shock, distortion, ...) and damp.**

# 3. APPLICATION / COMPATIBILITY

The external *HFMx V2 M-LINK 2.4 GHz RF module* is the ideal solution if you wish to use the same MULTIPLEX transmitter and switch frequently between the 35, 40, … MHz band and the 2.4 GHz band; or alternatively if you just wish to use an older MUL-TIPLEX transmitter on the 2.4 GHz band.

The 2.4 GHz RF module is connected to the transmitter's Trainer socket, and can either be attached directly to the transmitter or mounted in the transmitter tray. No modifications to the transmitter of any kind are necessary.

*The term "Trainer socket" used in these instructions refers to the MULTI-PLEX multi-function socket fitted to the transmitter. Other names used for it are: DIN socket, charge socket, PC port and Diagnosis socket.* 

### **The advantages:**

- $\bullet$  Simple, rapid method of switching between 35, 40, ... MHz (internal transmitter) and 2.4 GHz M-LINK, carried out directly on the *HFMx V2 M-LINK 2.4 GHz RF module* using a switch.
- Integral buzzer: When used in conjunction with a telemetry-capable M-LINK receiver the module emits an audible warning when the receiver battery is failing.
- Integral SET button for activating Binding mode ( $\rightarrow$  8.) and range-check mode ( $\rightarrow$  11.).
- x LED status indicator: For status display, binding and range-checking.
- Prepared for use with the MULTIPLEX Telemetry-Display (*# 4 5182*):

If the system includes a telemetry-capable receiver and external sensors, up to sixteen telemetry values can be generated and shown on the Telemetry-Display, including visual and audible warnings.

- Switchable between 14 ms servo frame rate (Fast Response) and 21 ms ( $\rightarrow$  12.); can also be switched between maximum and restricted frequency range (France mode, ( $\rightarrow$  13.)).
- Update-capable:

The *HFMx V2 M-LINK 2.4 GHz RF module* can be updated at any time using the MULTIPLEX Launcher PC program, and is therefore future-proof ( $\rightarrow$  15.). MULTIPLEX Launcher is available as a free download from www.multiplex-rc.de. To carry out an update you also require the UNI USB PC lead (*# 8 5149*).

The *HFMx V2 M-LINK 2.4 GHz RF module* is approved exclusively for use with the following MULTIPLEX transmitters:

- x *COCKPIT MM*
- x *COCKPIT SX*
- x *Combi 80 / sport / plus*
- x *Combi 90*
- x *Cockpit*
- x *Commander*
- x *Commander mc 2010 / 2015 / 2020 \**
- x *EUROPA SPRINT*
- x *EUROPA SPORT*
- x *EUROPA mc 1005 / 1010 / 1020*
- x *PiCOline*
- x *PROFI mc 3010 / 3030 / 4000*
- x *ROYAL mc*
- x *ROYALevo 7, 9, 12*
- x *ROYALpro 7, 9, 12*

\* If the *HFMx V2 M-LINK 2.4 GHz RF module* is to be used with these transmitters, there must be no numbers highlighted in the "OPTION" menu. For more information please refer to the instructions (page 27 and page 59, paragraph 3.b). Switch off all Pupil functions.

### 4. COUNTRY-SPECIFIC RESTRICTIONS

 $\Theta$  Legal note: transmitting apparatus must only be set up **and operated on frequencies / transmission channels which are approved for the country in which it is to be used.** 

! **Important: in particular countries the module may only be used within a restricted frequency range.** 

In certain countries the operation of 2.4 GHz RC systems with an output power of 100 mW EIRP is only permitted within a restricted frequency range. For this reason the *HFMx V2 M-LINK 2.4 GHz RF module* offers the option of limiting the frequency range (**→ 13.**).

You can find an overview of the countries affected by this restriction in the separate sheet entitled "Operating the 2.4 GHz M-LINK System with Restricted Frequency Range".

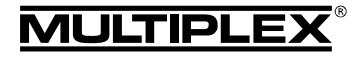

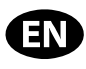

# 5. THE M-LINK TRANSMISSION SYSTEM

M-LINK is a transmission system designed by MULTIPLEX. It operates on the 2.4 GHz ISM band, and exploits modern FHSS technology (FHSS = Frequency Hopping Spread Spectrum).

### **Automatic RF channel management:**

With this system it is no longer necessary for the operator to select the RF channel manually (plug-in crystals, Synthesizer). 2.4 GHz Spread Spectrum systems automatically divide up the frequency spectrum, and this eliminates the need for conventional frequency monitoring. Same-channel interference (as is possible on the 35, 40 … MHz band) is virtually impossible. The first time the system is used you just have to carry out a simple binding procedure to link the transmitter to the receiver. From this moment on the receiver only responds to the signals from your specific transmitter.

### **FHSS technology:**

The transmitter and receiver jump from channel to channel every few milliseconds, maintaining the same rhythm; the data is transmitted during a fraction of this period. The resultant brief period of channel occupation minimises signal conflicts, and suppresses interference. Even if data packets are lost on particular channels, the constant high-speed hopping to the next channel makes any interruptions unnoticeable to the pilot.

### **Good data security / transmission security:**

The enormous bandwidth available on 2.4 GHz makes it possible to transmit much greater quantities of data than is possible, for example on the 35 MHz band. Digital modulation in conjunction with sophisticated error-checking in the receiver quarantee outstanding data quality.

### **Good resistance to interference:**

Typical interference sources in the model, such as electric motors, and electronic devices such as speed controllers, petrol engine ignition systems etc., have an interference spectrum whose maximum frequency is significantly below the 2.4 GHz range. It is virtually impossible for 2.4 GHz systems to suffer interference from such sources, and this provides a further improvement in security.

### **Fast, accurate transmission:**

MULTIPLEX M-LINK is a digital transmission system offering a maximum of sixteen servo channels with a resolution of 12 bits (3872 steps). Background noise has no effect on servo signal accuracy right up to the limits of range. Resolution, centring precision and with it general accuracy of control are at a constant high level up to the effective limits of range. M-LINK's digital encoding allows both HOLD and FAIL-SAFE to operate very accurately. The servo pulse rate of 21 ms (16-channel mode) can be reduced to 14 ms (12-channel mode - Fast Response).

### **Feedback capability / Telemetry:**

The 2.4 GHz ISM band offers the possibility of transmitting data from the model back to the transmitter. If you use a telemetrycapable receiver, the transmitter emits an audible signal to warn you when the receiver battery is almost flat. If you also install the MULTIPLEX Telemetry-Display (*# 4 5182*), the screen shows you the connection quality (LQI = Link Quality Indication) in addition to the actual voltage of the receiver power supply. The Telemetry-Display can also output additional telemetry data, such as current, voltage, altitude or speed values - depending on the sensors connected to the system. The Telemetry-Display is capable of displaying a maximum of sixteen telemetry values. Visual and audible warnings are generated via the Telemetry-Display; the warning sounds are produced either by an integral loudspeaker with volume control, or by an earpiece, which is an optional accessory. The same applies to the Vario sound output.

### **Short transmitter aerial:**

The short 2.4 GHz transmitter aerial is robust and easy to handle, and it does not impinge on the pilot's field of vision.

### 6. INSTALLING THE HFMX V2 M-LINK 2.4 GHZ RF MODULE

#### **6.1.: Determining the optimum location for the HFMx V2 M-LINK 2.4 GHz RF module**

If you use a hand-held transmitter, the new RF module can be attached directly to the transmitter case. If you prefer to use the transmitter in a transmitter tray, the *HFMx V2 M-LINK 2.4 GHz RF module* can also be installed in or on the tray.

### **Please note the following when deciding on the location:**

- The RF module should be mounted in such a way that the 2.4 GHz aerial is as far forward as possible (towards the top face of the transmitter). The 2.4 GHz aerial must not be hidden by the transmitter or the Telemetry-Display. **Ensure that the aerial has an "unobstructed view" of the model.**
- x When the *HFMx V2 M-LINK 2.4 GHz RF module* is installed, it must be possible to rotate and tilt the aerial attached to the module to ensure that the radiation pattern is as good as possible ( $\rightarrow$  10.).
- It must be possible to connect the DIN plug attached to the RF module to the transmitter's Trainer socket when the module is in place (check cable length!).
- Ensure that the components of the RF module (case, aerial, lead and plug) do not obstruct access to the transmitter's switches, sliders and rotary controls, nor prevent the pilot reading the transmitter screen.
- If you wish to attach the RF module to the back of the transmitter, if at all possible position it in the area protected by a transport handle, to avoid the risk of mechanical stress on the module when the transmitter is put down.

### **6.2.: Securing the HFMx V2 M-LINK 2.4 GHz RF module**

Our example illustrates the method of fixing the *HFMx V2 M-LINK 2.4 GHz RF module* to the case of a PROFImc 4000 transmitter (used hand-held). The same basic method can be used to attach the RF module to or in a transmitter tray, or to a different type of transmitter.

1. Stick the Velcro tape (loop side) to the recessed areas on the back of the RF module:

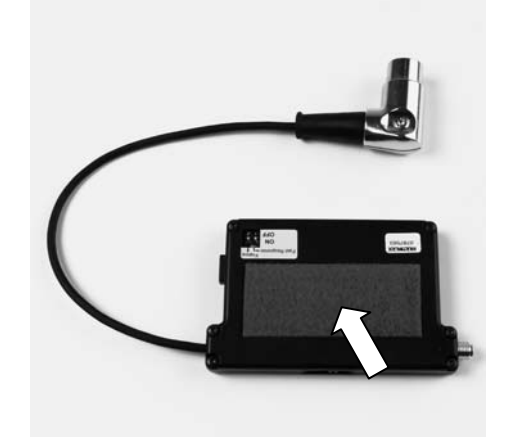

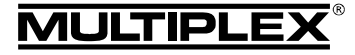

# Operating Instructions HFMx V2 M-LINK 2.4 GHz RF Module

2. Stick the Velcro tape (hook side) to the transmitter case in the appropriate position:

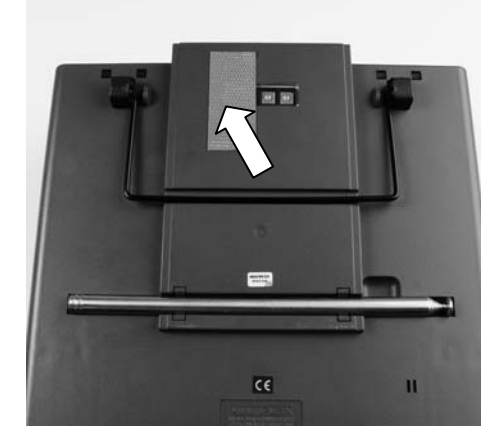

3. Attach the *HFMx V2 M-LINK 2.4 GHz RF module* to the transmitter case:

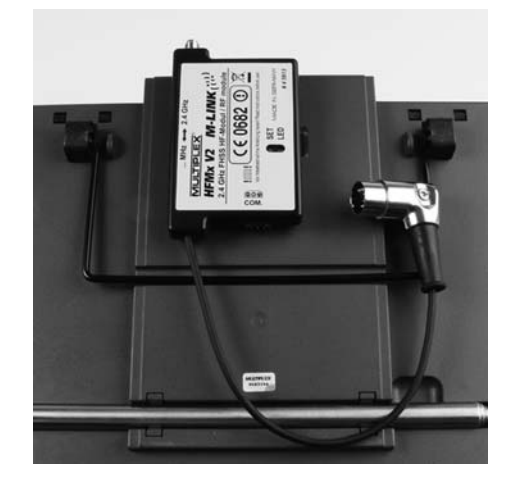

### **6.3.: Connecting the HFMx V2 M-LINK 2.4 GHz RF module to the transmitter's Trainer socket**

1. Insert the DIN plug in the transmitter's Trainer socket. The correct orientation is dictated by the lug in the connector:

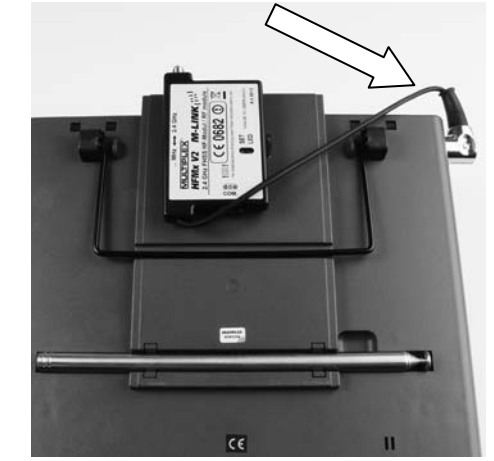

- 2. If the cable exits the connector in an awkward position, the internal part of the DIN plug (contacts and contact holder) can be rotated as follows:
	- Undo the screw in the DIN plug (plain or Torx screwdriver) and lift off the top of the connector housing.
	- Raise the internal part (contacts and contact holder) slightly, and rotate the assembly to the correct position. Take care not to damage any wires or soldered joints!

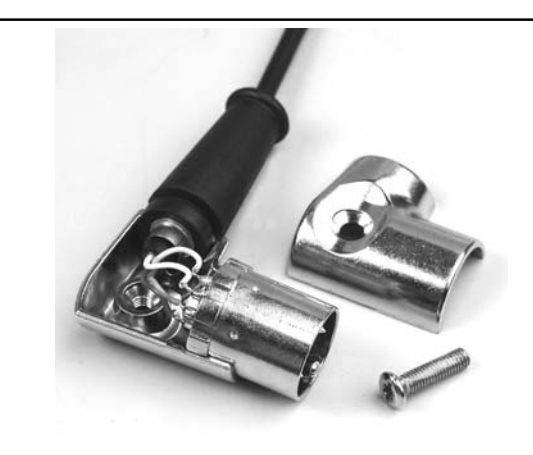

Replace the top housing of the DIN plug and tighten the retaining screw. Insert the DIN plug in the socket:

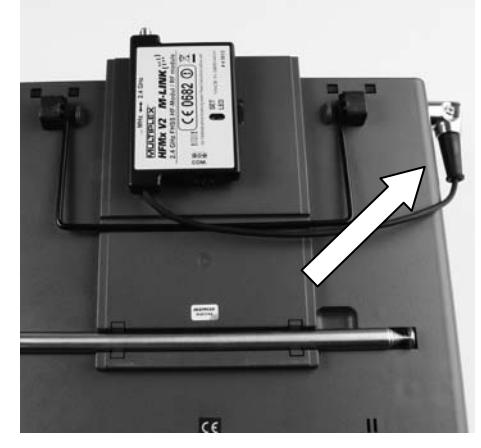

### **6.4.: Installing the 2.4 GHz aerial**

Screw the 2.4 GHz aerial into the socket on the module:

- Grip the aerial by the knurled section.
- The screwed joint must be firmly tightened, so that the aerial cannot possibly come loose in use – e.g. when it is rotated in the installed position.
- Check at regular intervals that the aerial is properly seated and screwed in firmly.

! **Note:** avoid using excessive force, and keep the parts correctly aligned when screwing them together. Do not use any tool!

### 7. DOWNLINK CHANNEL / TELEMETRY

The 2.4 GHz ISM band offers the facility to transmit data from the model back to the transmitter. If you use a telemetry-capable M-LINK receiver, your *HFMx V2 M-LINK 2.4 GHz RF module* provides an audible warning of a failing receiver battery by means of a buzzer built into the module.

For more information on this please refer to the operating instructions supplied with your telemetry-capable M-LINK receiver. If you also install the MULTIPLEX Telemetry-Display (*# 4 5182*),

the screen shows you the connection quality (LQI = Link Quality Indication) in addition to the actual voltage of the receiver power supply.

The Telemetry-Display can also output additional telemetry data, such as current, voltage, altitude or speed values - depending on the sensors connected to the system.

The Telemetry-Display is capable of displaying a maximum of sixteen telemetry values.

¤ *MULTIPLEX*

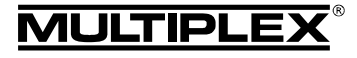

# Operating Instructions HFMx V2 M-LINK 2.4 GHz RF Module

Visual and audible warnings are generated via the Telemetry-Display; the warning sounds are produced either by an integral loudspeaker with volume control, or by an earpiece, which is an optional accessory. The same applies to the Vario sound output.

The Telemetry-Display is connected to the "COM." socket of the *HFMx V2 M-LINK 2.4 GHz RF module* ( $\rightarrow$  14.).

# 8. BINDING PROCEDURE

The transmitter with M-LINK technology (in this case with the *HFMx V2 M-LINK 2.4 GHz RF module*) and the receiver will not work until they have been "taught" to recognise each other. This process is known as "binding".

### ! **Note:**

You will find general information on the subject of binding, and on fault-finding and correction relating to the binding procedure, in the operating instructions supplied with your MULTIPLEX M-LINK receiver.

### **The binding procedure in detail:**

- 1. Switch the transmitter OFF.
- 2. Place the transmitter and the receiver aerial(s) very close to each other.
- 3. Switch ON the transmitter equipped with 2.4 GHz M-LINK technology in Binding mode. This is the procedure:
	- x Move the slide switch on the flat face of the *HFMx V2 M-LINK 2.4 GHz RF module* to the "2.4 GHz" position  $($   $\rightarrow$  9.).
	- x Press the SET button on the *HFMx V2 M-LINK 2.4 GHz RF module* and hold it pressed in.
	- Switch the transmitter ON.
	- Release the SET button as soon as the LED on the *HFMx V2 M-LINK 2.4 GHz RF module* starts flashing at a rapid rate.
- 4. Switch the M-LINK receiver ON in binding mode (switch ON with the SET button pressed in; see the instructions provided with the M-LINK receiver):
	- => The binding process now takes place.
- 5. When the transmitter and receiver have identified each other (this takes a few seconds), both *automatically* switch to regular transmit / receive mode ( $\rightarrow$  9.):
	- => The LED on the *HFMx V2 M-LINK 2.4 GHz RF module* flashes slowly and regularly at intervals of approximately two seconds.

! **Note:** in most cases the binding procedure only takes a few seconds.

# 9. THE SYSTEM IN USE

The 35, 40, … MHz RF module does not need to be removed from the transmitter, i.e. it remains in place even when the system is operated on 2.4 GHz. You can switch to and fro between the different frequency bands (i.e. between the internally installed 35 or 40, … MHz RF section and the external *HFMx V2 M-LINK 2.4 GHz RF module*) using the switch located on the upper narrow face of the 2.4 GHz RF module:

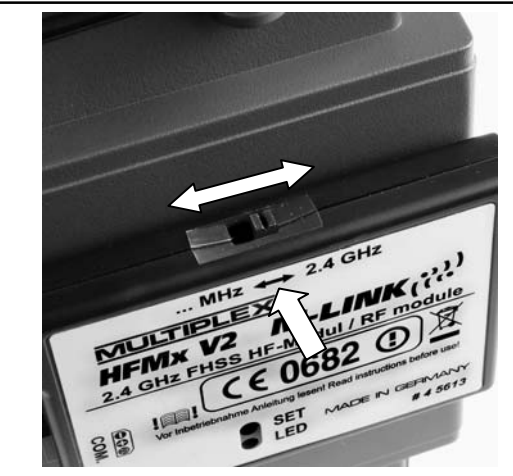

- Switch position "... MHz": 35, 40, ... MHz operation.
- Switch position "2.4 GHz": 2.4 GHz M-LINK operation.

# **Sequence when switching the RC system ON and OFF:**

Even when using the 2.4 GHz band you should keep to the usual sequence when switching the system ON and OFF:

- First switch the transmitter ON. then switch the receiver ON.
- First switch the receiver OFF. the switch the transmitter OFF.

### **The procedure for using the 2.4 GHz M-LINK system:**

- Switch the transmitter OFF.
- Unscrew the 35, 40, ... MHz transmitter aerial (telescopic or stub aerial).
- x Move the slide switch on the *HFMx V2 M-LINK 2.4 GHz RF module* to the "2.4 GHz" position.
- Switch the transmitter ON. 2.4 GHz M-LINK transmission is active when the LED on the *HFMx V2 M-LINK 2.4 GHz RF module* flashes slowly and regularly at two-second intervals.
- Switch the M-LINK receiver ON.
- $\rightarrow$  The M-LINK system is now ready for use.

### ! **Note:**

The 35, 40, … MHz RF module is automatically switched off when the transmitter is operating on 2.4 GHz.

### **The procedure for using the system on 35, 40, … MHz:**

- Switch the transmitter OFF.
- x Install the 35, 40, … MHz transmitter aerial (telescopic or stub aerial).
- x Move the slide switch on the *HFMx V2 M-LINK 2.4 GHz RF module* to the "… MHz" position.
- Switch the transmitter ON. The transmitter broadcasts on the 35, 40, … MHz band. The LED on the *HFMx V2 M-LINK 2.4 GHz RF module* stays OFF.
- Switch the 35, 40, ... MHz receiver ON.
- $\rightarrow$  The 35, 40, ... MHz system is now ready for use.

### $\Theta$  Note:

Page 14

The *HFMx V2 M-LINK 2.4 GHz RF module* is switched off when the transmitter is operating on 35, 40, … MHz.

When the transmitter is used on 35, 40 ... MHz, the DIN plug remains connected to the transmitter's Trainer socket. It only needs to be disconnected if the Trainer socket is required for some other purpose (charging the transmitter battery, use with a

¤ *MULTIPLEX*

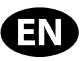

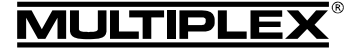

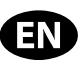

flight simulator, Diagnosis activities, Trainer mode operations, …).

### $\Theta$  Caution:

- x **Before you fly a model, carry out a range check to ensure that the transmitter is operating on the correct frequency band!**
- Never change the frequency band when you are **operating a model!**

# 10. IDEAL TRANSMITTER AERIAL ORIENTATION WHEN USING THE TRANSMITTER

The 2.4 GHz transmitter aerial on the *HFMx V2 M-LINK 2.4 GHz RF module* can be angled and swivelled. We recommend different aerial orientations for different applications, as described in the following sections.

### $\Theta$  Important:

Never point the aerial directly at the model. For physical reasons the signal radiated from the aerial is at its weakest in an imaginary line extending straight out from the aerial.

### ! **Note:**

Always remove the 35, 40, … MHz transmitter aerial (telescopic or short aerial) before operating the 2.4 GHz M-LINK system.

### **10.1.: Operating RC model aircraft from a flat field**

Set the transmitter aerial at an angle of about 45° at the swivel joint, then swivel the aerial so that its tip points towards the ground:

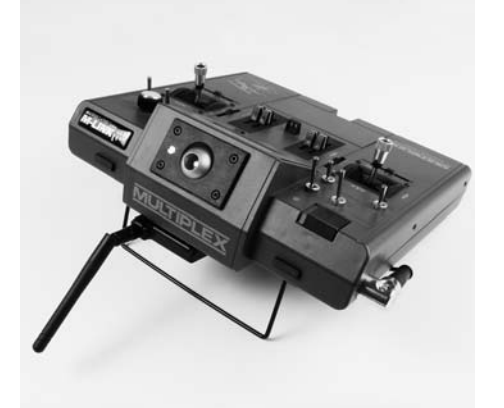

### **Alternatively:**

You can also arrange the transmitter aerial so that the aerial tip points vertically upwards:

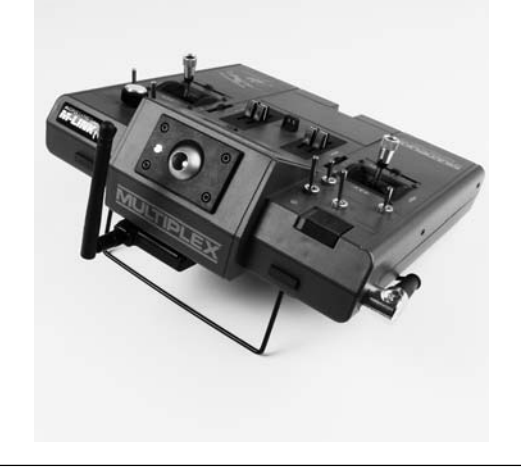

### **10.2.: Operating RC model aircraft at the slope**

When flying a model, set the transmitter aerial at an angle of around 90° at the swivel joint, and swivel the aerial horizontally to left or right:

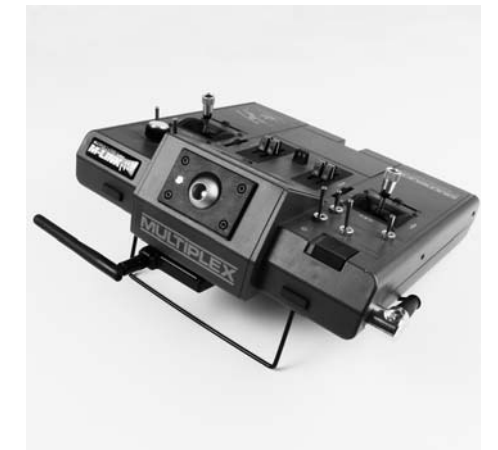

### **10.3.: Operating RC model cars and boats**

When running a model, arrange the transmitter aerial with its tip pointing vertically upwards:

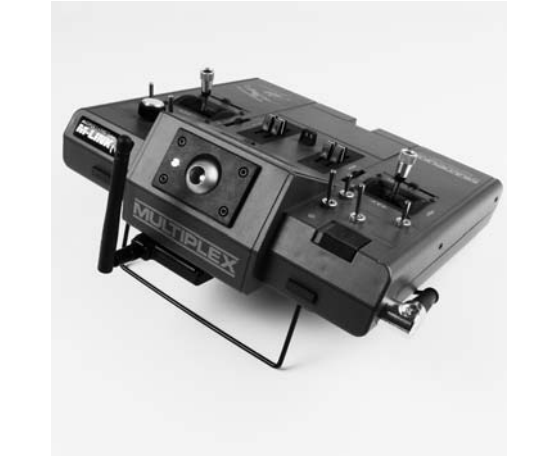

# 11. RANGE CHECKING

Regular range checks are very important - even when using a 2.4 GHz system - in order to ensure reliable operation of the radio control system, and to give you a chance to detect sources of interference in good time. This applies in particular:

- Before the use of new or changed components, or existing components in a new or modified arrangement.
- Before re-using radio control system components which were previously involved in a crash or a hard landing.
- If you have encountered problems on a previous flight.

#### **Important:**

- Always ask a second person to help you with your range check, so that one of you can secure and observe the model.
- The range check should only be carried out if there are no other transmitters switched on at the same time.

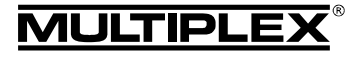

# Operating Instructions HFMx V2 M-LINK 2.4 GHz RF Module

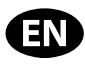

### **Preparing and carrying out a range check:**

- 1. Switch the transmitter OFF and unscrew the 35, 40, … MHz transmitter aerial. Ensure that the slide switch on the *HFMx V2 M-LINK 2.4 GHz RF module* is in the "2.4 GHz" position (→ 9.).
- 2. Switch the transmitter ON, and press the SET button on the 2.4 GHz RF module within four seconds of switching ON. Hold the button pressed in until the LED on the *HFMx V2 M-LINK 2.4 GHz RF module* lights up constantly.
- 3. Switch the M-LINK receiver ON.
- 4. Carry out the range check as described in the operating instructions supplied with your M-LINK receiver.
- 5. **After the range check, switch the M-LINK transmitter OFF and then ON again; this switches it back to normal transmit mode with full range!**

! **Note: after switching the transmitter OFF, wait a few seconds before switching it back ON again!** 

! **Caution: selecting "Range check" mode reduces the transmitter's output power. The transmitter emits an audible signal every ten seconds or so to warn you of this.** 

**Never attempt to fly a model with the transmitter set to reduced output (range check mode)!** 

# 12. FAST RESPONSE ON / OFF

In Fast Response mode, which operates at the ultra-rapid pulse rate of 14 ms, up to twelve servo channels are available. This reduced pulse rate can cause analogue servos to oscillate or run jerkily.

If this should occur, it is possible to switch Fast Response mode OFF on the *HFMx V2 M-LINK 2.4 GHz RF module*. The frame rate is then 21 ms.

### **This is the procedure for switching Fast Response ON or OFF:**

- 1. Switch the transmitter OFF.
- 2. On the underside of the *HFMx V2 M-LINK 2.4 GHz RF module* you will find two small switches. Locate the left-hand switch of the two (Switch 1 = "Fast Response"):
	- Switch 1 "Fast Response" in the ON position (up) = "Fast Response ON" mode.
	- Switch 1 "Fast Response" in the OFF position (down) = "Fast Response OFF" mode.

Default setting

= "Fast Response OFF" mode.

 $\Theta$  **Caution:** always use a small screwdriver to move the switch - never a pencil!

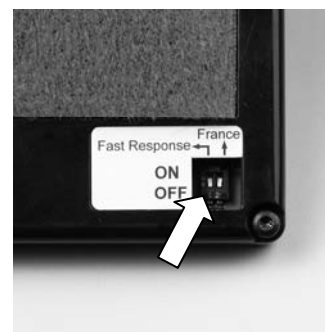

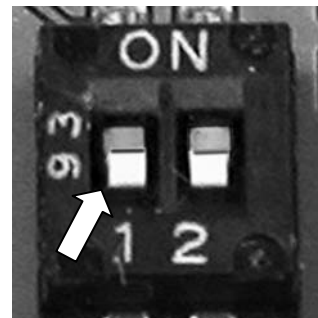

3. Re-attach the *HFMx V2 M-LINK 2.4 GHz RF module* to the transmitter.

### ! **Note:**

**If you change the Fast Response mode setting (enable / disable), you must then repeat the binding procedure for the**  transmitter and receiver  $(\rightarrow 8.)!$ 

# 13. OPERATING THE HFMX V2 M-LINK 2.4 GHZ RF MODULE WITH RESTRICTED FREQUENCY RANGE

In particular countries the M-LINK system must not be used without activating the reduced frequency range approved in that region  $(\rightarrow 4)$ . For an overview of the countries concerned please refer to the separate sheet entitled "Operating the 2.4 GHz M-LINK system with restricted frequency range".

**This is the procedure for activating (or disabling) the restricted frequency range:** 

- 1. Switch the transmitter OFF.
- 2. On the underside of the *HFMx V2 M-LINK 2.4 GHz RF module* you will find two small switches. Locate the righthand switch of the two (Switch  $2 =$  "France"):
	- Switch 2 "France" in ON position (up) = "Restricted frequency range ON" mode.
	- Switch 2 "France" in OFF position (down) = "Restricted frequency range OFF" mode.

Default setting

= "Restricted frequency range OFF" mode.  $\Theta$  **Caution:** always use a small screwdriver to move the

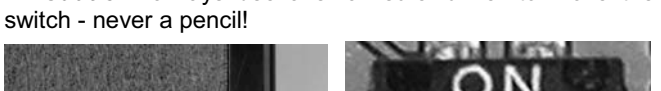

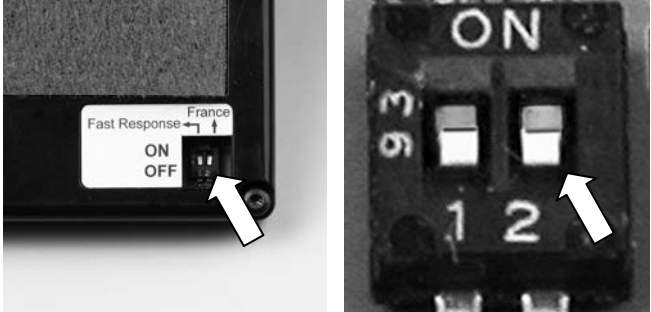

3. Re-attach the *HFMx V2 M-LINK 2.4 GHz RF module* to the transmitter.

### ! **Note:**

**If you change this operating mode, you must then repeat the binding procedure with all the receivers you wish to use**  with the transmitter  $(\rightarrow 8.$ ).

# 14. OPTION: CONNECTING THE TELEMETRY-DISPLAY (# 4 5182)

The *HFMx V2 M-LINK 2.4 GHz RF module* is fitted with a socket marked "COM." to which the MULTIPLEX Telemetry-Display can be connected.

The telemetry functionality of the M-LINK system can be exploited in conjunction with telemetry-capable M-LINK receivers and sensors.

The "COM." socket is located on the left-hand narrow face of the *HFMx V2 M-LINK 2.4 GHz RF module*. The pin assignment of the socket is printed on the sticker:

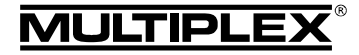

# Operating Instructions HFMx V2 M-LINK 2.4 GHz RF Module

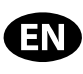

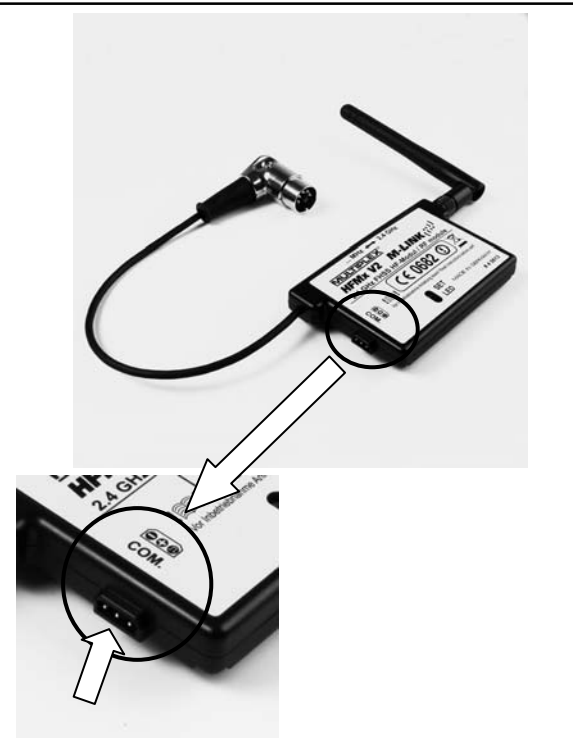

Information on connecting the Telemetry-Display and its characteristics can be found in the operating instructions supplied with the unit.

# 15. UPDATING THE FIRMWARE OF THE HFMX V2 M-LINK 2.4 GHZ RF MODULF

The *HFMx V2 M-LINK 2.4 GHz RF module* is future-proof, as it can be updated using the "COM." socket.

The "COM." socket is located on the left-hand narrow face of the *HFMx V2 M-LINK 2.4 GHz RF module*. The pin assignment of the socket is printed on the sticker:

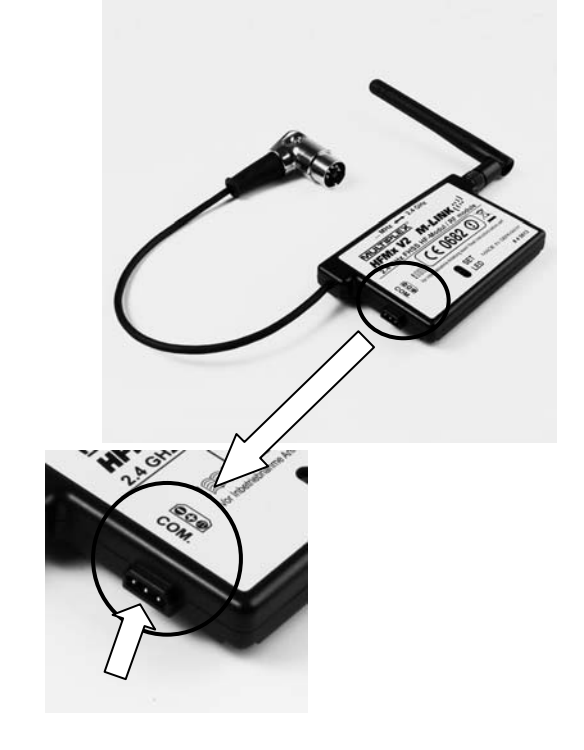

To update the firmware of the *HFMx V2 M-LINK 2.4 GHz RF module* you require the following items:

MULTIPLEX Launcher PC program: This is available as a free download from www.multiplex-rc.de.

 $\Theta$  **Tip:** you can keep Launcher up-to-date using the "Online-Update" facility (menu point "Extras").

x USB PC lead, UNI (*# 8 5149*).

This is the procedure for updating the firmware:

! **Note:** the *HFMx V2 M-LINK 2.4 GHz RF module* draws power from the transmitter during the update process, and for this reason the DIN plug must be connected to the transmitter while the process is being carried out.

- **Switch the transmitter OFF.**
- Connect the USB PC lead to the "COM." socket of the *HFMx V2 M-LINK 2.4 GHz RF module*. Observe the pin assignment of the socket (see illustration above):

Pin assignment: Negative  $( - )$  = black wire Positive  $( + )$  = red wire Signal ( $\Pi$ ) = yellow wire

- Connect the USB PC lead to the PC.
- **Switch the transmitter ON.**
- Open the MULTIPLEX Launcher PC program, select the correct COM port and start the search.
- Once MULTIPLEX Launcher has detected the RF module, select the update version, and load it into the module.
- **Switch the transmitter OFF** when the update is complete, and disconnect the USB PC lead from the RF module.

# 16. CE CONFORMITY DECLARATION

This device has been assessed and approved in accordance with European harmonised directives.

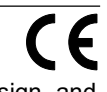

This means that you possess a product whose design and construction fulfil the protective aims of the European Community designed to ensure the safe operation of equipment.

The detailed CE conformity declaration can be downloaded in the form of a PDF file from the Internet under www.multiplexrc.de. It is located in the DOWNLOADS area under PRODUKT-INFOS.

# 17. DISPOSAL NOTES

Electrical equipment marked with the cancelled waste bin symbol must not be discarded in the standard household waste; instead it should be taken to a suitable specialist disposal system.

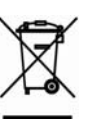

In the countries of the EU (European Union) electrical equipment must not be discarded via the normal

domestic refuse system (WEEE - Waste of Electrical and Electronic Equipment, Directive 2002/96/EG). You can take unwanted equipment to your nearest local authority waste collection point or recycling centre. There the equipment will be disposed of correctly and at no cost to you.

By returning your unwanted equipment you can make an important contribution to the protection of the environment!

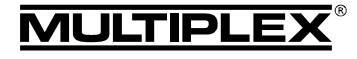

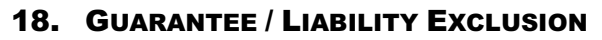

The company MULTIPLEX Modellsport GmbH & Co.KG accepts no liability of any kind for loss, damage or costs which are due to the incorrect use and operation of this product, or which are connected with such operation in any way. Unless the law expressly states otherwise, the liability on the part of MULTI-PLEX Modellsport GmbH & Co.KG to pay damages, regardless of the legal argument employed, is limited to the invoice value of those products supplied by MULTIPLEX Modellsport GmbH & Co.KG which were directly involved in the event in which the damage occurred. This does not apply if liability is incurred according to statutory law on account of intentional or gross negligence.

We guarantee our products in accordance with the currently valid statutory regulations. If you wish to make a claim under guarantee, your initial course of action should always be to contact the dealer from whom you purchased the equipment.

The guarantee does not cover faults and malfunctions which are caused by the following:

- Incorrect or incompetent use
- Maintenance carried out incorrectly, belatedly or not at all, or not carried out by an authorised Service Centre
- Incorrect connections
- The use of accessories other than genuine MULTIPLEX items
- Modifications or repairs which were not carried out by MULTIPLEX or by an authorised MULTIPLEX Service **Centre**
- Accidental or intentional damage
- Defects due to normal wear and tear
- Operation of the unit outside the limits stated in the specification
- Operation of the unit in conjunction with equipment made by other manufacturers.

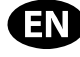

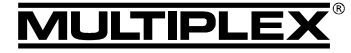

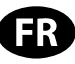

 $\boldsymbol{\Theta}$  Ces instructions font partie intégrante du produit. Celle-ci contient des informations importantes ainsi que des consignes de sécurités. Elle doit donc être consultable à tous moments et à joindre lors d'une revente à tierces personnes.

### 1. DONNEES TECHNIQUES

*Module HF 2,4 GHz HFMx V2 M-LINK* 

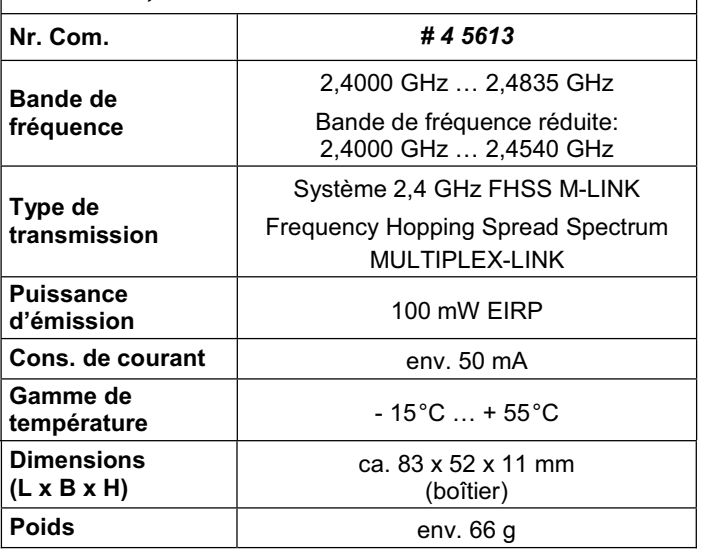

# 2. CONSIGNES DE SECURITES

 $\Theta$  Lire attentivement la notice avant d'utiliser le matériel.

- **<sup><b>** $\Theta$  N'utiliser l'appareil que dans le domaine prévu (→ 3.).</sup>
- ! **N'effectuez aucune modification technique de votre module HF.**

Si des composants sont défectueux, faite vérifier votre module HF auprès de notre service après vente.

! **Protégez votre module HF de toutes contraintes mécaniques (vibrations, chocs, déformations, ...) et de l'humidité.**

# 3. DOMAINE D'UTILISATION / COMPATIBILITE

Le *module HF* externe *2,4 GHz HFMx V2 M-LINK* est idéal, lorsque vous passez souvent avec le même émetteur MULTIPLEX entre la bande des 35, 40, … MHz et la bande du 2,4 GHz ou si vous souhaitez utiliser la bande du 2,4 GHz avec des émetteurs MULTIPLEX plus anciens.

Le module HF 2,4 GHz se branche directement sur la prise d'écolage de l'émetteur et est soit directement fixé au boîtier de celle-ci soit par exemple au pupitre. Il n'y a pas de modifications à apporter à votre émetteur.

*Dans le texte le terme "prise d'écolage" désigne la prise multifonction MULTIPLEX de votre émetteur. Il existe également d'autres termes pour cela comme: prise DIN, prise de charge, prise d'interface PC ou prise diagnostique.* 

### **Les avantages:**

• Commutation simple et rapide entre le système 35, 40, ... MHz (interne à l'émetteur) et 2,4 GHz M-LINK directement par le *module HF 2,4 GHz HFMx V2 M-LINK* au travers d'un commutateur.

Equipé d'un haut-parleur: En relation avec un récepteur télémétrique M-LINK un signal acoustique peut être émis lorsque l'accu de réception se vide.

- Activation du mode Binding ( $\rightarrow$  8.) et mode de test de portée ( $\rightarrow$  11.) au travers de la touche SET.
- LED indicateur d'état: Pour l'indication d'état, Binding et de test de portée.
- Préparé l'ensemble pour brancher l'afficheur télémétrique MULTIPLEX (*# 4 5182*): En relation avec un récepteur télémétrique et de capteurs externes, l'afficheur pourra visualiser jusqu'à 16 valeurs télémétriques ainsi que des alarmes visuelles ou acoustiques.
- Passage entre une durée d'impulsion de servo de 14 ms (Fast Response) et 21 ms (Î **12.**), et passage de la bande de fréquence maximal à la bande de fréquence réduite (mode français / "France", ( $\rightarrow$  **13.**)).
- Compatible mise à jour: Vous pouvez mettre à jour votre *module HF 2,4 GHz HFMx V2 M-LINK* à l'aide du logiciel pour PC MULTIPLEX Launcher et ainsi être toujours actuel ( $\rightarrow$  15.). Le logiciel MULTIPLEX Launcher est disponible gratuitement sur notre site Internet www.multiplex-rc.de. Néanmoins il est nécessaire d'avoir le câble d'interface USB PC, UNI (*# 8 5149*).

Le *module HF 2,4 GHz HFMx V2 M-LINK* est homologué exclusivement pour une utilisation avec les émetteurs MULTIPLEX suivants:

- x *COCKPIT MM*
- x *COCKPIT SX*
- x *Combi 80 / sport / plus*
- x *Combi 90*
- x *Cockpit*
- x *Commander*
- x *Commander mc 2010 / 2015 / 2020 \**
- x *EUROPA SPRINT*
- x *EUROPA SPORT*
- x *EUROPA mc 1005 / 1010 / 1020*
- x *PiCOline*
- x *PROFI mc 3010 / 3030 / 4000*
- x *ROYAL mc*
- x *ROYALevo 7, 9, 12*
- x *ROYALpro 7, 9, 12*

**\*** Dans le menu "OPTION", il ne faut pas consigner de chiffre lorsque vous utilisez votre émetteur avec le *module HF 2,4 GHz HFMx V2 M-LINK*. Pour cela veillez vous référer page 27 de la notice ou page 59, paragraphe 3.b): désactiver toutes les fonctions écolages.

# 4. RESTRICTIONS EN FONCTION DU PAYS

! **Remarque au sujet des textes de lois: les appareils d'émissions n'ont le droit d'utiliser que les fréquences / canaux d'émissions autorisés dans le pays dans lequel le système est utilisé.** 

### $\Theta$  Important: dans certains pays n'autorisent que l'utilisa**tion d'une bande de fréquence réduite!**

Dans certains pays il est autorisé d'utiliser un système 2,4 GHz avec une puissance d'émission de 100 mW EIRP que sur une bande réduite de fréquence. Afin de respecter ce genre de texte de loi, notre *module HF 2,4 GHz HFMx V2 M-LINK* peut fonctionner dans les deux modes, toute la bande de fréquence ou en bande réduite ( $\rightarrow$  13.).

Vous trouverez un aperçu des pays concernés sur notre page annexe "Utilisation du système 2,4 GHz M-LINK en bande de fréquence réduite".

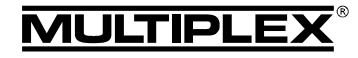

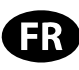

# 5. SYSTEME DE TRANSMISSION M-LINK

M-LINK est un système de transmission de la société MULTI-PLEX. Celui-ci travail sur la bande de fréquence ISM 2,4 GHz et est basé sur une technologie moderne FHSS (FHSS = Frequency Hopping Spread Spectrum).

# **Gestion automatique des canaux HF:**

Il n'est plus nécessaire de changer manuellement le canal HF (changement de quartz, synthétiseur). Le système 2,4 GHz Spread Spectrum Systeme sélectionne automatiquement le spectre de fréquence. De ce fait, pas besoin d'un système conventionnel de surveillance de fréquence. Des perturbations par double utilisation de la fréquence (comme c'est le cas pour la bande de fréquence 35, 40, … MHz) sont pratiquement inexistants. Lors de la première utilisation du système il est nécessaire synchroniser le récepteur et l'émetteur par une opération de Binding. A partir de ce moment le récepteur ne répond plus qu'aux ordres de votre émetteur.

### **Technologie FHSS:**

Dans un temps très court de quelques millisecondes, l'émetteur et le récepteur passent au même rythme d'un canal à un autre. Pendant ce court instant ceux-ci s'échangent des données. Du fait que le canal est occupé que brièvement, les signaux perturbés et les conflits sont fortement atténués. Même si des paquets d'informations devaient manquer, la transmission serait rétablie lors du saut sur le prochain canal. Ces sauts rapides sont invisibles pour le pilote.

### **Haut débit / sécurité de transmission de données:**

La grande largeur de bande que nous met à disposition le 2,4 GHz permet la transmission de beaucoup plus de données comparé au système traditionnel comme par ex. 35 MHz. La modulation digitale combiné au contrôle d'erreur augmente énormément la qualité de transmission.

#### **Très faible sensibilité aux perturbations:**

Les sources typiques de perturbations dans un modèle comme le moteur électrique, appareils électroniques du type régulateur, allumage de moteur thermique, etc. ont un spectre de perturbation se situant sensiblement en dessous des 2,4 GHz. De ce fait, le système 2,4 GHz ne se laisse presque pas perturber cela représente un atout supplémentaire de sécurité.

#### **Transmission rapide et précise:**

MULTIPLEX M-LINK est un système digital de transmission allant jusqu'à 16 canaux pour servos pour une résolution de 12 bits (3872 pas). Le niveau de bruit reste sans influence sur la précision de positionnement du signal pour servo sur toute la portée. Résolution, précision de positionnement et donc précision de mouvement sont d'un niveau très élevé et d'une constance absolue jusqu'à la limite de porté. Grâce au codage digital, le système M-LINK travail parfaitement aussi bien pour la fonction HOLD que FAIL-SAFE. La fréquence de travail des servos peut être 21 ms (utilisation en 16 canaux) ou de 14 ms en utilisation 12 canaux (Fast Response).

### **Possibilité de réponse des canaux / Télémétrie:**

La bande de fréquence 2,4 GHz ISM permet de transmettre des données du modèle vers l'émetteur. Si vous possédez un récepteur possédant la fonction télémétrie, un signal acoustique vous préviendra d'un accu de réception presque vide. Si vous utilisez également l'afficheur télémétrique MULTIPLEX (*# 4 5182*), celuici vous visualise la tension actuelle de l'alimentation du récepteur ainsi que la qualité de transmission (LQI = Link Quality Indication). De plus vous pouvez afficher également d'autres données télémétriques sur l'écran. En fonction des capteurs branchés cela peut être par exemple l'indication de courant, de tension, d'altitude ou encore de vitesse. Vous pouvez visualiser jusqu'à 16 valeurs sur votre afficheur télémétrique. Les avertissements sont afficher sur votre écran et signalés par un signal

sonore. Les signaux sonores peuvent êtres émis au travers du haut-parleur intégré avec régulation de volume ou au travers d'une oreillette disponible en option. Celle-ci est également gérée par l'indicateur sonore Vario.

#### **Antenne d'émission courte:**

L'antenne d'émission 2,4 GHz courte est très robuste et simple à manipuler. Le champ de vision du pilote n'est plus perturbé.

# 6. MONTAGE DU MODULE HF 2,4 GHZ HFMX V2 M-LINK

#### **6.1.: Détermination de l'emplacement idéal pour le montage du module HF 2,4 GHz HFMx V2 M-LINK**

Pour une utilisation de l'émetteur dans la main, le module HF sera directement fixé au boîtier de celui-ci. Si votre émetteur est glissé dans un pupitre, vous pouvez également fixer le *module HF 2,4 GHz HFMx V2 M-LINK* directement sur ou dans le pupitre.

#### **Lors de la détermination de l'endroit veillez observer:**

- Placez le module HF de telle manière que l'antenne 2,4 GHz soit le plus possible en avant (en direction de l'avant de l'émetteur). L'antenne 2,4 GHz ne doit pas être masquée par l'émetteur ou par l'afficheur télémétrique. Une "vue dégagée" **de l'antenne vers le modèle doit être garantie.**
- L'endroit choisi pour la fixation de l'antenne du *module HF 2,4 GHz HFMx V2 M-LINK* doit se situer de telle manière que les caractéristiques d'émissions de celle-ci soient optimales dans les différentes positions, tournée et penchée, de l'antenne ( $\rightarrow$  10.).
- L'endroit choisi pour la fixation du module HF doit permettre le branchement de la prise DIN à la prise d'écolage de l'émetteur (attention à la longueur du câble!).
- Veillez à ce que les différents composants du module HF (boîtier, antenne, câble et prise) n'empêchent en aucun cas l'accès aux interrupteurs, curseurs ou sélecteur ainsi que la lisibilité de l'afficheur.
- Si vous décidez de fixer le module HF sur le dessous du boîtier de l'émetteur, placez le si possible dans la zone de protection des poignées afin d'éviter toutes contraintes mécaniques sur le module HF lorsque vous posez celle-ci.

### **6.2.: Fixation du module HF 2,4 GHz HFMx V2 M-LINK**

La fixation du *module HF 2,4 GHz HFMx V2 M-LINK* est effectué comme exemple sur un boîtier d'un émetteur du type PROFImc 4000 (utilisation dans la main). Si vous aviez choisi de placer le module HF dans le pupitre ou sur un autre type d'émetteur, vous pouvez procéder de la même manière.

1. Collez une bande de velcro (partie velours) sur le dos de votre module HF au niveau de la différence de niveau:

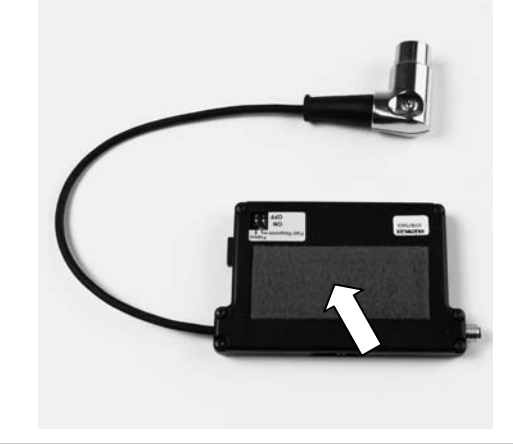

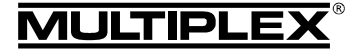

# Notice d'utilisation du Module HF 2,4 GHz HFMx V2 M-LINK

2. Collez l'autre partie de la bande velcro (crochets) à l'emplacement choisi sur le boîtier de votre émetteur:

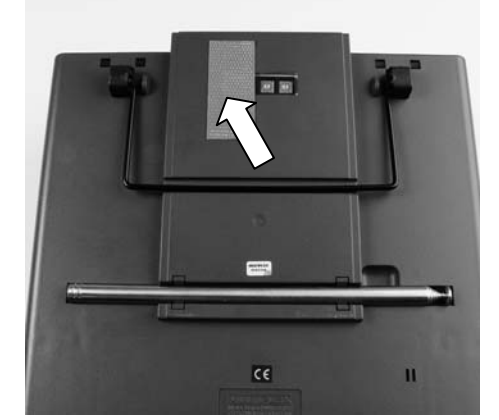

3. Fixez le *module HF 2,4 GHz HFMx V2 M-LINK* au boîtier de l'émetteur:

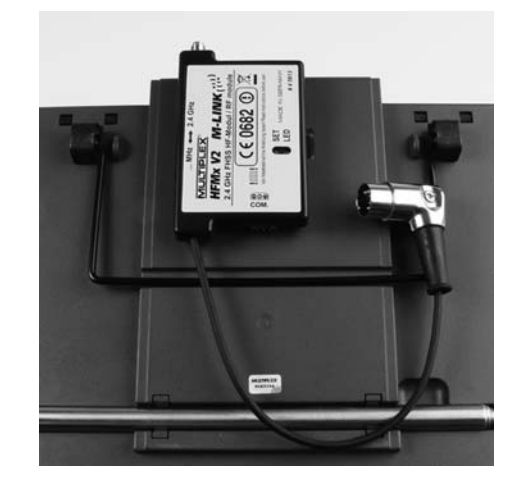

**6.3.: Branchement du module HF 2,4 GHz HFMx V2 M-LINK à la prise écolage de l'émetteur** 

1. Branchez la prise DIN à la prise écolage de votre émetteur. Veillez à placer correctement le nez de votre prise:

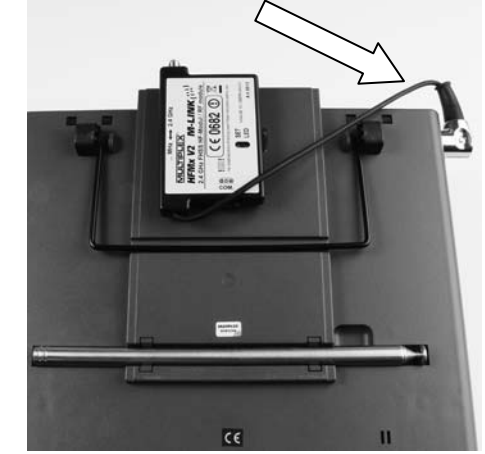

- 2. Si l'orientation de la sortie du câble de la prise est défavorable, vous pouvez tourner la partie interne du connecteur DIN (contacts avec corps).
	- Dévissez la vis de la prise DIN (tournevis plat ou Torx) puis enlevez le dessus de la prise DIN.
	- Soulevez un peu la partie interne (contacts et corps) et, en tournant, amenez l'ensemble dans la position souhaitée. Attention au câble et aux soudures!

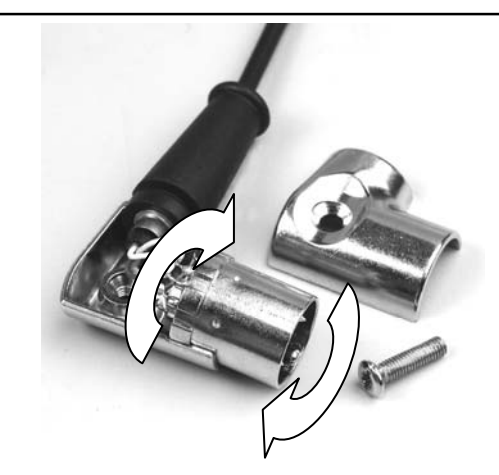

Remettez en place la partie supérieure de la prise DIN, serrez la vis, branchez la prise DIN:

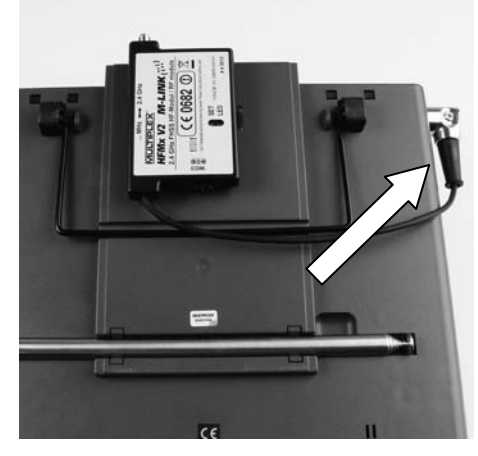

### **6.4.: Mise en place de l'antenne 2,4 GHz**  Vissez l'antenne 2,4 GHz:

- Pour cela tenez l'antenne sur sa partie cannelée.
- La partie vissée doit être bien fixée afin que l'antenne ne se dévisse par lors de l'utilisation comme par ex. lors de l'orientation de celle-ci.
- Vérifiez à intervalles réguliers le bon maintien ou vissage de l'antenne!

! **Remarque:** évitez trop de force et mauvais placement lors du vissage! N'utilisez pas d'outils!

# 7. CANAL RETOUR / TELEMETRIE

La bande de fréquence ISM 2,4 GHz permet de renvoyer des données du modèle vers l'émetteur. Si vous utilisez un récepteur M-LINK possédant la fonction télémétrie, un signal sonore d'alerte se fait entendre de votre *module HF 2,4 GHz HFMx V2 M-LINK* au travers du haut-parleur intégré dans celui-ci lorsque votre accu de réception se vide.

Vous trouverez d'autres informations dans la notice d'information de votre récepteur équipé de la fonction télémétrique M-LINK.

Si vous utilisez également l'afficheur télémétrique MULTIPLEX (*# 4 5182*), celui-ci vous visualise la tension actuelle de l'alimentation du récepteur ainsi que la qualité de transmission (LQI = Link Quality Indication).

De plus vous pouvez afficher également d'autres données télémétriques sur l'écran. En fonction des capteurs branchés cela peut être par exemple l'indication de courant, de tension, d'altitude ou encore de vitesse.

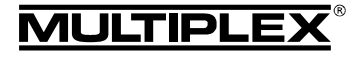

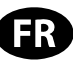

Vous pouvez visualiser jusqu'à 16 valeurs sur votre afficheur télémétrique.

Les avertissements sont afficher sur votre écran et signalés par un signal sonore. Les signaux sonores peuvent êtres émis au travers du haut-parleur intégré avec régulation de volume ou au travers d'une oreillette disponible en option. Celle-ci est également gérée par l'indicateur sonore Vario.

L'afficheur télémétrique se branche sur le connecteur marqué "COM." du *module HF 2,4 GHz HFMx V2 M-LINK* ( $\rightarrow$  14.).

# 8. PROCESSUS BINDING

L'émetteur avec la technologie M-LINK (ici avec le *module HF* 2.4 GHz HFMx V2 M-LINK) et le récepteur doivent être "synchronisés" une première fois avant utilisation. Ce processus est nommé "Binding".

### ! **Remarque:**

Une information générale au sujet du processus de Binding ainsi que la recherche d'erreur et leur résolution se trouve également dans la notice de votre récepteur MULTIPLEX M-LINK.

### **Déroulement du processus de Binding:**

- 1. Eteignez l'émetteur.
- 2. Placez l'antenne de l'émetteur très proche de celle(s) du récepteur.
- 3. Mettez en marche en mode Binding votre émetteur équipé de la technologie 2,4 GHz M-LINK. Pour cela
	- x Placez le curseur sur la partie plate du *module HF* 2,4 GHz HFMx V2 M-LINK en position  $\mathbb{R}^2$ . 4 GHz  $\rightarrow$  9.).
	- x Appuyez et restez appuyé sur la touche SET du *module HF 2,4 GHz HFMx V2 M-LINK*.
	- x Mettez en marche l'émetteur.
	- x Relâcher la touche SET dès que la LED du *module HF 2,4 GHz HFMx V2 M-LINK* clignote rapidement.
- 4. Mettez en marche le récepteur M-LINK en mode Binding (mettre en marche avec la touche SET appuyée, voir notice du récepteur M-LINK):

=> Le processus de Binding est en cours.

- 5. Après que l'émetteur et le récepteur se sont trouvés (quelques secondes), les deux passent *automatiquement* en mode standard d'émission et de réception (**→ 9.**):
	- => La LED du *module HF 2,4 GHz HFMx V2 M-LINK* clignote lentement et régulièrement env. toutes les 2 secondes.

 $\Theta$  **Remarque:** le processus de synchronisation (Binding) ne prend que quelques secondes.

### 9. FONCTIONNEMENT

Tout au long de l'utilisation du 2,4 GHz, le module HF 35, 40, … MHz reste dans l'émetteur et n'est pas démonté. Grâce au commutateur sur la partie plate du module HF 2,4 GHz vous pouvez changer de bande de fréquence (passer en partie HF interne 35 ou 40, … MHz ou sur le *module HF* externe *2,4 GHz HFMx V2 M-LINK*):

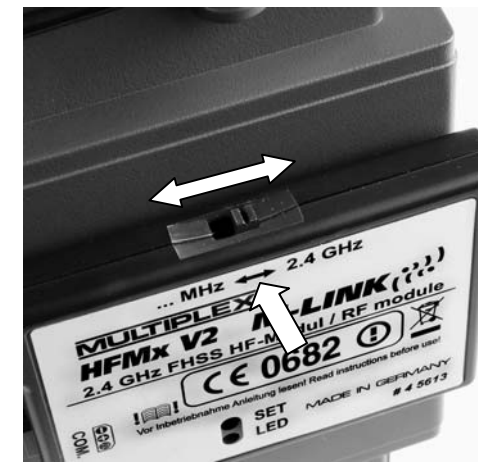

- Commutateur sur "... MHz": utilisation du 35, 40, ... MHz.
- Commutateur sur "2.4 GHz": utilisation du 2.4 GHz M-LINK.

### **Séquence pour la mise en marche et arrêt de votre système R/C:**

Gardez les séquences habituelles pour la mise en marche et arrêt même avec le système 2,4 GHz:

- Mettez en premier l'émetteur en marche. ensuite le récepteur.
- x Arrêtez en premier le récepteur puis mettez l'émetteur sur arrêt.

### **Pour l'utilisation du système 2,4 GHz M-LINK procédez comme suit:**

- Mettez l'émetteur sur arrêt.
- x Enlevez l'antenne d'émission 35, 40, … MHz (antenne télescopique ou antenne courte).
- x Placez le curseur sur le *module HF 2,4 GHz HFMx V2 M-LINK* en position "2.4 GHz".
- Mettez l'émetteur en marche. La transmission par le module 2,4 GHz M-LINK est active lorsque la LED de ce *module HF 2,4 GHz HFMx V2 M-LINK* clignote lentement et régulièrement env. toutes les 2 secondes.
- x Mettez en marche le récepteur M-LINK.
- $\rightarrow$  Le système M-LINK est opérationnel.

### ! **Remarque:**

Pendant l'utilisation en 2,4 GHz, le module HF des 35, 40, … MHz est automatiquement désactivé.

### **Pour une utilisation en 35, 40, … MHz procédez comme suit:**

- x Arrêtez l'émetteur.
- Remettez en place l'antenne d'émission 35, 40, ... MHz (antenne télescopique ou antenne courte).
- x Placez le curseur sur le module HF *2,4 GHz HFMx V2 M-LINK* en position "... MHz".

TIPLEX

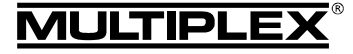

# Notice d'utilisation du Module HF 2,4 GHz HFMx V2 M-LINK

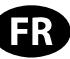

- Mettez l'émetteur en marche. L'émetteur transmet les signaux sur la bande des 35, 40, … MHz. La LED sur le *module HF 2,4 GHz HFMx V2 M-LINK* reste éteinte.
- x Mettez en marche le récepteur 35, 40, … MHz.
- → Le système 35, 40, ... MHz est opérationnel.

### ! **Remarque:**

Pendant l'utilisation en 35, 40, … MHz, le *module HF 2,4 GHz HFMx V2 M-LINK* est désactivé.

Lorsque vous utilisez le système en bande 35, 40, … MHz, la prise reste connecté à la prise écolage du récepteur. Celle-ci est seulement retirée lorsque la prise écolage est nécessaire pour une autre application (charge de l'accu d'émission, utilisation avec un simulateur, opération de diagnostiques, utilisation en écolage, …).

### $\Theta$  Attention:

- x **Avant le décollage, vérifiez que l'émetteur soit bien sur la bonne bande de fréquence en effectuant un test de fonctionnement des gouvernes!**
- x **Ne changez jamais de fréquence lors de l'utilisation de l'ensemble!**

# 10. POSITION IDEALE POUR L'ANTENNE DE L'EMETTEUR LORS DE SON UTILISATION

L'antenne 2,4 GHz d'émission de votre *module HF 2,4 GHz HFMx V2 M-LINK* est orientable et peut être inclinée. En fonction de l'utilisation nous vous conseillons d'observer les orientations d'antenne décrites dans la partie suivante.

### $\Theta$  Important:

Ne visez jamais directement sur votre modèle avec l'antenne. Dans le prolongement de l'antenne la puissance du champ magnétique est physiquement la moins élevée.

### ! **Remarque:**

Avant d'utiliser l'ensemble en bande 2,4 GHz M-LINK il est nécessaire d'enlever l'antenne d'émission 35, 40, … MHz (antenne télescopique ou antenne courte)!

### **10.1.: Utilisation de modèles RC sur terrain plat**

Inclinez l'antenne d'émission au niveau de la partie mobile afin qu'elle forme un angle d'environ 45°. Ensuite tournez l'antenne de telle manière à ce que la pointe regarde vers le sol:

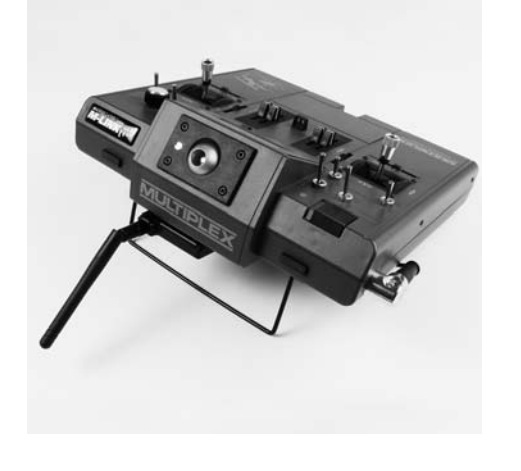

### **Autre possibilité:**

Vous pouvez également orientez l'antenne d'émission de telle manière à ce qu'elle montre verticalement vers le haut:

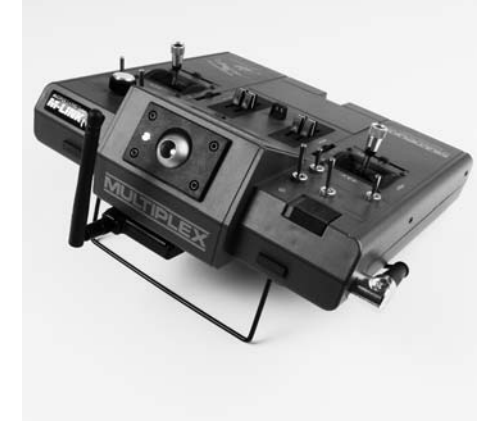

### **10.2.: Utilisation de modèles RC sur une pente**

Pour l'utilisation de votre émetteur dans cette configuration, inclinez l'antenne d'émission à angle droite au niveau de l'articulation puis orientez-la horizontalement à gauche ou à droite:

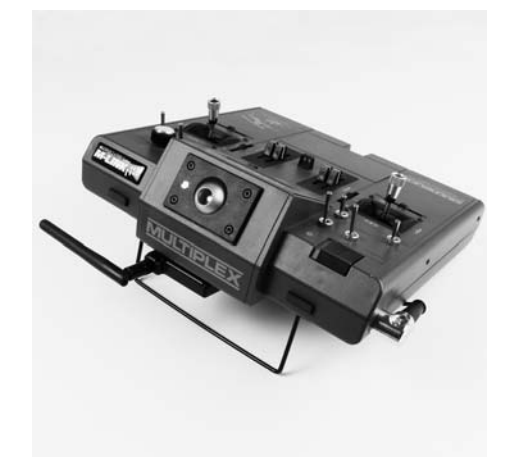

### **10.3.: Utilisation de voitures et bateaux RC**

Pour l'utilisation de votre émetteur dans cette configuration, orientez l'antenne d'émission afin que la pointe de celle-ci montre verticalement vers le haut:

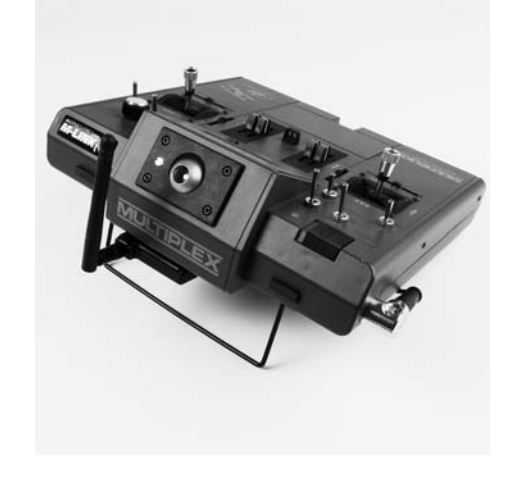

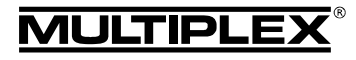

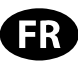

# 11. TEST DE PORTEE

L'exécution régulière de tests de portée est très importante – même pour un système 2,4 GHz – afin d'assurer le bon fonctionnement de l'équipement de radiocommande et pour détecter et déterminer très tôt les anomalies de fonctionnements. Surtout:

- Avant l'utilisation de nouveau matériel ou modifié, mais également de changement ou de nouveaux d'affectations.
- Avant l'utilisation de composants de radiocommandes qui ont été récupérés et utilisés après un crash ou un atterrissage un peu "dur".
- Si vous avez découvert des anomalies lors de l'utilisation.

# **Important:**

- x Effectuez le test de portée toujours avec l'aide d'une tierce personne qui sécurise et observe le modèle.
- N'effectuez ce test que si aucun autre émetteur en marche ce trouve dans les environs.

# **Préparation et exécution du test de portée:**

- 1. Arrêtez l'émetteur et enlevez l'antenne d'émission 35, 40, … MHz. Veillez à ce que le commutateur du *module HF* 2.4 GHz HFMx V2 M-LINK soit bien en position "2.4 GHz" (→ 9.).
- 2. Mettez en marche l'émetteur, appuyez sur la touche SET du module HF 2,4 GHz dans les 4 secondes suivant la mise en marche de l'émetteur et restez appuyé jusqu'à ce que la LED du *module HF 2,4 GHz HFMx V2 M-LINK* reste allumée.
- 3. Mette en marche le récepteur M-LINK.
- 4. Effectuez le test de portée comme décrit dans la notice d'utilisation de votre récepteur M-LINK.
- 5. **Après avoir effectué le test de portée, éteignez l'émetteur en technologie M-LINK puis rallumez le afin de revenir en mode d'utilisation normal avec toute la portée!**

! **Remarque: après avoir éteint votre émetteur, attendez quelques secondes avant de rallumer celui-ci!** 

 $\Theta$  Attention: en mode de fonctionnement "test de **portée" la puissance d'émission est réduite! Pour des raisons de sécurités, toutes les 10 secondes un signal sonore sera émis!** 

**Ne démarrez jamais votre modèle en mode test de portée avec puissance d'émission réduite!** 

# 12. FAST RESPONSE ON / OFF

Dans le mode Fast Response, qui est très rapide avec sa durée d'impulsion de 14 ms, vous avez jusqu'à 12 canaux pour servos de disponibles. Cette durée réduite peut impliquer des vibrations ou une oscillation des servos analogiques.

Dans ce cas vous pouvez désactiver le mode Fast Response sur votre *module HF 2,4 GHz HFMx V2 M-LINK*. La durée d'impulsion est alors de 21 ms.

**Pour l'activation ou la désactivation du mode Fast Response, procédez comme suit:** 

- 1. Arrêtez l'émetteur.
- 2. Sur le dessous de votre *module HF 2,4 GHz HFMx V2 M-LINK* se trouvent 2 petits commutateurs. Localisez celui situé du côté gauche des deux commutateurs (Commutateur  $1 =$  "Fast Response"):
	- Commutateur 1 "Fast Response" en position ON (haut) = Mode d'utilisation "Fast Response Activé".

Commutateur 1 "Fast Response" en position OFF (bas) = Mode d'utilisation "Fast Response Désactivé".

Réglage en sortie d'usine

= Mode d'utilisation "Fast Response Modus Désactivé".

! **Attention:** pour faire changer de position l'élément de commande du commutateur utilisez un petit tournevis, jamais de crayon!

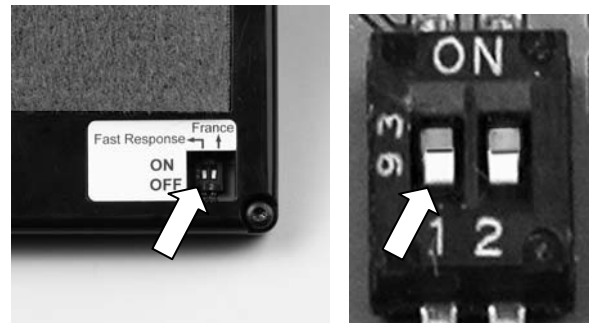

3. Fixez à nouveau le *module HF 2,4 GHz HFMx V2 M-LINK* sur l'émetteur.

### ! **Remarque:**

**Après l'(dés)activation du mode Fast Response il faut refaire l'opération de synchronisation (Binding) entre l'émet**teur et tous les récepteurs utilisés (→ 8.)!

# 13. UTILISATION DU MODULE HF 2,4 GHZ HFMX V2 M-LINK AVEC BANDE DE FREQUENCE REDUITE

Avant de pouvoir utiliser votre système M-LINK dans certains pays, il est nécessaire de respecte la bande de fréquence autorisée - réduite - ( $\rightarrow$  4.). Vous trouverez en pièce jointe "Utilisation du système 2,4 GHz M-LINK en bande de fréquence réduite" un aperçu des pays concernés.

**Pour l'activation (ou désactivation) de la bande de fréquence réduite, procédez comme suit:** 

- 1. Éteignez l'émetteur.
- 2. Sur le dessous du *module HF 2,4 GHz HFMx V2 M-LINK* se trouvent 2 petits commutateurs. Localisez celui situé du côté droit des deux commutateurs (Commutateur  $2 =$  "France"):
	- Commutateur 2 .France" en position ON (haut) = Mode d'utilisation "Bande de fréquence réduit Activé".
	- Commutateur 2 "France" en position OFF (bas) = Mode d'utilisation "Bande de fréquence réduit Désactivé".

Réglage en sortie d'usine

= Mode d'utilisation "Bande de fréquence réduit Désactivé".

! **Attention:** pour faire changer de position l'élément de commande du commutateur utilisez un petit tournevis, jamais de crayon!

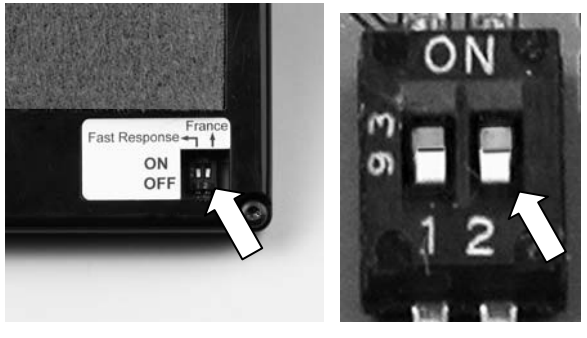

¤ *MULTIPLEX*

@ MULTIPLEX

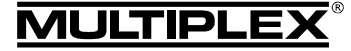

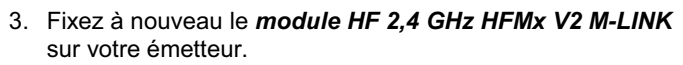

### ! **Remarque:**

**Si le mode d'utilisation a été changé, il faut refaire l'opération de synchronisation (Binding) entre l'émetteur et tous**  les récepteurs utilisés (→ 8.)!

# 14. OPTIONNEL: BRANCHEMENT DE L'AFFICHEUR TELEMETRIQUE (# 4 5182)

Sur le *module HF 2,4 GHz HFMx V2 M-LINK* se trouve un connecteur identifié par "COM." sur lequel se branche votre afficheur télémétrique MULTIPLEX.

En relation avec des récepteurs M-LINK équipés de la fonction télémétrie et des capteurs associés vous pouvez utiliser cette fonction télémétrique du système M-LINK.

Le connecteur marqué "COM." se trouve sur le côté plat à droite de votre *module HF 2,4 GHz HFMx V2 M-LINK*. Sur l'étiquette représentant le connecteur vous trouverez également indiqué l'affectation des pins:

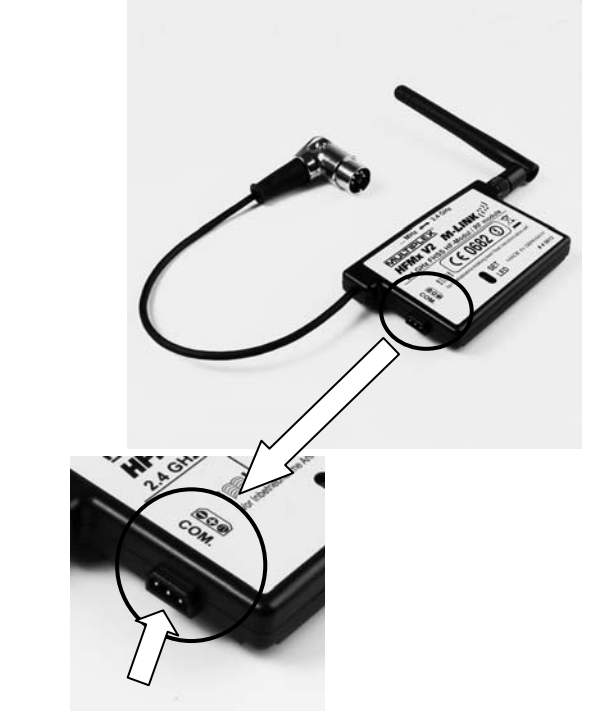

Vous pouvez également trouver des informations sur le branchement ainsi que sur les caractéristiques relatif à l'afficheur télémétrique dans la notice d'utilisation de celui-ci.

# 15. MISE A JOUR DE VOTRE MODULE HF 2,4 GHZ HFMX V2 M-LINK

Votre *module HF 2,4 GHz HFMx V2 M-LINK* possède un connecteur "COM." vous permettant d'effectuer des mises à jour et ainsi restez constamment armé pour le future.

Le connecteur marqué "COM." se trouve sur le côté plat à gauche de votre *module HF 2,4 GHz HFMx V2 M-LINK*. Sur l'étiquette représentant le connecteur vous trouverez est également indiqué l'affectation des pins:

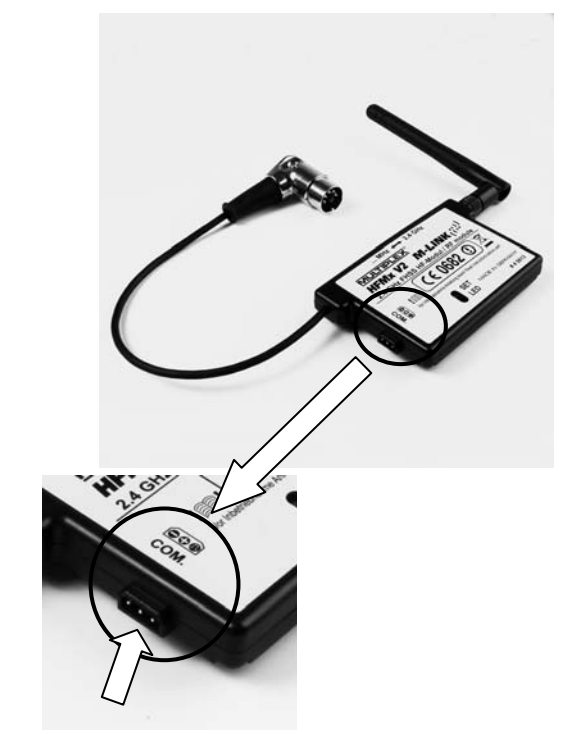

Pour la mise à jour de votre *module HF 2,4 GHz HFMx V2 M-LINK* vous nécessitez:

Du logiciel pour PC MULTIPLEX Launcher: Celui-ci est téléchargeable gratuitement sous www.multiplexrc.de.

! **Astuce:** gardez toujours votre Launcher à jour au travers de la fonction "Online-Update" (point de menu "Extras")!

Du câble d'interface USB-PC, UNI (# 8 5149).

Pour la mise à jour, procédez comme suit:

! **Remarque:** lors de la mise à jour, votre *module HF 2,4 GHz HFMx V2 M-LINK* est alimenté au travers de votre émetteur. De ce fait il est nécessaire que le connecteur DIN reste branché sur l'émetteur tout au long de celle-ci!

- x **Eteignez l'émetteur**.
- Branchez le câble d'interface USB-PC sur le connecteur marqué "COM." de votre *module HF 2,4 GHz HFMx V2 M-LINK*. Respectez absolument l'affectation des pins du connecteur (voir illustration ci-dessus):

Affectation des pins: Moins ( - ) = câble noir Plus ( + ) = câble rouge Signal ( $\pi$ ) = câble jaune

- Branchez le câble d'interface USB-PC sur votre PC.
- x **Mettre en marche l'émetteur.**
- Ouvrez le logiciel MULTIPLEX Launcher, sélectionnez le bon port COM puis lancez la recherche.

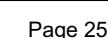

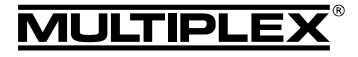

- Lorsque votre module HF aura été trouvé par le MULTIPLEX Launcher, sélectionnez la version de mise à jour souhaitée et chargez celle-ci.
- x Une fois la mise à jour effectuée **éteignez votre émetteur** et débranchez le câble d'interface USB-PC du module HF.

### 16. DECLARATION DE CONFORMITE CE

L'homologation de ce produit ce fait en fonction des directives européennes harmonisées.

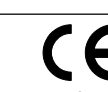

De ce fait vous possédez un produit qui, par sa construction, respecte la restriction de sécurités européennes en vigueurs concernant l'utilisation sécurisée des appareils électroniques.

Vous trouverez la déclaration complète en fichier PDF sur internet sous www.multiplex-rc.de dans DOWNLOADS sous PRODUKT-INFOS.

### 17. CONSIGNES DE RECYCLAGES

Les appareils électroniques portant le symbole de la poubelle barrée ne doivent pas être jetés dans une poubelle traditionnelle, mais apportés au point de recyclage le plus proche.

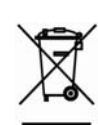

Dans les pays de l'union européen (EU) il est strictement interdit de jeter ce genre d'appareil électrique

avec les déchets ménagés habituels (WEEE - Waste of Electrical and Electronic Equipment, ligne directrice 2002/96/EG). Néanmoins, vous pouvez déposer votre vieil appareil électronique auprès de toute déchetterie, centre de trie ou conteneur de collecte prévu à cet effet de votre quartier ou ville. Celui-ci sera recyclé gratuitement suivant les directives en vigueur.

En déposant votre vieil appareil aux endroits prévus à cet effet, vous contribuez activement à la protection de la nature!

# 18. GARANTIE / RESPONSABILITE

La société MULTIPLEX Modellsport GmbH & Co.KG ne garantie en aucun cas ce produit en cas de perte, de détérioration ou de coûts survenant à une utilisation non conforme du matériel ou des conséquences de celle-ci. En fonction des textes de lois, la société MULTIPLEX Modellsport GmbH & Co.KG est tenue au remboursement, quelque soit la raison, pour une valeur maximum correspondant à la valeur des pièces de la société MUL-TIPLEX Modellsport GmbH & Co.KG mises en causes lors de l'achat. Cela est valable, que dans les limites prévues par les textes légaux concernant une grossière négligence de la part de la société MULTIPLEX Modellsport GmbH & Co.KG.

Pour nos produits, nous garantissons ceux-ci en fonctions des textes de lois en vigueurs actuellement. Dans le cas de problèmes dans la période de garantie, adressez-vous directement à votre revendeur habituel chez qui vous avez achetez ce matériel.

Ne sont pas couvert par la garantie sont des défauts ou mauvais fonctionnement causés par:

- Utilisation non conforme
- Absence, mauvaise ou aucune réparation effectuée par une station agrée
- Mauvais branchements
- x Utilisation de matériel n'étant pas d'origine MULTIPLEX
- Modifications / réparations n'ayant pas étés effectués par la société MULTIPLEX ou d'une station service MULTIPLEX agrée
- Dommages volontaires ou involontaires
- Défaut suite à une usure naturelle
- Utilisation en dehors des spécifications techniques ou en relation avec des pièces d'autres fabricants.

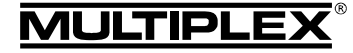

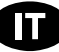

 $\boldsymbol{\Theta}$  Queste istruzioni sono parte integrante del prodotto e contengono informazioni importanti. Per questo motivo tenerle sempre a portata di mano e, in caso di vendita del prodotto, consegnarle al nuovo acquirente.

### 1. DATI TECNICI

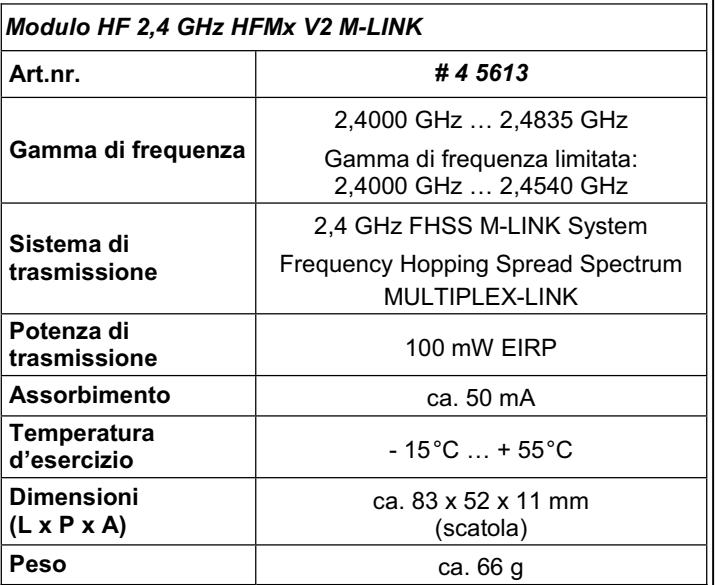

#985 5345 (12-01-17/MIWA) •

Istruzioni modulo HF 2,4 GHz HFMx V2 M-LINK

# 2. AVVERTENZE

 $\Theta$  Prima di mettere in funzione, leggere le istruzioni d'uso.

 $\Theta$  Usare solo per il campo d'impiego previsto (→ 3.).

- ! **Non apportare modifiche tecniche al modulo HF.**  Se dei componenti dovessero essere danneggiati, fare controllare il modulo HF da un centro assistenza MULTIPLEX.
- ! **Proteggere il modulo HF dalla sollecitazione meccanica (vibrazioni, urti, deformazioni) e dall'umidità.**

# 3. CAMPO D'IMPIEGO / COMPATIBILITÀ

Il *modulo HF* esterno *2,4 GHz HFMx V2 M-LINK* è ideale, quando con la stessa radio MULTIPLEX, si passa spesso dalla banda 35, 40, … MHz alla banda 2,4 GHz e viceversa, oppure per equipaggiare una vecchia radio MULTIPLEX con la banda 2,4 GHz.

Il modulo HF 2,4 GHz viene collegato alla presa istruttore / allievo della radio e può essere installato direttamente sulla radio oppure sul o all'interno del pulpito. L'installazione del modulo non richiede modifiche alla radio.

*Per "presa istruttore / allievo" si intende la presa multifunzione MULTI-PLEX installata sulla radio. Altri sinonimi usati: presa DIN, presa di carica, presa interfaccia PC e diagnosi.* 

# **I punti di forza:**

- Commutazione semplice e veloce fra 35, 40, ... MHz (all'interno della radio) e 2,4 GHz M-LINK, con l'interruttore sul *modulo HF 2,4 GHz HFMx V2 M-LINK*.
- Dotato di cicalino: In collegamento con una ricevente telemetrica M-LINK segue un avvertimento acustico ad un pacco batteria della ricevente che si sta scaricando.
- Attivazione della modalità Binding (→ 8.) e della modalità test di ricezione ( $\rightarrow$  11.) con il tasto SET.
- Visualizzazione di stato LED: Per visualizzazione di stato, Binding e test di ricezione.
- Predisposto per il collegamento al display telemetrico MUL-TIPLEX (*# 4 5182*): In collegamento con una ricevente telemetrica e sensori esterni sul display telemetrico si possono emettere sino a 16 valori telemetrici compresi gli avvertimenti ottici e acustici.
- Commutabile tra tempi ciclo servo di 14 ms (Fast Response) e tempo ciclo servo di 21 ms ( $\rightarrow$  12.), come pure tra gamma di frequenza massima e gamma di frequenza limitata (modalità Francia, (→ 13.)).
- Upgradabile:

Il *modulo HF HFMx V2 M-LINK da 2,4 GHz* è upgradabile con il programma per PC MULTIPLEX Launcher e sicuro nel tempo ( $\rightarrow$  15.). Il MULTIPLEX Launcher può essere scaricato gratis dal Sito www.multiplex-rc.de. Per l'update è necessario il cavo PC USB, UNI (*# 8 5149*).

Il *modulo HF 2,4 GHz HFMx V2 M-LINK* è omologato esclusivamente per l'impiego con le seguenti radio MULTIPLEX:

- x *COCKPIT MM*
- x *COCKPIT SX*
- x *Combi 80 / sport / plus*
- x *Combi 90*
- x *Cockpit*
- x *Commander*
- x *Commander mc 2010 / 2015 / 2020 \**
- **EUROPA SPRINT**
- **EUROPA SPORT**
- x *EUROPA mc 1005 / 1010 / 1020*
- x *PiCOline*
- x *PROFI mc 3010 / 3030 / 4000*
- x *ROYAL mc*
- x *ROYALevo 7, 9, 12*
- x *ROYALpro 7, 9, 12*

**\*** Nel menu "OPTION" (= OPZIONE) per queste radio per il funzionamento con il *modulo HF da 2,4 GHz HFMx V2 M-LINK* non deve essere memorizzata alcuna cifra. Vedasi a proposito la pagina 27 e/o 59, paragrafo 3.b delle istruzioni: Spegnere tutte le funzioni allievo.

# 4. LIMITAZIONI SPECIFICE PER DETERMINATI PAESI

 $\Theta$  Nota di carattere giuridico: L'impostazione ed il funzio**namento degli apparecchi radio è consentita solo sulle frequenze / canali radio omologati per il rispettivo paese.** 

 $\boldsymbol{\Theta}$  Importate: L'impiego in determinati paesi è solo consen**tito su una gamma di frequenza limitata!** 

In determinati paesi, l'impiego di sistemi R/C 2,4 GHz con una potenza in uscita di 100 mW EIRP è consentito solo su una gamma di frequenza limitata. Per questo motivo, il *modulo HF 2,4 GHz HFMx V2 M-LINK* può essere impostato in modo da trasmettere sulla gamma di frequenza limitata ( $\rightarrow$  13.).

I paesi in questione sono riportati sull'allegato "Funzionamento del sistema 2,4 GHz M-LINK con gamma di frequenza limitata".

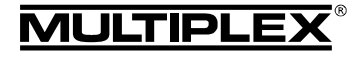

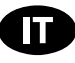

### 5. IL SISTEMA DI TRASMISSIONE M-LINK

M-LINK è un sistema di trasmissione sviluppato dalla MULTI-PLEX, che lavora sulla banda di frequenza 2,4 GHz ISM, con tecnologia FHSS (FHSS = Frequency Hopping Spread Spectrum).

### **Gestione automatica del canale HF:**

La scelta manuale del canale HF (con quarzo o synthesizer) da parte dell'utente non è più necessaria. I sistemi 2,4 GHz Spread Spectrum gestiscono le frequenze della banda in modo completamente automatico, rendendo superfluo il controllo delle frequenze prima del volo. Interferenze, dovute alla trasmissione su canale già occupato (come per le bande di frequenza 35, 40, … MHz) sono praticamente escluse. Solo durante la prima messa in funzione del sistema, la ricevente deve essere sincronizzata alla radio con una semplice procedura (Binding). A partire da questo momento, la ricevente elaborerà solo più i segnali provenienti dalla sua radio.

### **Tecnologia FHSS:**

A distanza di pochi millesimi di secondo, la radio e la ricevente passano nello stesso ritmo da canale a canale. La trasmissione dei dati avviene nella frazione di tempo, che intercorre fra il passaggio da un canale all'altro. Grazie alla tecnologia FHSS, i diversi canali vengono occupati per brevissimo tempo, riducendo effettivamente i conflitti di segnale e le interferenze. Anche se dei pacchetti dati dovessero andare persi su singoli canali, il continuo e veloce passaggio al canale successivo garantisce un funzionamento costante, senza interruzioni o ritardi percettibili per il pilota.

### **Elevata sicurezza di trasmissione:**

L'enorme larghezza di banda disponibile nel 2,4 GHz, permette di trasferire una quantità di dati notevole, rispetto ai sistemi di trasmissione convenzionali, p.es. al 35 MHz. La modulazione digitale, con il controllo e la correzione costante degli errori da parte della ricevente, garantiscono un'eccellente qualità dei dati.

### **Praticamente insensibile alle interferenze:**

Le tipiche fonti d'interferenza presenti nei modelli, p.es. motori elettrici, apparecchi elettronici come i regolatori di giri, accensioni elettroniche dei motori a scoppio, ecc. generano frequenze d'interferenza con picchi di molto inferiori ai 2,4 GHz. I sistemi 2,4 GHz sono quindi pressoché immuni dalle interferenze, un altro plus di sicurezza.

#### **Trasmissione veloce e precisa:**

Il MULTIPLEX M-LINK è un sistema digitale per la trasmissione simultanea di fino a 16 canali con una risoluzione di 12 bit (3872 passi). Fino al limite dell'area di ricezione, il rumore di fondo non influenza la precisione di posizionamento dei servi. Risoluzione e precisione di posizionamento rimangono costantemente ai massimi livelli fino al raggiungimento del limite di ricezione. Inoltre, grazie alla codifica digitale, sia il HOLD che il FAIL-SAFE funzionano in modo estremamente preciso. La frequenza di lavoro per i servi può essere impostata a 21 ms (modalità 16 canali), oppure a 14 ms, con modalità 12 canali (Fast Response).

### **Canale di ritorno / telemetria:**

La banda 2,4 GHz ISM offre la possibilità di inviare i dati dal modello alla radio. Se si impiega una ricevente predisposta per la telemetria, la radio emette un segnale acustico, quando il pacco batteria Rx è quasi scarico. Se inoltre viene utilizzato il display telemetrico MULTIPLEX (*# 4 5182*), vi mostrerà oltre alla tensione attuale dell'alimentazione di corrente della ricevente anche la qualità del collegamento (LQI = Link Quality Indication). Inoltre sul display telemetrico possono essere emessi anche ulteriori dati telemetrici. Per esempio, a seconda della sensorica collegata - i valori della corrente, della tensione, della quota o della velocità. Tramite il display telemetrico si possono emettere al massimo sino a 16 valori telemetrici. Sul display telemetrico vengono emessi anche gli avvertimenti ottici

e quelli acustici. I suoni di avvertimento vengono emessi a scelta o tramite altoparlante installato con regolazione del volume o tramite un auricolare disponibile come optional. Lo stesso vale per l'emissione audio Vario.

#### **Antenna radio corta:**

L'antenna corta 2,4 GHz è robusta e maneggevole - il campo visivo del pilota da adesso è libero.

# 6. MONTAGGIO DEL MODULO HF 2,4 GHZ HFMX V2 M-LINK

#### **6.1.: Trovare il punto d'installazione ottimale per il modulo HF 2,4 GHz HFMx V2 M-LINK**

Se la radio viene usata senza pulpito, installare il modulo HF direttamente sulla scatola della radio. Se la radio è inserita in un pulpito, il *modulo HF 2,4 GHz HFMx V2 M-LINK* può anche essere installato sul oppure all'interno del pulpito.

### **Per la scelta del punto d'installazione, fare attenzione a:**

- Fissare il modulo HF, in modo che l'antenna 2,4 GHz possa essere posizionata possibilmente in avanti (sulla parte anteriore della radio). L'antenna 2,4 GHz non deve essere coperta dalla radio o dal display Telemetry. **Deve essere**  assicurata una "vista libera" dell'antenna sul modello.
- Nel punto d'installazione scelto, controllare che l'antenna del *modulo HF 2,4 GHz HFMx V2 M-LINK* possa essere ruotata e inclinata liberamente, per poter realizzare una trasmissione ottimale (**→ 10.**).
- Il punto d'installazione previsto per il modulo HF deve permettere il collegamento della spina DIN alla presa istruttore / allievo della radio (controllare la lunghezza del cavo!).
- I componenti del modulo HF (scatola, antenna, cavo e spina) non devono intralciare il movimento degli interruttori, cursori e potenziometri; anche il display deve restare libero.
- Se si opta per l'installazione del modulo HF sulla parte inferiore della radio, applicarlo possibilmente nell'area protetta dalla staffa, per escludere una sollecitazione meccanica del modulo HF, quando si ripone la radio.

#### **6.2.: Fissare il modulo HF 2,4 GHz HFMx V2 M-LINK**

Di seguito è descritta l'installazione del *modulo HF 2,4 GHz HFMx V2 M-LINK* in modo esemplificativo, su una radio PROFImc 4000 (impiego senza pulpito). L'installazione del modulo HF sul o all'interno del pulpito oppure su un altro tipo di radio avviene in modo analogo.

1. Incollare il velcro (parte stoffa) sulla parte posteriore del modulo HF, sulla superficie ribassata della scatola:

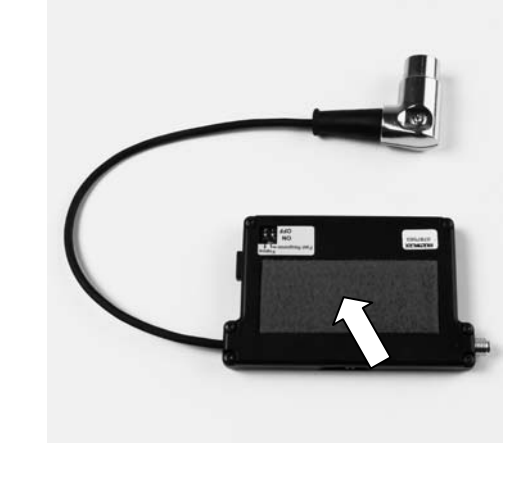

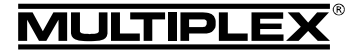

# Istruzioni per l'uso modulo HF 2,4 GHz HFMx V2 M-LINK

2. Incollare il velcro (parte uncinata) nel punto d'installazione previsto sulla scatola della radio:

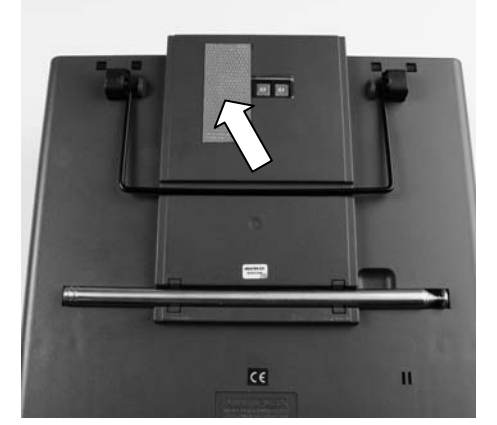

3. Fissare il *modulo HF 2,4 GHz HFMx V2 M-LINK* sulla radio:

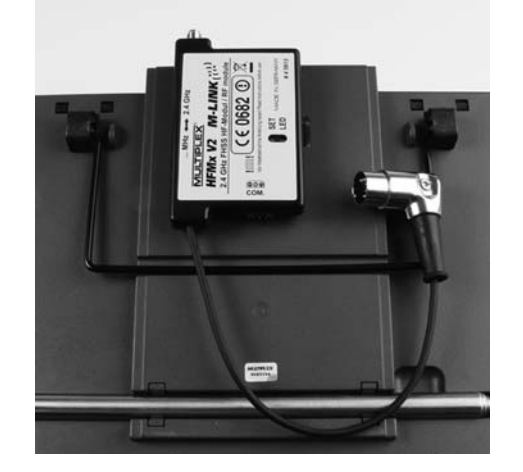

#### **6.3.: Collegare il modulo HF 2,4 GHz HFMx V2 M-LINK alla presa istruttore / allievo della radio**

1. Collegare la spina DIN alla presa istruttore / allievo della radio. Per un posizionamento corretto, controllare che la sporgenza all'interno della spina combaci con la scanalatura nella presa:

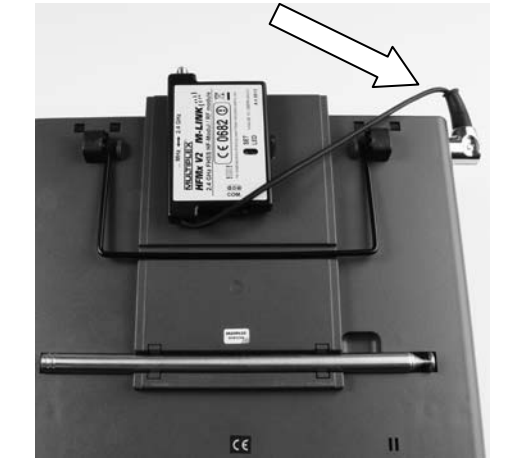

- 2. Nel caso in cui, il cavo non dovesse uscire dalla presa in direzione ottimale, ruotare la parte interna della spina DIN (contatti e portacontatti):
	- Svitare la vite (cacciavite a taglio o Torx) e togliere la parte superiore della spina DIN.

Alzare leggermente la parte interna (contatti e portacontatti) e ruotare nella posizione desiderata. Attenzione ai cavi e ai punti di saldatura!

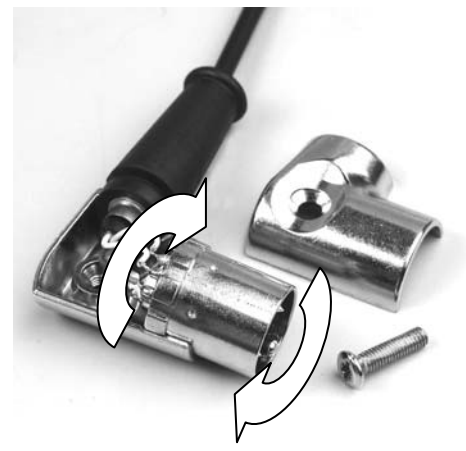

Applicare nuovamente la parte superiore della spina DIN; avvitare la vite, inserire la spina:

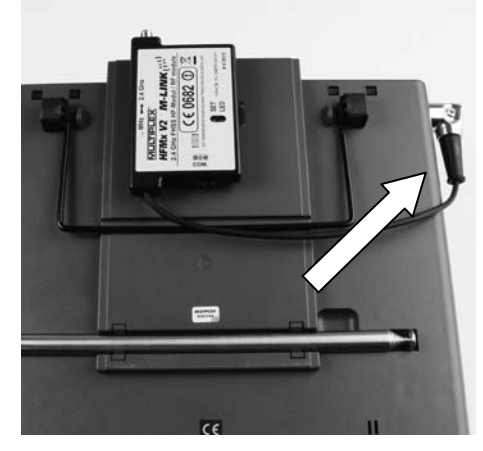

### **6.4.: Installare l'antenna 2,4 GHz**

Avvitare l'antenna 2,4 GHz:

- Afferrare l'antenna sulla superficie dentellata.
- Avvitare saldamente, per evitare che l'antenna si allenti durante il funzionamento – p.es. ruotando l'antenna una volta installata.
- Controllare regolarmente che la sede e/o l'avvitamento dell'antenna sia ben fisso!

! **Nota:** Serrare saldamente, però senza esagerare, facendo attenzione ad inserire correttamente la parte filettata! Non utilizzare alcun utensile!

# 7. CANALE DI RITORNO / TELEMETRIA

La banda ISM da 2,4 GHz permette di ritrasmettere i dati dal modello alla radio. Se utilizzate una ricevente telemetrica M-LINK, il *modulo HF da 2,4 GHz HFMx V2 M-LINK* vi avvisa tramite un cicalino incorportato nel modulo HF quando il pacco batteria della ricevente si sta scaricando.

Per ulteriori informazioni a proposito vedasi le istruzioni per l'uso della vostra ricevente telemetrica M-LINK.

Se inoltre viene utilizzato il display telemetrico MULTIPLEX (*# 4 5182*), vi mostrerà oltre alla tensione attuale dell'alimentazione di corrente della ricevente anche la qualità del collegamento (LQI = Link Quality Indication).

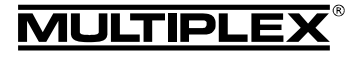

# Istruzioni per l'uso modulo HF 2,4 GHz HFMx V2 M-LINK

Inoltre sul display telemetrico possono essere emessi anche ulteriori dati telemetrici. Per esempio, a seconda della sensorica collegata - i valori della corrente, della tensione, della quota o della velocità.

Tramite il display telemetrico si possono emettere al massimo sino a 16 valori telemetrici.

Sul display telemetrico vengono emessi anche gli avvertimenti ottici e quelli acustici. I suoni di avvertimento vengono emessi a scelta o tramite altoparlante installato con regolazione del volume o tramite un auricolare disponibile come optional. Lo stesso vale per l'emissione audio Vario.

Il display Telemetry viene collegato allo slot "COM." del *modulo HF da 2.4 GHz HFMx V2 M-LINK* ( $\rightarrow$  14.).

# 8. SINCRONIZZAZIONE (BINDING)

Durante la prima messa in funzione, le radio con tecnologia M-LINK (qui con il *modulo HF 2,4 GHz HFMx V2 M-LINK*) e la ricevente devono essere sincronizzate fra loro, con una semplice procedura chiamata "Binding".

### ! **Nota:**

Per informazioni generali e per risolvere eventuali problemi durante il processo di Binding, consulta le istruzioni allegate alla ricevente MULTIPLEX M-LINK.

### **Svolgimento del Binding:**

- 1. SPEGNERE la radio.
- 2. Avvicinare la radio e l'antenna (le antenne) della ricevente il più possibile l'una all'altra.
- 3. ACCENDERE la radio con tecnologia M-LINK da 2,4 GHz nella modalità Binding. A tal scopo:
	- x Portare l'interruttore sulla parte anteriore del *modulo HF*  2,4 GHz HFMx V2 M-LINK in posizione "2.4 GHz" (→ 9.).
	- x Premere e tenere premuto il tasto SET sul *modulo HF 2,4 GHz HFMx V2 M-LINK*.
	- ACCENDERE la radio.
	- x Appena il LED sul *modulo HF 2,4 GHz HFMx V2 M-LINK* comincia a lampeggiare velocemente, rilasciare il tasto SET.
- 4. ACCENDERE la ricevente M-LINK in modalità Binding ON (ACCENDERE con tasto SET premuto - vedi istruzioni allegate alla ricevente M-LINK):
	- => Il processo Binding è in corso.
- 5. Dopo che la radio e la ricevente si sono sincronizzati (pochi secondi), entrambi passano *automaticamente* al funzionamento con trasmissione e ricezione regolare ( $\rightarrow$  9.):
	- => Il LED del modulo HF da 2,4 GHz *HFMx V2 M-LINK* lampeggia lentamente e regolarmente ogni 2 secondi ca.

! **Nota:** La procedura di Binding dura normalmente solo pochi secondi.

# 9. FUNZIONAMENTO

Anche durante la trasmissione 2,4 GHz, il modulo HF 35, 40, … MHz resta installato nella radio. Con l'interruttore, sulla parte anteriore del modulo HF 2,4 GHz, è possibile impostare la modalità di trasmissione (trasmissione 35 oppure 40, … MHz con il modulo HF integrato nella radio o 2,4 GHz con il *modulo HF 2,4 GHz HFMx V2 M-LINK* esterno):

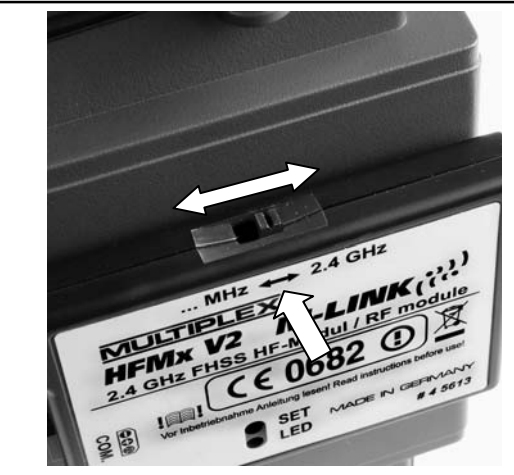

- Posizione "... MHz": modalità 35, 40, ... MHz.
- Posizione "2.4 GHz": modalità 2,4 GHz M-LINK.

### **Sequenza per ACCENDERE e SPEGNERE l'impianto R/C:**

Anche per la modalità di trasmissione 2,4 GHz ACCENDERE e SPEGNERE con la sequenza consueta:

- x ACCENDERE prima la radio, poi ACCENDERE la ricevente.
- SPEGNERE prima la ricevente, poi SPEGNERE la radio.

### **Per usare la modalità di trasmissione 2,4 GHz M-LINK, procedere in questo modo:**

- SPEGNERE la radio.
- x Togliere l'antenna radio 35, 40, … MHz (antenna telescopica o antenna corta).
- x Portare l'interruttore sul *modulo HF 2,4 GHz HFMx V2 M-LINK* in posizione "2.4 GHz".
- x ACCENDERE la radio. La trasmissione 2,4 GHz M-LINK è attiva, se il LED sul *modulo HF 2,4 GHz HFMx V2 M-LINK* lampeggia lentamente ed in modo regolare ca. ogni 2 secondi.
- x ACCENDERE la ricevente M-LINK.
- Il sistema M-LINK è pronto per l'uso.

### ! **Nota:**

Durante la trasmissione 2,4 GHz, il modulo HF 35, 40, … MHz si disattiva automaticamente.

### **Per usare la modalità di trasmissione 35, 40, … MHz procedere in questo modo:**

- SPEGNERE la radio.
- x Installare l'antenna radio 35, 40, … MHz (antenna telescopica o antenna corta).
- x Portare l'interruttore sul *modulo HF 2,4 GHz HFMx V2 M-LINK* in posizione "... MHz".
- ACCENDERE la radio. La radio trasmette sulla banda di frequenza 35, 40, … MHz. Il LED sul *modulo HF 2,4 GHz HFMx V2 M-LINK* resta SPENTO.
- x ACCENDERE la ricevente 35, 40, … MHz.
- $\rightarrow$  Il sistema 35, 40, ... MHz è pronto per l'uso.

# $\Theta$  Nota:

Durante la trasmissione 35, 40, … MHz, il *modulo HF 2,4 GHz HFMx V2 M-LINK* è spento.

Durante la trasmissione 35, 40, … MHz, la spina DIN resta collegata alla presa istruttore / allievo della radio. Scollegare la spina

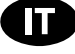

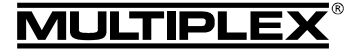

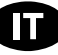

solo se la presa istruttore / allievo è necessaria per altri scopi (caricare il pacco batteria Tx, impiego con simulatore, funzione diagnosi, funzionamento istruttore / allievo, …).

- $\Theta$  Attenzione:
- x **Prima della partenza / decollo, muovere i timoni per controllare che la radio trasmetta sulla banda di frequenza giusta!**
- x **In nessun caso cambiare la modalità di trasmissione durante il volo o la guida!**

# 10. POSIZIONE IDEALE DELL'ANTENNA RADIO DURANTE IL FUNZIONAMENTO

L'antenna della radio da 2,4 GHz al *modulo HF 2,4 GHz HFMx V2 M-LINK* è girabile e quindi può essere piegata. A seconda del caso di impiego si consiglia di orientare l'antenna secondo quanto descritto in appresso.

# $\Theta$  Importante:

Non puntare mai la punta dell'antenna verso il modello; in questo caso la radiazione dell'antenna si riduce al minimo.

### ! **Nota:**

Prima di usare la trasmissione 2,4 GHz M-LINK, togliere l'antenna radio 35, 40, … MHz (antenna telescopica o antenna corta)!

### **10.1.: Funzionamento di aeromodelli RC in pianura**

Piegare l'antenna della radio allo snodo formando un angolo di ca. 45°. Girare successivamente l'atenna in modo che la punta dell'antenna sia rivolta in basso verso il terreno:

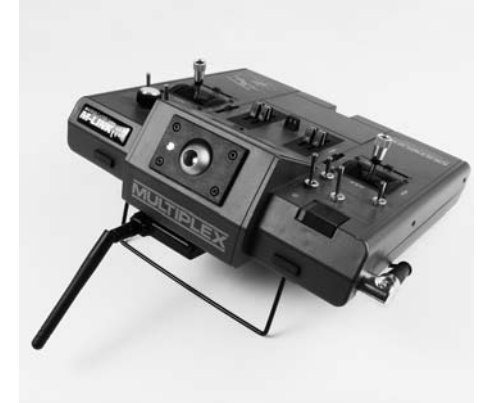

### **Come alternativa:**

Potete orientare l'antenna della radio anche in modo che la punta dell'antenna sia rivolta verticalmente in alto:

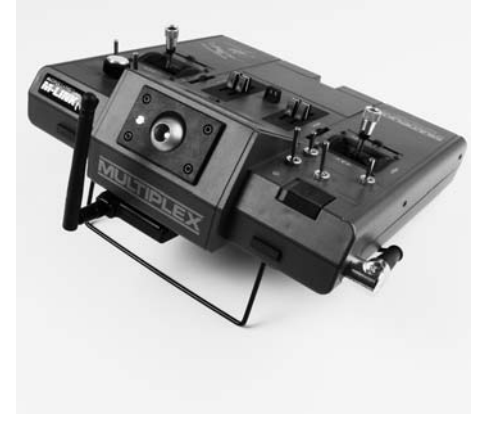

### **10.2.: Funzionamento di aeromodelli RC su pendio**

Per il funzionamento di trasmissione piegare l'antenna della radio allo snodo formando approssimativamente un angolo retto e inclinare di lato l'antenna in posizione orizzontale verso sinistra o destra di lato:

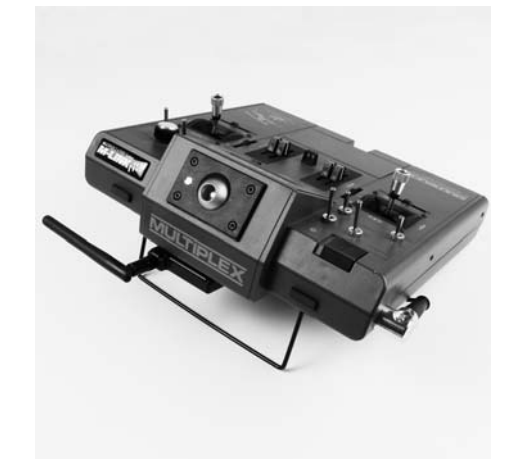

### **10.3.: Funzionamento di RC-Cars e barche RC**

Per il funzionamento di trasmissione orientare l'antenna della radio in modo che la punta dell'antenna sia rivolta in alto:

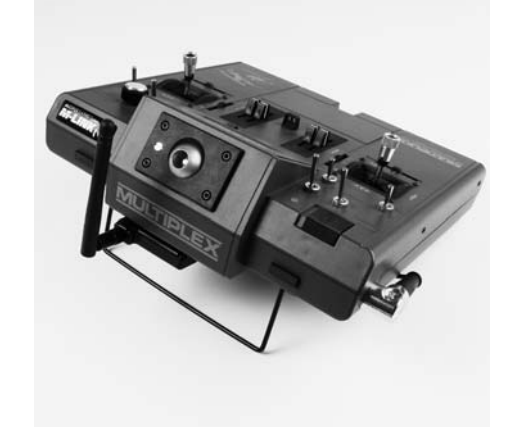

# 11. TEST DI RICEZIONE

Anche con i sistemi 2,4 GHz, è importante effettuare regolarmente dei test di ricezione, per garantire il funzionamento sicuro dell'impianto radio e per riconoscere in tempo eventuali fonti d'interferenza. In particolare:

- x Prima dell'impiego di nuovi componenti o componenti modificati, o quando i componenti sono stati installati in un'altra posizione nel modello.
- Prima dell'utilizzo di componenti radio che hanno subito forti sollecitazioni (p.es. installati in un modello precipitato).
- Se sono state rilevate delle irregolarità durante il funzionamento.

### **Importante:**

- Effettuare il test di ricezione sempre con l'aiuto di una seconda persona, che tiene e controlla il modello.
- Effettuare il test di ricezione solo quando non ci sono altre radio in funzione.

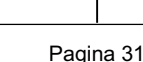

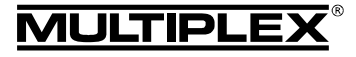

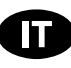

### **Preparativi ed esecuzione del test di ricezione:**

- 1. SPEGNERE la radio e togliere l'antenna radio 35, 40, … MHz. Controllare che l'interruttore sul *modulo HF 2,4 GHz HFMx V2 M-LINK* si trovi in posizione "2.4 GHz" (→ 9.).
- 2. ACCENDERE la radio. Entro 4 secondi dall'accensione della radio, premere e tenere premuto il tasto SET sul modulo HF 2,4 GHz, fino a quando il LED sul *modulo HF 2,4 GHz HFMx V2 M-LINK* si accende in modo permanente.
- 3. ACCENDERE la ricevente M-LINK.
- 4. Eseguire il test di ricezione come descritto sulle istruzioni allegate alle riceventi M-LINK.
- 5. **Dopo il test di ricezione, SPEGNERE e RIACCENDERE la radio con tecnologia M-LINK, per passare alla modalità di trasmissione normale (con la portata massima)!**

! **Nota: Attendere alcuni secondi dopo aver spento la radio, prima di riaccenderla!** 

 $\Theta$  Attenzione: In modalità "Test di ricezione" la potenza **di trasmissione è ridotta! Per motivi di sicurezza la radio emette ca. ogni 10 secondi un segnale acustico!** 

In nessun caso decollare con la modalità "Test di rice**zione" attiva!** 

# 12. FAST RESPONSE ON / OFF

In modalità Fast Response si hanno a disposizione 12 canali di comando, con una frequenza di lavoro particolarmente veloce (14 ms). Con servi analogici, questa frequenza accorciata può generare un movimento irrequieto o oscillante dei servi.

In questo caso, la modalità Fast Response del *modulo HF 2,4 GHz HFMx V2 M-LINK* può essere DISATTIVATA. La frequenza di lavoro sarà quindi di 21 ms.

### **Per ATTIVARE o DISATTIVARE la modalità Fast Response procedere in questo modo:**

- 1. SPEGNERE la radio.
- 2. Sulla parte inferiore del *modulo HF da 2,4 GHz HFMx V2 M-LINK* si trovano 2 piccoli interruttori. Localizzare quello sinistro (interruttore  $1 =$  Fast Response"):
	- Interruttore 1 "Fast Response" in posizione ON (in alto) = Modo operativo "Fast Response ON".
	- Interruttore 1 "Fast Response" in posizione OFF (in basso) = Modo operativo "Fast Response OFF".
	- x Regolazione in fabbrica = Modo operativo "modalità Fast Response OFF".

! **Importante:** Per commutare l'interruttore utilizzare un cacciavite piccolo, mai una matita!

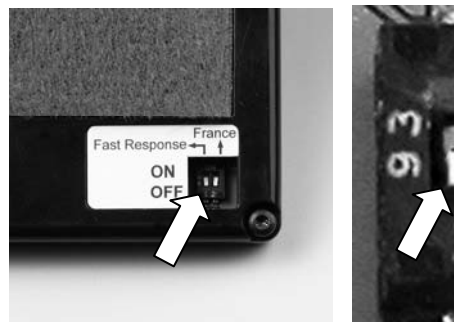

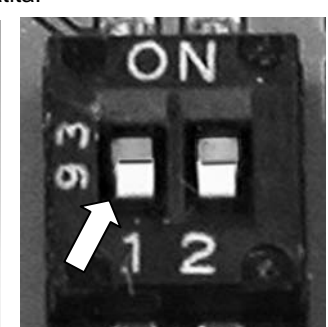

3. Applicare nuovamente il *modulo HF 2,4 GHz HFMx V2 M-LINK* sulla radio.

#### ! **Nota:**

**Dopo una (dis)attivazione della modalità Fast Response la radio e la ricevente devono essere nuovamente collegate**   $\text{tra di loro } (\rightarrow 8.)!$ 

### 13. FUNZIONAMENTO DEL MODULO HF 2,4 GHZ HFMX V2 M-LINK

### CON GAMMA DI FREQUENZA LIMITATA

Prima di usare il sistema M-LINK, in alcuni paesi si deve attivare la gamma di frequenza limitata qui omologata ( $\rightarrow$  4.) I paesi in questione sono riportati sull'allegato "Funzionamento del sistema 2,4 GHz M-LINK con gamma di frequenza limitata".

#### **Per attivare (e/o disattivare) la gamma di frequenza limitata procedere come segue:**

- 1. SPEGNERE la radio.
- 2. Sulla parte inferiore del *modulo HF da 2,4 GHz HFMx V2 M-LINK* si trovano 2 piccoli interruttori. Localizzare quello destro (interruttore  $2 =$  France " (Francia):
	- Interruttore 2 "France" in posizione ON (in alto) = Modo operativo "Gamma di frequenza limitata ON".
	- Interruttore 2 "France" in posizione OFF (in basso) = Modo operativo "Gamma di frequenza limitata OFF".

### Regolazione in fabbrica

= Modo operativo "Gamma di frequenza limitata OFF".

! **Importante:** Per commutare l'interruttore utilizzare un cacciavite piccolo, mai una matita!

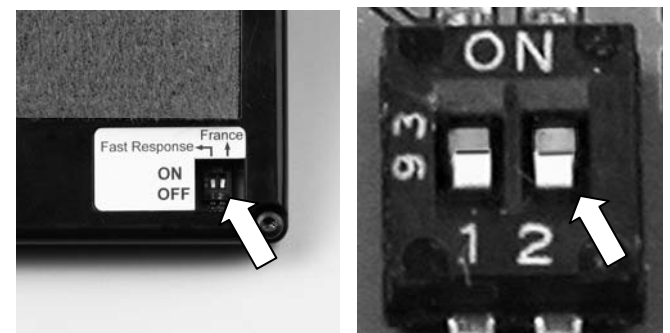

3. Applicare nuovamente **il modulo HF da 2***,4 GHz HFMx V2 M-LINK* sulla radio.

### $\Theta$  Nota:

**Se è stata commutata la modalità di trasmissione, successivamente si deve eseguire un binding con tutte le riceventi utilizzate (→ 8.)!** 

# 14. OPZIONALE: COLLEGAMENTO DEL DISPLAY TELEMETRICO (# 4 5182)

Il *modulo HF HFMx V2 M-LINK da 2,4 GHz* è provvisto di slot "COM." per collegare il display telemetrico MULTIPLEX.

In collegamento con riceventi telemetriche M-LINK e sensori potete utilizzare le funzionalità telemetriche del sistema M-LINK.

Lo slot "COM." si trova sul lato piatto sinistro del *modulo HF da 2,4 GHz HFMx V2 M-LINK*. Sull'adesivo è stampata l'occupazione pin per lo slot:

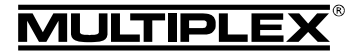

# Istruzioni per l'uso modulo HF 2,4 GHz HFMx V2 M-LINK

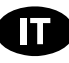

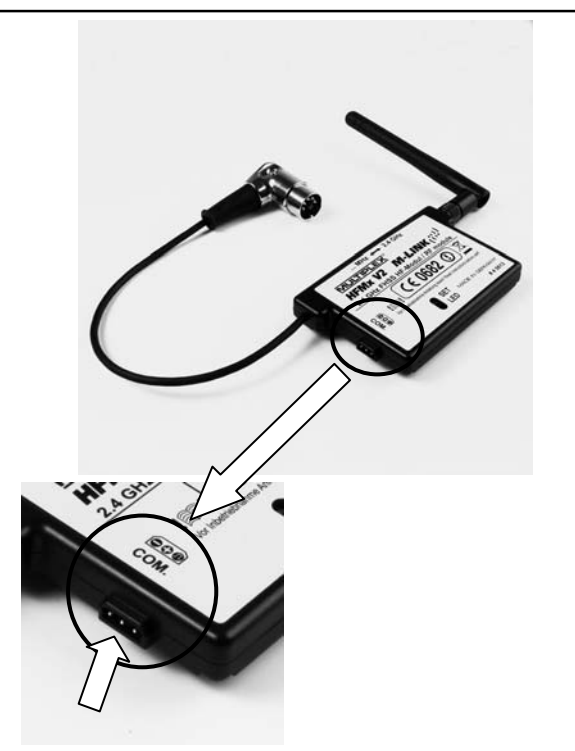

Informazioni relative al collegamento e alle caratteristiche del prodotto display telemetrico sono contenute nelle relative istruzioni per l'uso.

# 15. UPDATE FIRMWARE DEL MODULO HF DA 2,4 GHZ HFMX V2 M-LINK

Il *modulo HF da 2,4 GHz HFMx V2 M-LINK* è upgradabile tramite lo slot "COM." e quindi sicuro anche per il futuro.

Lo slot "COM." si trova sul lato piatto sinistro del *modulo HF da 2,4 GHz HFMx V2 M-LINK*. Sull'adesivo è stampata l'occupazione pin per lo slot:

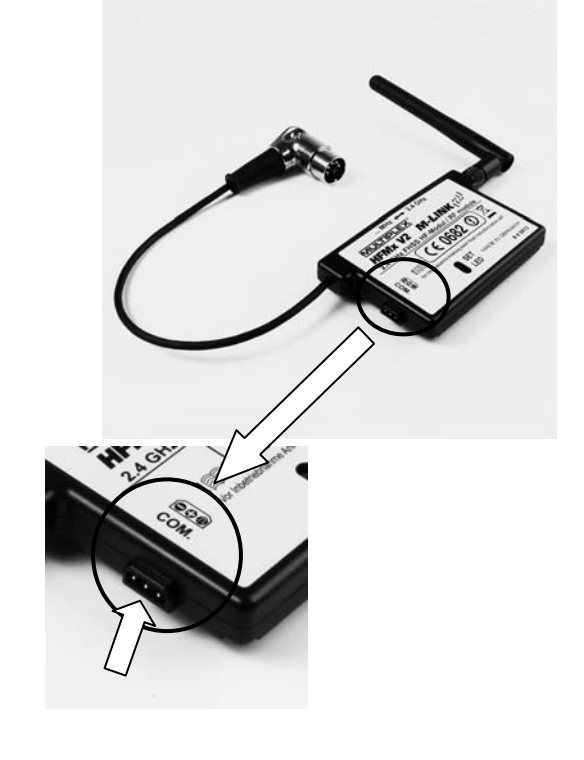

Per l'update del firmware del *modulo 2,4 GHz HFMx V2 M-LINK* avete bisogno di:

Programma PC MULTIPLEX Launcher: Questo programma può essere scaricato gratis al sito www.multiplex-rc.de.

 $\Theta$  Consiglio: Mantere attuale il Launcher con l'"update online" (opzione di menu "Extras")!

x Cavo PC USB, UNI (*# 8 5149*).

Per eseguire l'update del firmware procedere come segue:

! **Nota:** Il *modulo HF da 2,4 HFMx V2 M-LINK* viene alimentato con tensione dalla radio durante il procedimento di update. Per questo motivo il connettore DIN deve essere inserito nella radio durante l'update!

- x **SPEGNERE la radio**.
- Collegare il cavo PC USB con lo slot "COM." del *modulo HF da 2,4 GHz HFMx V2 M-LINK*. Fare attenzione all'occupazione Pin dello slot (vedasi figura in alto):

Occupazione pin: Negativo ( - ) = cavo nero Positivo  $(+)$  = cavo rosso Segnale  $( \Pi ) =$  cavo giallo

- Collegare il cavo PC USB con il PC.
- x **ACCENDERE la radio.**
- Aprire il programma PC MULTIPLEX Launcher, scegliere l'interfaccia COM corretta e iniziare la ricerca.
- Quando il MULTIPLEX Launcher ha riconosciuto il modulo HF, selezionare la versione update e installarla.
- x Dopo l'update **SPEGNERE la radio** e staccare il cavo PC USB dal modulo HF.

# 16. DICHIARAZIONE DI CONFORMITÀ CE

La valutazione degli apparecchi avviene secondo le normative europee.

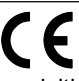

Lei è quindi in possesso di un apparecchio che rispetta i requisiti di costruzione e sicurezza stabiliti dall'Unione Europea.

La dichiarazione di conformità dettagliata CE in file PDF e può essere scaricata dal nostro sito www.multiplex-rc.de cliccando su DOWNLOADS e poi PRODUKT-INFOS.

# 17. SMALTIMENTO

Apparecchi elettrici, contrassegnati con il bidone della spazzatura depennato, non possono essere smaltiti nella normale spazzatura di casa, ma devono essere riciclati opportunamente.

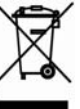

Nei paesi UE (Unione Europea) gli apparecchi elettrici non possono essere smaltiti nella spazzatura domestica

(WEEE - Waste of Electrical and Electronic Equipment, normativa 2002/96/EG). I vecchi apparecchi possono essere portati ai centri di raccolta del comune o di zona (p.es. centri di riciclaggio), dove gli apparecchi verranno smaltiti in modo idoneo e gratuito.

Lo smaltimento adeguato dei vecchi apparecchi elettrici aiuta a salvaguardare l'ambiente!

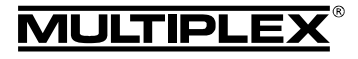

### 18. GARANZIA / RESPONSABILITÀ

La MULTIPLEX Modellsport GmbH & Co.KG declina qualunque responsabilità per danni diretti o indiretti o costi dovuti ad un utilizzo improprio o erroneo di questo apparecchio. Se stabilito dalla legge vigente, noi ci impegniamo solo al risarcimento del danno per un importo non superiore al valore dei prodotti MULTIPLEX Modellsport GmbH & Co.KG coinvolti nell'evento. Questo non vale, se dal punto di vista giuridico siamo tenuti a rispondere dei danni per colpa grave o comportamento doloso.

I nostri prodotti sono coperti da garanzia, come stabilito dalle leggi vigenti. Nel caso si renda necessaria una riparazione in garanzia, l'apparecchio può essere consegnato al rivenditore, presso il quale è stato acquistato.

La garanzia non copre i difetti dovuti a:

- Utilizzo improprio dell'apparecchio
- Manutenzione mancante, errata o effettuata in ritardo, o effettuata da un centro assistenza non autorizzato
- Collegamento con polarità invertita
- Utilizzo di accessori diversi da quelli originali MULTIPLEX
- x Modifiche / riparazioni non eseguite dalla MULTIPLEX o da un centro assistenza autorizzato MULTIPLEX
- Danneggiamento involontario / volontario
- Difetti dovuti a normale usura
- Funzionamento aldifuori delle specifiche tecniche o con componenti di altri produttori.

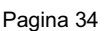

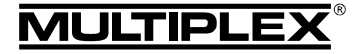

# Manual de Instrucciones del Módulo RF 2,4 GHz. HFMx V2 M-LINK

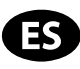

 $\bm{\Theta}$  Este manual de instrucciones forma parte del producto. Contiene información muy importante y recomendaciones de seguridad. Por tanto, téngalo siempre al alcance de la mano y entréguelo con el producto si vende éste a una tercera persona.

### 1. DATOS TÉCNICOS

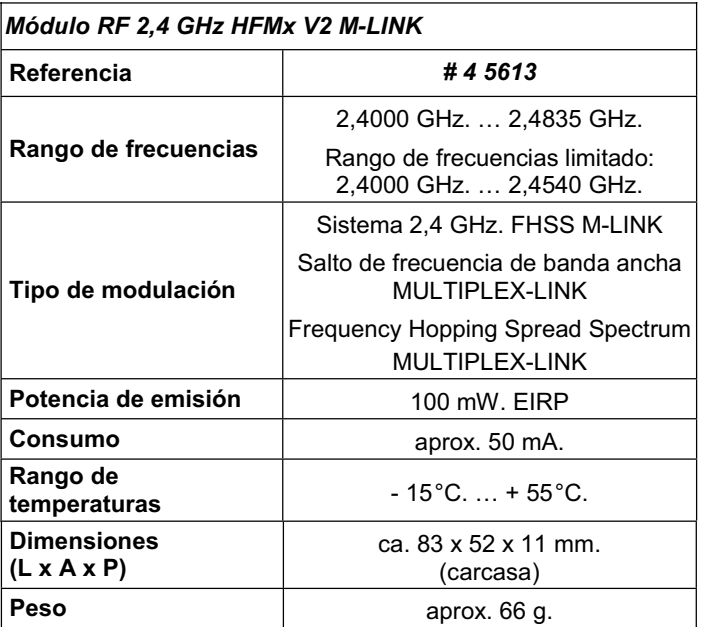

### 2. CONSEJOS DE SEGURIDAD

 $\boldsymbol{\Theta}$  Lea las instrucciones antes de su uso.

- $\Theta$  Solo debe usarse en entornos para los que ha sido diseñado (→ 3.).
- ! **No realice ninguna modificación en el módulo.**  Si algún componente se estropea, debe enviarse el módulo RF a un servicio técnico MULTIPLEX para su comprobación.
- ! **Proteja el módulo RF de cargas mecánicas (vibraciones, golpes, deformaciones,...) y de la humedad.**

# 3. ÁMBITO DE USO / COMPATIBILIDAD

El *módulo RF* externo *2,4 GHz. HFMx V2 M-LINK* es ideal, si habitualmente y con la misma emisora MUTIPLEX, cambia entre las bandas 35, 40, ... MHz. y 2,4 GHz., o cuando quiera utilizar una emisora MULTIPLEX más antigua en la banda de 2,4 GHz.

El módulo 2,4 GHz. se conecta a la clavija profesor / alumno de la emisora y, o bien se fija directamente a la emisora, o se instala en el pupitre de ésta. No es necesaria modificación alguna en la emisora.

*El termino empleado a continuación "clavija profesor / alumno" hace referencia a la clavija multifunción MULTIPLEX de la emisora. Otros términos para ello son: Conector DIN, Clavija de carga, Interface con el PC o conector de diagnósticos.* 

### **Los puntos fuertes:**

x Rápida y sencilla conmutación directa entre el módulo 35, 40, ... MHz. (en el interior de la emisora) y 2,4 GHz. M-LINK con un interruptor del *módulo RF 2,4 GHz. HFMx V2 M-LINK*.

Equipado con un zumbador: Combinado con un receptor M-LINK compatible con telemetría se emitirá una advertencia acústica cuando la batería usada con el receptor se esté agotando.

- Activación del modo Binding (→ 8.) y modo prueba de alcance ( $\rightarrow$  11.) mediante la tecla SET.
- LED indicador de estado: Para visualizar el estado, enlace (Binding) y prueba de alcance.
- Preparado para la conexión al visor de telemetría MULTIPLEX (*# 4 5182*): Junto a un receptor compatible con telemetría y sensores externos, podrían mostrarse en el visor de telemetría hasta 16 valores, incluyendo la emisión de avisos ópticos y acústicos.
- x Conmutable entre tactos de servos de 14 ms. (Fast Response) y 21 ms. (**→ 12.**), así como entre los rangos de frecuencias máximo y limitado (Modo Francia, (**→ 13.**)).
- x Actualizable:

El *módulo RF 2,4 GHz. HFMx V2 M-LINK* puede ser actualizado con el programa para PC MULTIPLEX Launcher siendo una garantía de futuro (→ 15.). El programa MULTIPLEX Launcher está disponible como descarga gratuita en www.multiplex-rc.de. Para la actualización necesitará el cable USB-PC, UNI (*# 8 5149*).

El *módulo RF 2,4 GHz. HFMx V2 M-LINK* ha sido diseñado para funcionar, exclusivamente, con las siguientes emisoras MULTIPLEX:

- x *COCKPIT MM*
- x *COCKPIT SX*
- x *Combi 80 / sport / plus*
- x *Combi 90*
- x *Cockpit*
- x *Commander*
- x *Commander mc 2010 / 2015 / 2020 \**
- x *EUROPA SPRINT*
- x *EUROPA SPORT*
- x *EUROPA mc 1005 / 1010 / 1020*
- x *PiCOline*
- x *PROFI mc 3010 / 3030 / 4000*
- x *ROYAL mc*
- x *ROYALevo 7, 9, 12*
- x *ROYALpro 7, 9, 12*

**\*** Con estas emisoras no debe introducirse ninguna cifra en el menú "OPTION" para trabajar con el *módulo RF 2,4 GHz. HFMx V2 M-LINK.* Para ello, consulte las páginas 27 y 59, apartador 3.b): Desactive todas las funciones de alumno.

### 4. RESTRICCIONES EN ALGUNOS PAÍSES

! **Aviso legal: Las emisoras solo pueden configurarse para funcionar en las frecuencias / canales, que estén autorizadas en cada país.** 

! **Importante: ¡Sólo se permite su uso dentro de las frecuencias / canales autorizados en el país donde se use!** 

En algunos países sólo se permite el uso de sistemas R/C de 2,4 GHz. con una potencia de emisión de 100 mW. EIRP dentro de una rango de frecuencias limitado. Por este motivo, el *módulo RF 2,4 GHz. HFMx V2 M-LINK* puede configurarse a voluntad para que funcione dentro de un rango de frecuencias limitado (→ 13.).

Encontrará una visión general de los paises afectados en la hoja adicional "Funcionamiento del sistema 2,4 GHz. M-LINK con limitación de la gama de frecuencias".

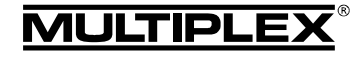

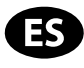

### 5. EL SISTEMA DE TRANSMISIÓN M-LINK

M-LINK es un sistema de transmisión de MULTIPLEX. Trabaja sobre la banda ISM de 2,4 GHz. y está basado en la reciente tecnología FHSS (FHSS = Salto de banda y amplio espectro / Frequency Hopping Spread Spectrum).

### **Gestión automática del canal RF:**

Ya no es necesario que el usuario realice una selección manual del canal RF (cambio de cristal, tecnología de síntesis) Los sistemas de amplio espectro 2,4 GHz. se reparten el espectro de frecuencias automáticamente. De este modo tampoco es necesaria la habitual monitorización de frecuencias. Las interferencias por doble asignación de canal (como ocurre en las bandas de 35, 40,… MHz.) quedan excluidas prácticamente. Durante la primera puesta en marcha del sistema tan solo tendrá que asociar el receptor y la emisora mediante un sencillo procedimiento de vinculación (Binding). A partir de ese momento, el receptor solo procesará las señales de su propia emisora.

### **Tecnología FHSS:**

En tan solo unos milisegundos, el receptor y la emisora van saltando sincronizadamente de canal en canal. Los datos son transmitidos en una fracción de este tiempo. Gracias a la escasa ocupación resultante del tiempo de uso del canal, los conflictos de señales son minimizados y se suprimen las interferencias. Aunque los paquetes de datos se pierdan en un canal determinado, las interrupciones, gracias al constante y rápido cambio de canal, serán inapreciables por los pilotos.

### **Gran seguridad de transmisión y amplia tasa de transferencia:**

El gran ancho de banda disponible en 2,4 GHz. posibilita la transmisión de grandes cantidades de datos, si lo comparamos con sistemas de 35 MHz. La modulación digital, en conjunción con una detallada comprobación de errores en el receptor le garantizan una calidad de recepción de datos superior.

#### **Alta resistencia a las interferencias:**

Las típicas fuentes de interferencias en el modelo, como p.ej., electromotores, dispositivos electrónicos como reguladores e interruptores, sistemas de encendido de motores de explosión, etc., tienen un espectro de interferencias cuyo máximo queda sensiblemente por debajo de la frecuencia de 2,4 GHz. En la práctica, los sistemas 2,4 GHz. no resultan interferidos, lo que es otro plus de seguridad.

#### **Transmisión rápida y precisa:**

MULTIPLEX M-LINK es un sistema de transmisión digital con hasta 16 canales para servos y con una resolución de 12 bits (3872 niveles). El componente de ruido no tiene influencia, dentro de los límites del alcance, en la precisión de las señales de los servos. La resolución, la exactitud en el posicionamiento y con ellos, la precisión en el control, se mantienen al mayor nivel hasta el límite del alcance. Gracias a la codificación digital, las funciones HOLD y FAIL-SAFE trabajan con mucha precisión en M-LINK. Los pulsos de los servos es de 21 ms. (trabajando con 16 canales) y de 14 ms. trabajando con 12 canales (Fast Response), configurables.

### **Canal de retorno / Telemetría:**

La banda ISM 2,4 GHz. ofrece la posibilidad de enviar datos desde el modelo a la emisora. Si utiliza un receptor compatible con telemetría, oirá una señal acústica para advertirle que la batería del receptor se está quedando sin carga. Además, si se usa el visor de telemetría MULTIPLEX (*# 4 5182*), éste le mostrará, junto al voltaje actual de la alimentación del receptor, la calidad del enlace (LQI = Link Quality Indication). Además, el visor de telemetría puede mostrar otros datos de telemetría. Algunos ejemplos de ello - según los sensores conectados – serían los valores de corriente, voltaje, altura o velocidad. Como máximo, el visor de telemetría puede mostrar hasta 16 valores de telemtría. Los avisos se indican en el visor de telemetría óptica y acústicamente. Los tonos sonoros se pueden indicar, a elegir,

mediante el altavoz incorporado con regulación de volumen o mediante unos auriculares, disponibles por separado. Lo mismo se aplica con los avisos de tono variable.

### **Antena corta de emisora:**

La antena corta de 2,4 GHz. para emisoras es resistente y manejable. Tampoco perjudica la línea de visión del piloto.

### 6. INSTALACIÓN DEL MÓDULO RF 2,4 GHZ. HFMX V2 M-LINK

#### **6.1. Determinación del punto de montaje óptimo del módulo RF 2,4 GHz. HFMx V2 M-LINK**

El módulo RF se fija directamente a la carcasa de la emisora, so ésta se utiliza como emisora de mano. Si la emisora se coloca en un pupitre, también podría instalar el *módulo RF 2,4 GHz. HFMx V2 M-LINK*, p.ej., en dicho pupitre.

### **Al determinar el punto de montaje tenga en cuenta:**

- x Coloque el módulo RF de manera que la antena 2,4 GHz. quede lo más adelante posible (respecto a la parte frontal de la emisora). La antena 2,4 GHz. no debe verse oculta por la emisora o por el visor de telemetría. **Se debe garantizar una "visual limpia" desde la antena 2,4 GHz. al modelo.**
- La antena del *módulo RF 2.4 GHz. HFMx V2 M-LINK* tiene que poder abatir y girar en el lugar de montaje seleccionado para que pueda garantizar la óptima emisión de señales  $\left(\rightarrow 10.\right)$ .
- El lugar de montaje previsto para el módulo RF debe permitir la conexión del conector DIN a la clavija profesor / alumno de la emisora (¡Fíjese en la longitud del cable!).
- Debe comprobar que los componentes del módulo RF (carcasa, antena, cable y conector) no limitan la accesibilidad a los interruptores, potenciómetros (lineales y giratorios) no a la legibilidad del visor de la emisora.
- Al colocar el módulo RF en la parte inferior de la emisora, procure que quede en una zona protegida por el asa de transporte, para evitar que el módulo RF sufra tensiones mecánicas al depositar la emisora.

### **6.2. Fijación del módulo RF 2,4 GHz. HFMx V2 M-LINK**

La instalación del *módulo RF 2,4 GHz. HFMx V2 M-LINK* se muestra, a modo de ejemplo, en la carcasa de una PROFImc 4000 (emisora de mano). Si el módulo RF se instalase en una emisora de pupitre o en otro tipo de emisora, el montaje se realizará de manera consecuente.

1. Pegue un trozo de cierre rugoso autoadhesivo en la parte trasera del módulo RF, en la zona rebajada de la carcasa:

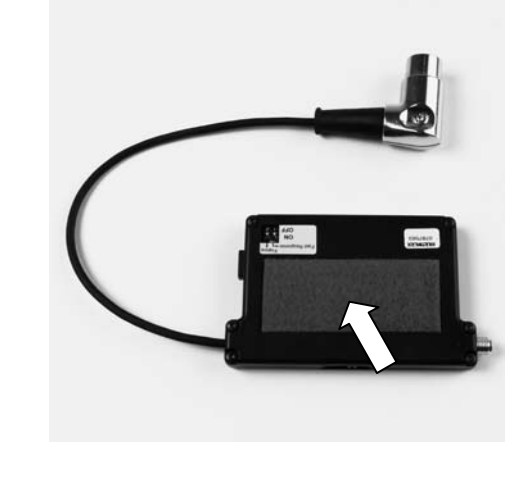

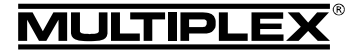

# Manual de Instrucciones del Módulo RF 2,4 GHz. HFMx V2 M-LINK

2. Pegue un trozo de cierre autoadhesivo, lado con ganchos, en el punto de montaje deseado de la carcasa de la emisora:

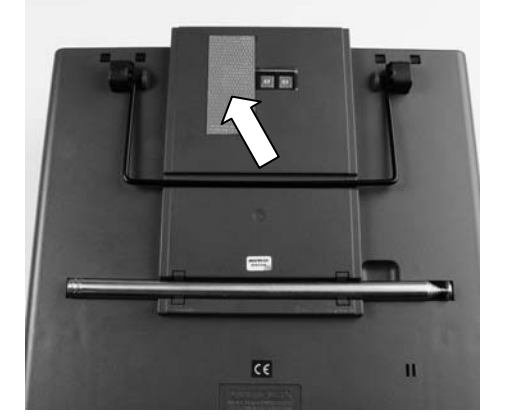

3. Fije el *módulo RF 2,4 GHz. HFMx V2 M-LINK* en la carcasa de la emisora:

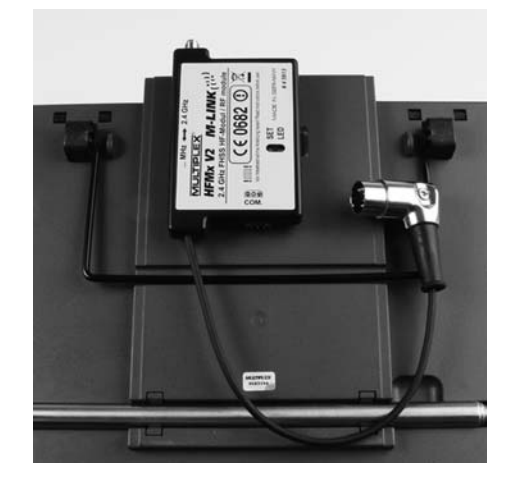

### **6.3. Conexión del módulo RF 2,4 GHz. HFMx V2 M-LINK a la clavija professor / alumno de la emisora**

1. Una el conector DIN a la clavija profesor / alumno de la emisora. Fíjese en la codificación del conector para una correcta inserción:

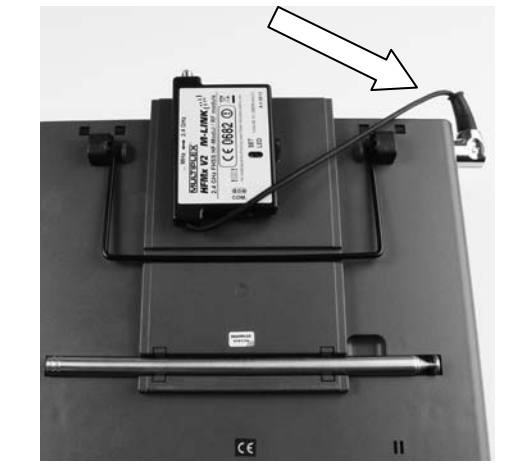

- 2. Si la salida del cable del conector no fuese de su agrado, puede girar la parte interna del conector DIN (contactos y montura):
	- Retire el tornillo del conector DIN (destornillador plano o torx) y retire la parte superior del conector DIN.

Levantando suavemente y girando la parte interior (contactos y montura) podrá colocarla en la posición deseada. ¡Cuidado con los cables y las soldaduras!

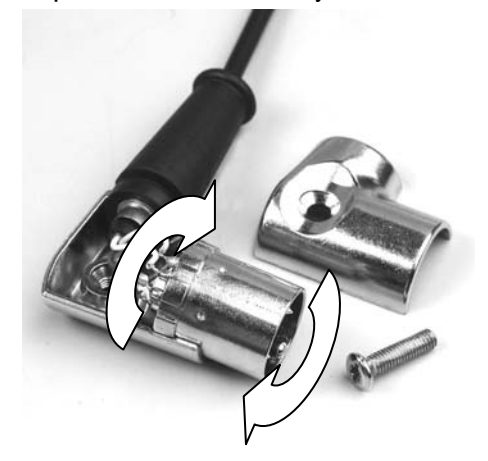

Vuelva a colocar la parte superior del conector DIN, apriete el tornillo, enchufe el conector DIN:

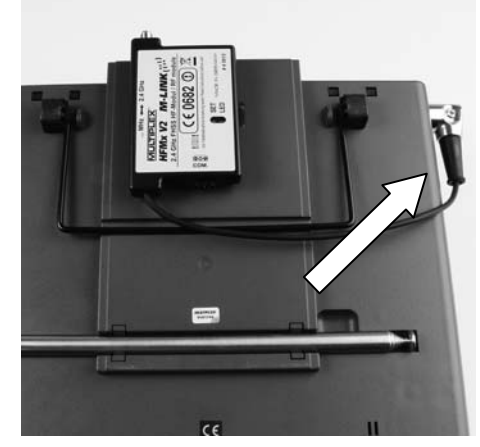

### **6.4. Instale la antena 2,4 GHz.**

Enrosque la antena 2,4 GHz.:

- Sostenga la antena por la parte a roscar.
- El apriete debe quedar bien fijo, de manera que durante el uso de la antena, p.ej., al girarla una vez montada – ésta no pueda soltarse bajo ningún concepto.
- ¡Compruebe regularmente el firme asiento y la rosca de la antena!

! **Nota:** ¡Debe evitar el uso de fuerza desmedida y doblar las partes individuales durante el enroscado! ¡No use herramienta alguna!

# 7. CANAL DE RETORNO / TELEMETRÍA

La banda ISM 2,4 GHz. ofrece la posibilidad de enviar datos desde el modelo a la emisora. Cuando utilice un receptor M-LINK compatible con telemetría, su *módulo RF 2,4 GHz. HFMx V2 M-LINK* le advertirá de manera audible por medio del zumbador integrado en el módulo RF antes de que la batería del receptor se agote.

Encontrará más información sobre esto en el manual de instrucciones de su receptor M-LINK compatible con telemetría.

Además, si se usa el visor de telemetría MULTIPLEX (*# 4 5182*), éste le mostrará, junto al voltaje actual de la alimentación del receptor, la calidad del enlace (LQI = Link Quality Indication).

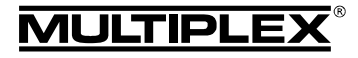

# Manual de Instrucciones del Módulo RF 2,4 GHz. HFMx V2 M-LINK

Además, el visor de telemetría puede mostrar otros datos de telemetría. Algunos ejemplos de ello - según los sensores conectados – serían los valores de corriente, voltaje, altura o velocidad.

Como máximo, el visor de telemetría puede mostrar hasta 16 valores de telemtría.

Los avisos se indican en el visor de telemetría óptica y acústicamente, Los tonos sonoros se pueden indicar, a elegir, mediante el altavoz incorporado con regulación de volumen o mediante unos auriculares, disponibles por separado. Lo mismo se aplica con los avisos de tono variable.

El visor de telemetría se conectará al conector "COM." del *módulo RF 2,4 GHz. HFMx V2 M-LINK.* (→ 14.).

# 8. PROCEDIMIENTO DE ASOCIACIÓN (BINDING)

Las emisoras con tecnología M-LINK (aquí, con el *módulo RF*  **2.4 GHz. HFMx V2 M-LINK**) y los receptores deben "asociarse" una vez antes de su primera puesta en marcha en común. Este proceso se conoce como "asociación" / "vinculación" ("Binding").

### ! **Nota:**

**MULTIPLEX** 

Encontrará información general sobre el tema vinculación (Binding), así como sobre la búsqueda y solución de errores durante el procedimiento de vinculación (Binding), en las instrucciones de su receptor MULTIPLEX M-LINK.

### **Desarrollo del proceso de vinculación:**

- 1. APAGUE la emisora.
- 2. Coloque la emisora y la/s antena/s del receptor cerca la una de la/s otra/s.
- 3. ENCIENDA la emisora con tecnología 2,4 GHz. M-LINK en modo asociación. Para ello:
	- Ponga el interruptor deslizante de la parte lisa del *módulo RF 2,4 GHz. HFMx V2 M-LINK* en la posición "2,4 GHz" (**→ 9.**).
	- x Pulse, y mantenga pulsada, la tecla SET del *módulo RF 2,4 GHz. HFMx V2 M-LINK*.
	- x ENCIENDA la emisora.
	- x Suelte la tecla SET tan pronto como el LED del *módulo RF 2,4 GHz. HFMx V2 M-LINK* parpadee rápidamente.
- 4. ENCIENDA el receptor M-LINK en modo Binding (enciéndalo pulsando la tecla SET, consulte las instrucciones del receptor M-LINK):
	- => El proceso de asociación se pone en marcha.
- 5. Una vez asociados el receptor y la emisora (algunos segundos), ambos pasan *automáticamente* al modo normal de emisión y recepción ( $\rightarrow$  9.):
	- => El LED del *módulo RF 2,4 GHz. HFMx V2 M-LINK* parpadeará lenta y regularmente cada 2 segundos aproximadamente.

! **Nota:** Normalmente, el proceso de asociación apenas tarda unos segundos.

# 9. FUNCIONAMIENTO

El módulo RF 35, 40, … MHz. permanece dentro de la emisora durante el trabajo con 2,4 GHz. y no se desmonta. Con el interruptor ubicado en la parte lisa del módulo RF 2,4 GHz. podría conmutar entre las distintas bandas de frecuencias (es decir, entre el módulo integrado internamente de 35, 40, … MHz. y el *módulo RF* externo *2,4 GHz. HFMx V2 M-LINK*):

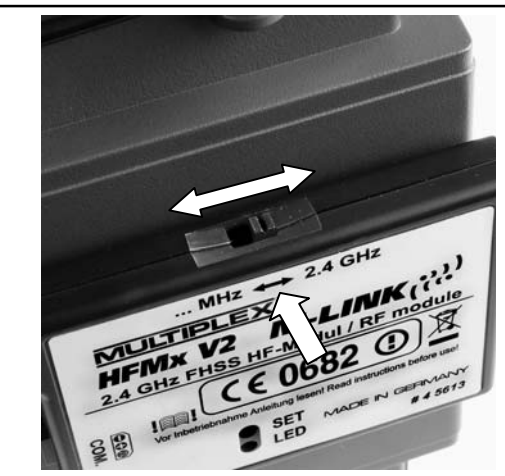

- Posición del interruptor "... MHz": Funcionamiento en 35, 40, … MHz.
- Posición del interruptor "2.4 GHz": Funcionamiento en 2,4 GHz. M-LINK.

### **Secuencia de ENCENDIDO / APAGADO del equipo RC:**

Respete la habitual secuencia de ENCENDIDO y APAGADO también al trabajar en 2,4 GHz.:

- ENCIENDA siempre la emisora primero, después, ENCIENDA el receptor.
- x APAGUE primero el receptor, después APAGUE la emisora.

### **Para trabajar en 2,4 GHz. M-LINK proceda del siguiente modo:**

- APAGUE la emisora.
- x Retire la antena de la emisora 35, 40, … MHz. (antena telescópica o antena corta).
- x Coloque el interruptor deslizante del *módulo RF 2,4 GHz. HFMx V2 M-LINK* en posición "2.4 GHz".
- ENCIENDA la emisora. La transmisión en 2,4 GHz. M-LINK estará activa cuando el LED del *módulo RF 2,4 GHz. HFMx V2 M-LINK* parpadee lenta y regularmente cada dos segundos.
- x ENCIENDA el receptor M-LINK.
- $\rightarrow$  El sistema M-LINK estará listo para funcionar.

### $\Theta$  Nota:

Durante el trabajo con 2,4 GHz., el módulo RF 35, 40, … MHz. será desconectado automáticamente.

### **Para trabajar en 35, 40, … MHz. proceda del siguiente modo:**

- APAGUE la emisora.
- x Instale la antena de la emisora 35, 40, … MHz. (antena telescópica o antena corta).
- x Coloque el interruptor deslizante del *módulo RF 2,4 GHz. HFMx V2 M-LINK* en posición "... MHz".
- x ENCIENDA la emisora. La emisora emitirá en la banda 35, 40, … MHz. El LED del *módulo RF 2,4 GHz. HFMx V2 M-LINK* estará APAGADO.
- x ENCIENDA el receptor 35, 40 … MHz.
- $\rightarrow$  El sistema 35, 40 ... MHz. está listo para trabajar.

### $\Theta$  Nota:

Durante el trabajo con 35, 40, … MHz., el *módulo RF 2,4 GHz. HFMx V2 M-LINK* será desconectado automáticamente.

Durante el trabajo con 35, 40, ... MHz., el conector DIN permanecerá conectado a la clavija profesor / alumno. Tan solo tiene

Página 38

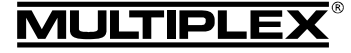

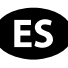

que tirar de él, si quiere utilizar el conector profesor / alumno para otros propósitos (carga de la batería de la emisora, utilización de un simulador de vuelo, capacidades de diagnósticos, modo profesor / alumno,…).

### $\Theta$  Atención:

- x **¡Antes de despegar realice una prueba de timones para comprobar que la emisora emite en la banda de frecuencias correcta!**
- x **¡Nunca cambie la banda de frecuencias durante el vuelo o la conducción!**

10. POSICIÓN IDÓNEA DE LA ANTENA DE LA EMISORA DURANTE EL FUNCIONAMIENTO

La antena de emisora 2,4 GHz del *módulo RF 2,4 GHz. HFMx V2 M-LINK* puede girarse y abatirse. Según el tipo de uso, le recomendamos determinadas orientaciones de antena en las siguientes secciones.

### ! **Importante:**

Nunca apunte con la antena al modelo. En la dirección de la antena, a lo largo, la emisión de señales es físicamente mínima.

### ! **Nota:**

¡Antes de trabajar con 2,4 GHz. M-LINK, debe retirar la antena de la emisora 35, 40, … MHz. (telescópica o antena corta)!

### **10.1. Manejo de aviones RC en llano**

Abata la antena de emisora por la rótula formando un ángulo de unos 45º. A continuación, gire la antena hasta que la punta de ésta apunte hacia el suelo:

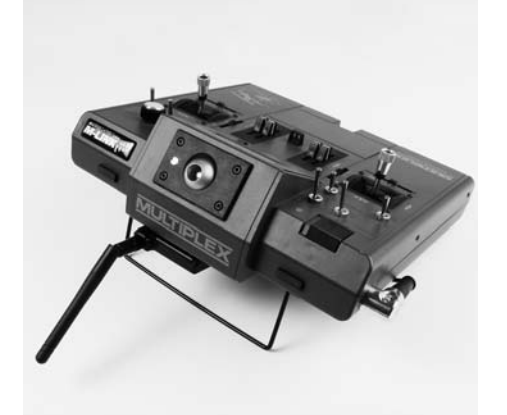

### **Alternativa:**

También podría orientar la antena de modo que su extremo apunte hacia arriba en vertical.

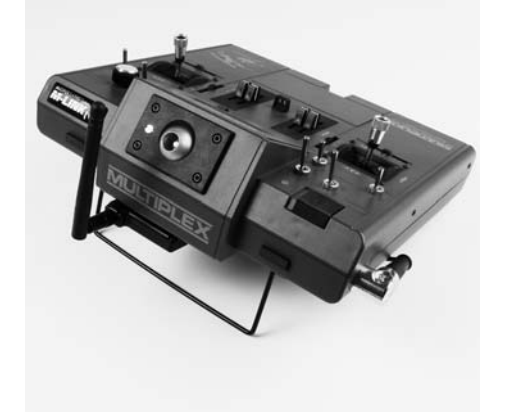

### **10.2. Manejo de aviones RC en ladera**

Para trabajar con la emisora pliegue la antena de la emisora por la rótula más o menos en ángulo recto y, a continuación, gire lateralmente la antena de la emisora hacia la izquierda o derecha:

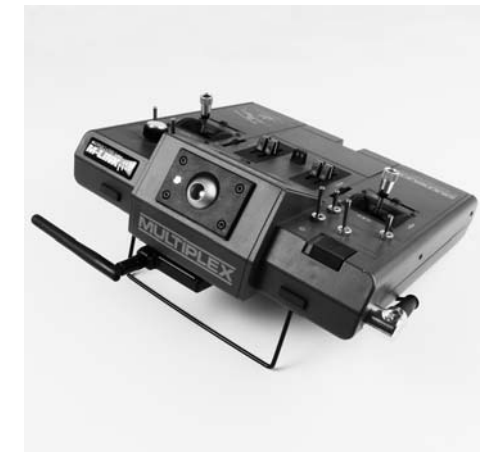

### **10.3. Manejo de coches y barcos RC**

Para trabajar con la emisora, oriente la antena de tal modo que la punta de ésta apunte hacia arriba en vertical:

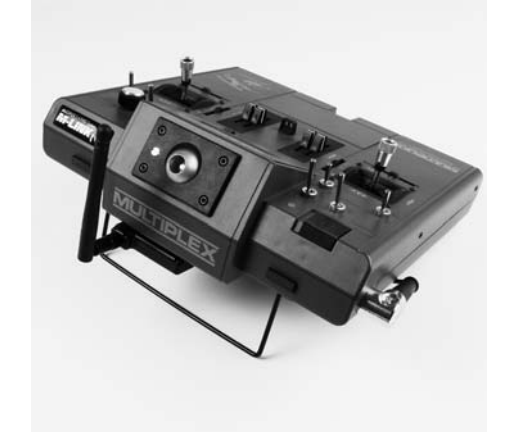

### 11. PRUEBA DE ALCANCE

La ejecución regular de pruebas de alcance es algo crucial incluso usando sistemas 2,4 GHz. - para mantener el perfecto estado del equipo de radio y garantizar su funcionamiento libre de interferencias, detectando los problemas justo en su momento. Especialmente:

- Si usa componentes nuevos o sustituidos, o ha modificado la instalación del equipo de radio.
- Al utilizar componentes del equipo de radio que se hayan visto envueltos en un accidente anterior o un aterrizaje "brusco".
- Si ha observado un comportamiento anómalo del equipo de radio.

#### **Importante:**

- Haga siempre las pruebas con un ayudante que pueda observar y mantener seguro el modelo.
- Realice las pruebas de alcance, siempre que le sea posible, cuando ninguna otra emisora esté en funcionamiento.

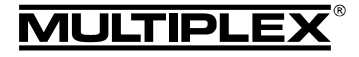

# Manual de Instrucciones del Módulo RF 2,4 GHz. HFMx V2 M-LINK

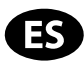

### **Preparación y realización de la prueba de alcance:**

- 1. APAGUE la emisora y retire la antena de emisora 35, 40, ... MHz. Asegúrese de que el interruptor deslizante de la parte lisa del *módulo RF 2,4 GHz. HFMx V2 M-LINK* esté en la posición "2.4 GHz" (**→ 9.**).
- 2. ENCIENDA la emisora, pulse y mantenga pulsada la tecla SET del módulo RF 2,4 GHz., antes de que transcurran 4 segundos del ENCENDIDO de la emisora, hasta que el LED del *módulo RF 2,4 GHz. HFMx V2 M-LINK* se quede encendido.
- 3. Encienda el receptor M-LINK.
- 4. Realice una prueba de alcance tal y como se describe en las instrucciones del receptor M-LINK.
- 5. **¡Tras la prueba de alcance, APAGUE la emisora M-LINK y vuelva a ENCENDERLA para pasar al funcionamiento normal con el alcance completo!**

! **Nota: ¡Espere unos segundos tras haber apagado la emisora antes de volver a encenderla!** 

 $\Theta$  Atención: ¡En el modo de funcionamiento "Prueba de **alcance" se limita la potencia de emisión! ¡Para su seguridad se emite, aproximadamente cada 10 segundos, una señal acústica!** 

**¡Nunca despegue con un modelo mientras esté en modo prueba de alcance con la potencia de emisión reducida!**

# 12. FAST RESPONSE ON / OFF

En modo Fast Response, que es especialmente rápido con unos pulsos de 14 ms., dispone de hasta 12 canales para servos. Es tiempo de tactos acortados puede producir un funcionamiento "nervioso" u oscilaciones en servos analógicos.

En este caso puede DESactivarse el modo Fast Response en el *módulo RF 2,4 GHz. HFMx V2 M-LINK*. Entonces los pulsos serán de 21 ms.

### **Para ACTIVAR / DESACTIVAR Fast Response proceda del siguiente modo:**

- 1. APAGUE la emisora.
- 2. En la parte inferior del *módulo RF 2,4 GHz. HFMx V2 M-LINK* encontrará 2 pequeños interruptores. Localice el interruptor izquierdo de los dos que hay (Interruptor  $1 =$  Fast Response"):
	- Interruptor 1 "Fast Response" en posición ON (Arriba) = Modo de trabajo "Fast Response ON".
	- Interruptor 1 "Fast Response" en posición OFF (Abajo) = Modo de trabajo "Fast Response OFF".

Ajuste de fábrica

= Modo de trabajo "Fast Response OFF".

! **Atención:** ¡Para cambiar de posición el interruptor utilice un destornillador pequeño, nunca use un lápiz!

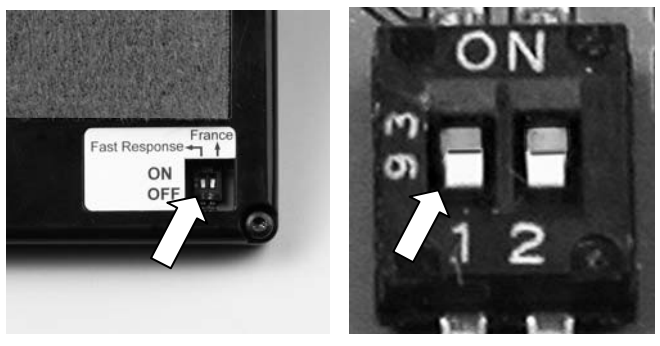

3. Vuelva a colocar el *módulo RF 2,4 GHz. HFMx V2 M-LINK* en la emisora.

### ! **Nota:**

**¡Tras una (des)activación del modo Fast Response deberá volver a asociar el receptor con la emisora (Binding (** $\rightarrow$  **8.))!** 

# 13. FUNCIONAMIENTO DEL MÓDULO 2,4 GHZ. HFMX V2 M-LINK CON UN RANGO DE FRECUENCIAS LIMITADO

Antes de usar el sistema M-LINK en determinados paises deberá activar el rango de frecuencias autorizado - limitado - en dicho país ( $\rightarrow$  4.) Encontrará una visión general de los países afectados en la hoja adicional "Funcionamiento del sistema 2,4 GHz. M-LINK con limitación de la gama de frecuencias".

**Para activar (o desactivar) la limitación del rango de frecuencias proceda del siguiente modo:**

- 1. APAGUE la emisora.
- 2. En la parte inferior del *módulo RF 2,4 GHz. HFMx V2 M-LINK* encontrará 2 pequeños interruptores. Localice el interruptor derecho de los dos que hay (Interruptor 2 = "France"):
	- Interruptor 2 "France" en posición ON (Arriba) = Modo de trabajo "Rango de frecuencias limitado ON".
	- Interruptor 2 "Francia" en posición OFF (Abajo) = Modo de trabajo "Rango de frecuencias limitado OFF".

Ajuste de fábrica = Modo de trabajo "Rango de frecuencias limitado OFF".

! **Atención:** ¡Para cambiar de posición el interruptor utilice un destornillador pequeño (nunca use un lápiz)!

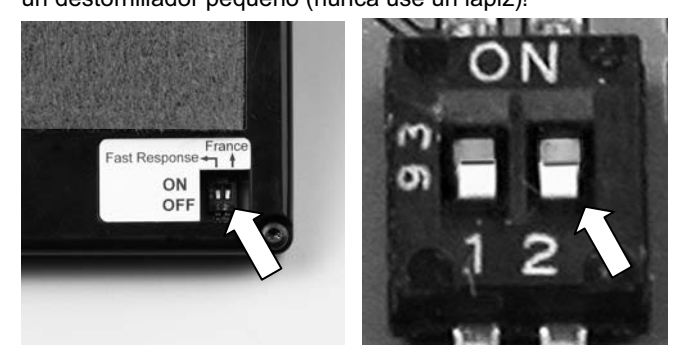

3. Vuelva a colocar *el módulo RF 2,4 GHz. HFMx V2 M-LINK* en la emisora.

### ! **Nota:**

**¡Si se ha producido un cambio en el modo de trabajo, deberá realizar una asociación con todos los receptores a utilizar (Binding, (→ 8.))!** 

# 14. OPCIONAL: CONEXIÓN DEL VISOR DE TELEMETRÍA (# 4 5182)

El *módulo RF 2,4 GHz. HFMx V2 M-LINK* está dotado de un conector "COM." para conectarlo al visor MULTIPLEX de telemetría.

Junto a los receptores compatibles con telemetría M-LINK y los sensores podrá utilizar la funcionalidad de telemetría del sistema M-LINK.

El conector "COM." se encuentra en el lateral izquierdo del *módulo RF 2,4 GHz. HFMx V2 M-LINK*. En la pegatina también está impresa la asignación de pines del conector:

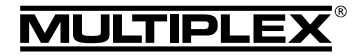

# Manual de Instrucciones del Módulo RF 2,4 GHz. HFMx V2 M-LINK

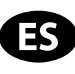

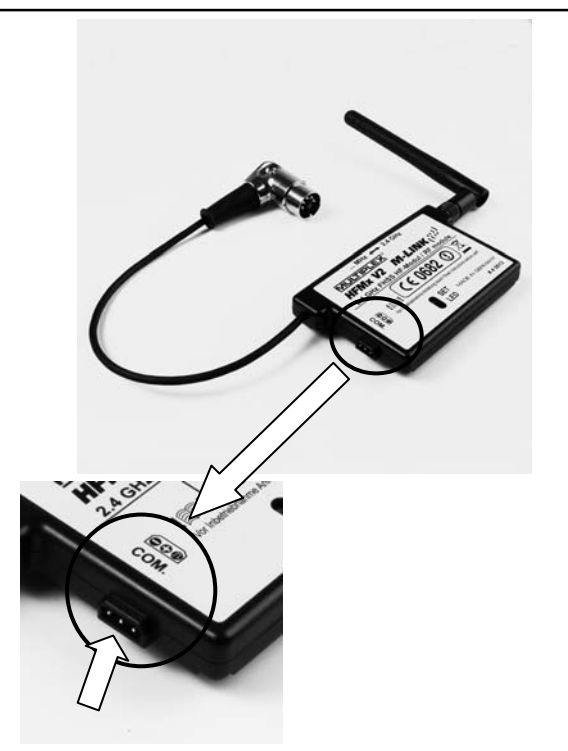

Podrá encontrar la información sobre su conexión y las peculiaridades del visor de telemetría en su manual de instrucciones.

# 15. ACTUALIZACIÓN DE FIRMWARE DEL MÓDULO RF 2,4 GHZ HFMX V2 M-LINK

El *módulo RF 2,4 GHz. HFMx V2 M-LINK* puede ser actualizado a través del conector "COM." siendo una garantía de futuro.

El conector "COM." se encuentra en el lateral izquierdo del *módulo RF 2,4 GHz. HFMx V2 M-LINK*. En la pegatina también está impresa la asignación de pines del conector:

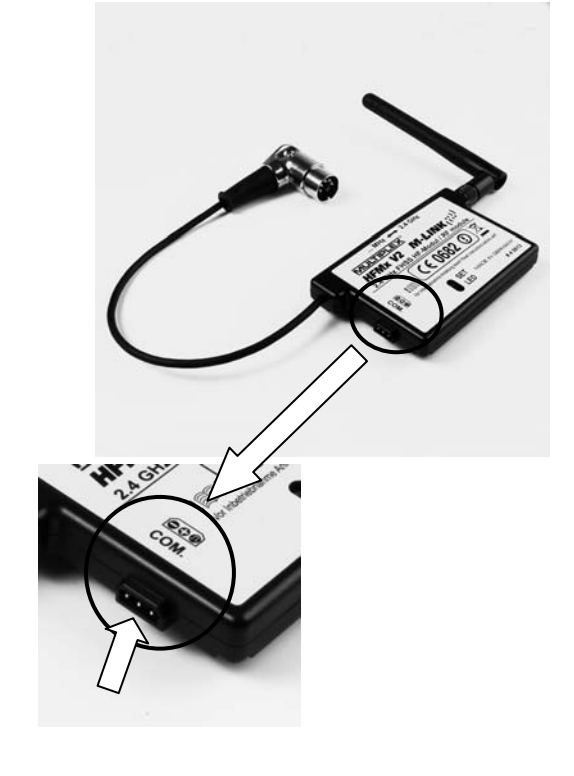

Para actualizar el firmware del módulo RF *2,4 GHz. HFMx V2 M-LINK* necesitará:

El programa para PC MULTIPLEX Launcher: Este está disponible manera gratuita en www.multiplex-rc.de para su descarga.

! **Nota:** ¡Mantenga actualizado el Launcher con la opción "Online-Update" (Menú "Extras")!

x Cable USB-PC, UNI (*# 8 5149*).

Proceda de la siguiente manera para actualizar el firmware:

! **Nota:** Durante el proceso de actualización, el *módulo RF 2,4 GHz. HFMx V2 M-LINK* tomará la alimentación desde la emisora. ¡Para ello, el conector DIN deberá estar conectado a la emisora durante el proceso de actualización!

- APAGUE la emisora.
- x Conecte el cable USB-PC al conector "COM." del *módulo RF 2,4 GHz. HFMx V2 M-LINK*. Respete escrupulosamente la asignación de pines del conector (ver imagen superior):

Asignación de pines: Negativo ( - ) = Cable negro Positivo  $(+)$  = Cable rojo Señal(  $\pi$ ) = Cable amarillo

- Una el Cable USB-PC con el PC.
- x **ENCIENDA la emisora.**
- Abra el programa MULTPLEX Launcher, selecciones el interface COM apropiado y lance la búsqueda.
- Cuando el módulo RF haya sido detectado por el MULTIPLEX Launcher, seleccione la versión de la actualización y transfiérala.
- x Tras la actualización, **APAGUE la emisora**, desconecte el cable USB PC del módulo RF.

# 16. DECLARACIÓN DE CONFORMIDAD CE

El dispositivo ha sido probado según las directivas armonizadas de la Unión Europea.

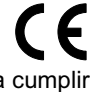

Por tanto, posee un producto que ha sido diseñado para cumplir con las regulaciones respecto la operatoria segura de dispositivos de la Unión Europea.

Encontrará la declaración de conformidad CE completa en formato PDF en nuestra página web www.multiplex-rc.de zona DOWNLOADS bajo PRODUKT-INFOS.

# 17. NOTAS SOBRE EL RECICLADO

Los dispositivos electrónicos señalizados con una papelera bajo una cruz, no deben ser arrojados a la basura normal, sino que se han de depositar en un contenedor para su reciclaje.

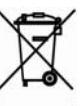

En los países de la UE (Unión Europea) los dispositivos eléctricos-electrónicos no deben ser eliminados arro-

jándolos en el cubo de la basura doméstica. (WEEE - es el acrónimo de Reciclado de equipos eléctricos y electrónicos en inglés. Directiva CE/96/2002). Seguro que dispone en su comunidad, o en su población, de un punto de reciclado donde depositar estos dispositivos cuando no le sean útiles. Todos los dispositivos serán recogidos gratuitamente y reciclados o eliminados de manera acorde a la normativa.

¡Con la entrega para el reciclado de sus antiguos aparatos, contribuirá enormemente al cuidado del medio ambiente!

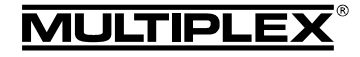

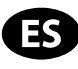

### 18. GARANTÍA /

# EXENCIÓN DE RESPONSABILIDAD

La empresa MULTIPLEX Modellsport GmbH & Co.KG no asume, ni puede ser responsabilizada de las perdidas, daños o indemnizaciones derivadas de una utilización o manejo erróneo durante el uso del producto, sean causados de manera directa o indirecta. Tal y como establece la ley, la responsabilidad de la empresa MULTIPLEX Modellsport GmbH & Co.KG queda limitada al valor de compra del producto involucrado directamente en el suceso y siempre que haya sido fabricado por MULTIPLEX Modellsport GmbH & Co.KG. MULTIPLEX Modellsport GmbH & Co.KG quedará exenta de esta responsabilidad, tal y como dicta la ley, en los casos en los que se denote falta de mantenimiento o negligencia.

Aplicamos para nuestros productos la garantía legalmente establecida en cada momento. En caso necesario, diríjase al distribuidor autorizado donde haya comprado el producto para reclamar la garantía.

La garantía no cubrirá los posibles desperfectos ocasionados por:

- Uso inapropiado
- Revisiones técnicas erróneas, tardías, no realizadas o las llevadas a cabo en un centro no autorizado
- Conexiones erróneas
- x Uso de accesorios no originales de MULTIPLEX
- Modificaciones / reparaciones no llevadas a cabo por MULTIPLEX o un servicio técnico MULTIPLEX
- Daños ocasionados por el usuario con y sin intención de causarlos
- Desperfectos causados por el desgaste natural o uso
- Funcionamiento fuera de los márgenes técnicos especificados o relacionados con la utilización de componentes de otros fabricantes.